## **GARMIN.**

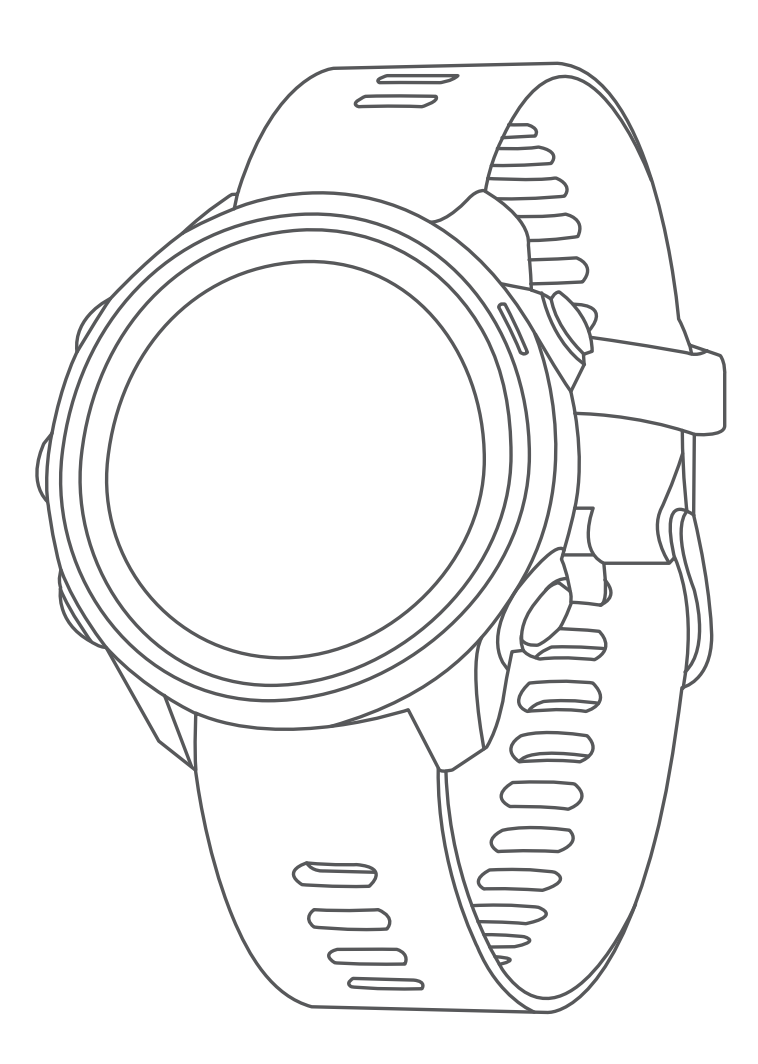

# **FORERUNNER 245/245 MUSIC**

# **사용 설명서**

© 2019 Garmin Ltd. 또는 그 자회사

모든 저작권은 보호됩니다. 저작권법에 따라 garmin의 서면 동의 없이 본 설명서의 일부 또는 전부를 복사해서는 안 됩니다. Garmin은 사전 통보나 고지 없이 제품을 변경하거나 개선할 수 있으며 본 설명서의 내용을 변경할 권한이 있습니다. 본 제품의 사용과 관련된 최신 업데이트와 보충 정보를 원하는 경우 Garmin.com을 방문하여 확인하시기 바랍니다.

Garmin® , Garmin 로고, ANT+, Auto Lap, Auto Pause, Edge, Forerunner, TracBack, VIRB와 Virtual Partner는 Garmin 사 또는 그 자회사의 상표로서, 미국과 미국 외의 국가에 등록되어 있습니다. Body Battery, Connect IQ, Garmin Connect, Garmin Express, Garmin Move IQ, HRM-Run, HRM-Tri, tempe, TrueUp, Varia와 Varia Vision는 Garmin 사 또는 그 자회 사의 상표입니다. 이 상표는 Garmin의 명시적 허가 없이 사용할 수 없습니다.

Android™은 Google 사의 상표입니다. Apple®과 Mac®은 Apple사의 상표로서 미국과 미국 외의 국가에 등록되어 있습니다. Bluetooth® 워드 마크와 로고는 Bluetooth SIG가 소유하고 있으며 Garmin는 허가 하에 마크를 사용하고 있습니다.Cooper Institute® 와 관련 상표들은 Cooper Institute의 자산입니다. Advanced heartbeat analytics는 Firstbeat의 상표입다. iTunes® 은 Apple사의 상표로서 미국과 미국 외의 국가에 등록되어 있습니다. Spotify® 소프트웨어는 아래와 같은 서드파티 라 이선스를 따릅니다: *<https://developer.spotify.com/legal/third-partylicenses>*. Wi-Fi®와 Windows NT®는 Wi-Fi Alliance Corporation의 등록 상표입니다. 그 밖의 상표와 상품명은 각각의 소유권자의 소유입니다. Windows® 는 미국과 미국 외의 국가 에서 Microsoft Corporation의 등록 상표입니다.

본 제품은 ANT+ 인증을 받았습니다. 호환 제품 및 앱 목록은 [www.thisisant.com/directory](http://www.thisisant.com/directory)을 방문하여 확인하십시오.

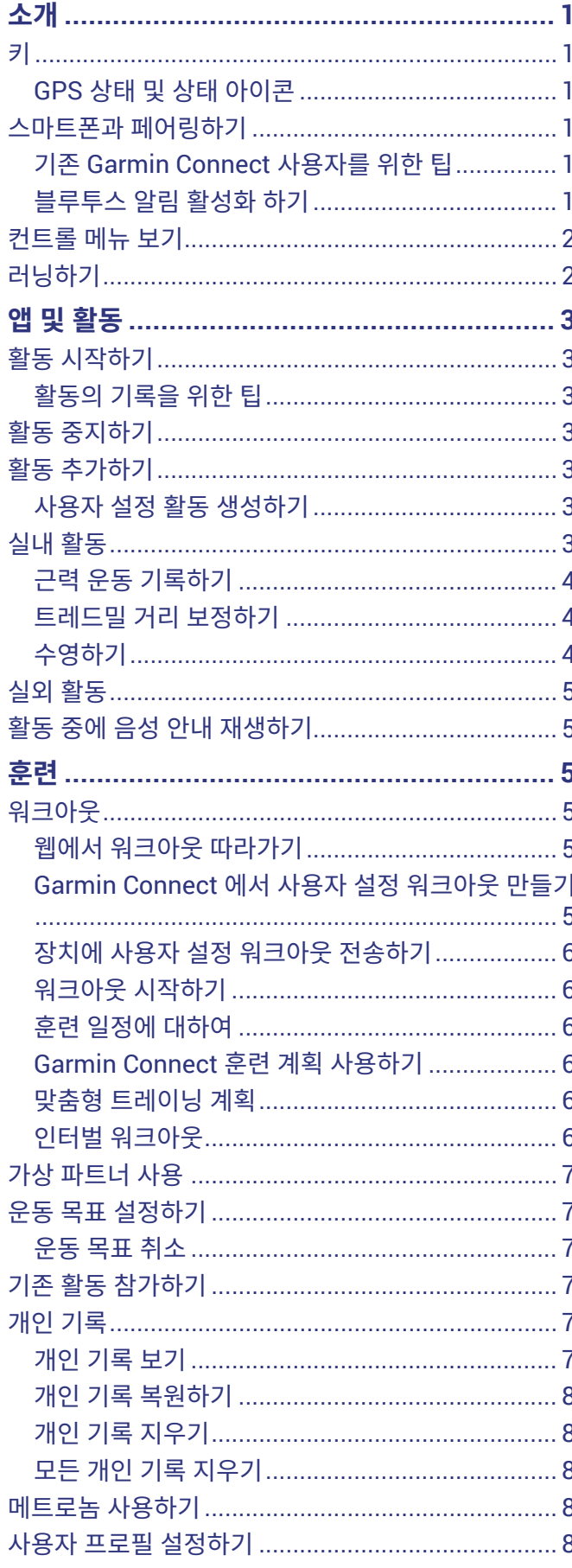

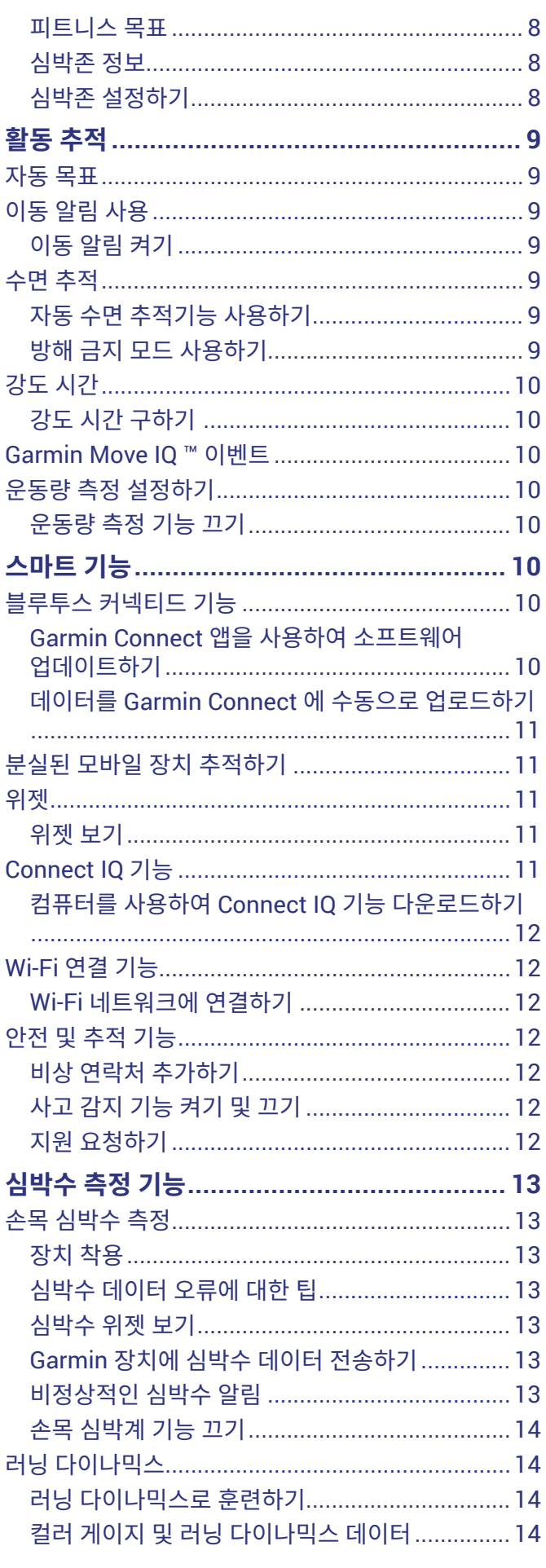

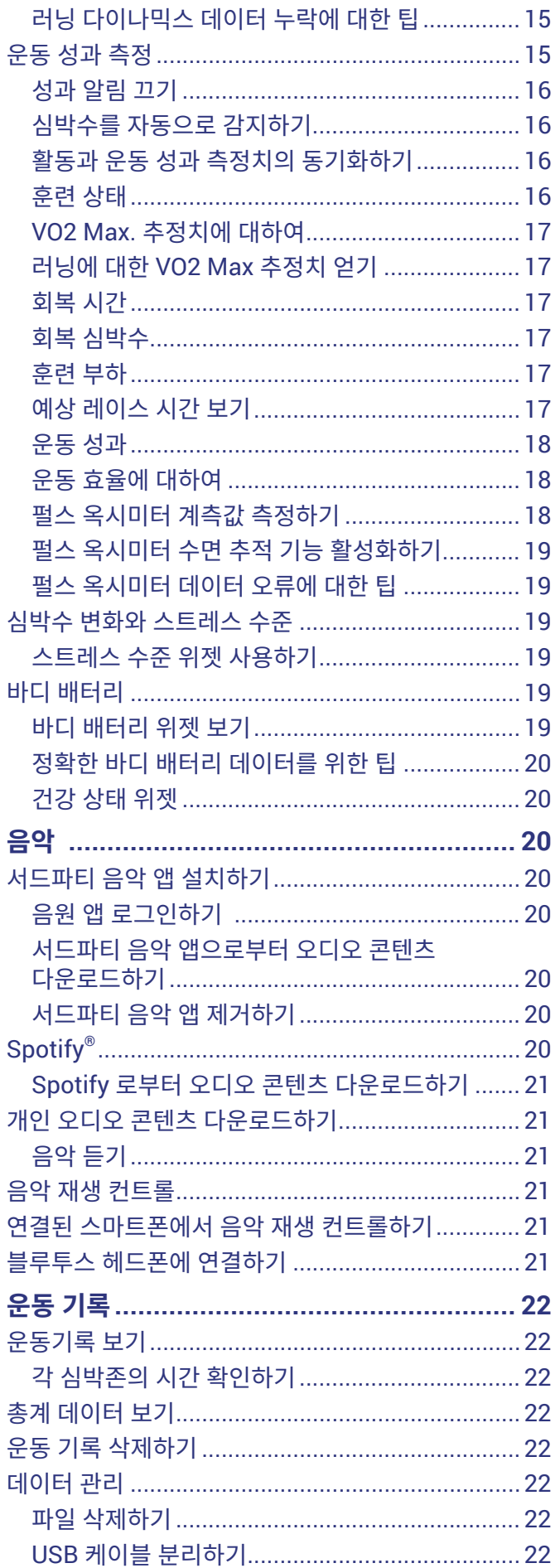

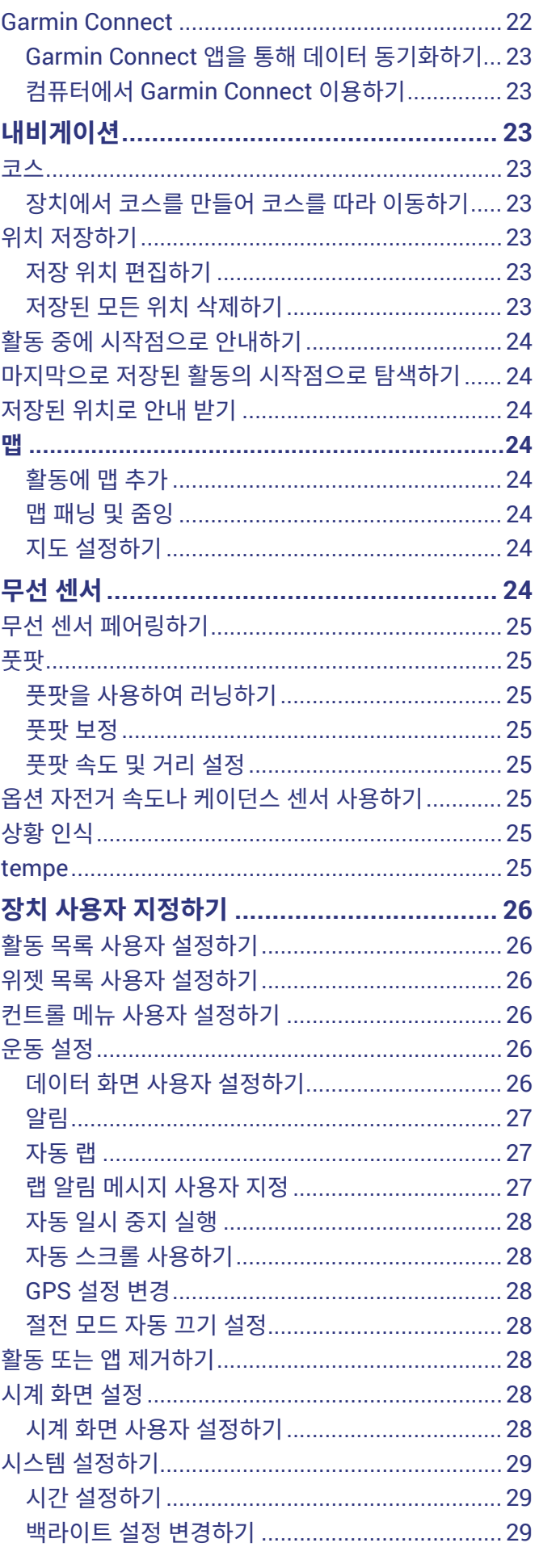

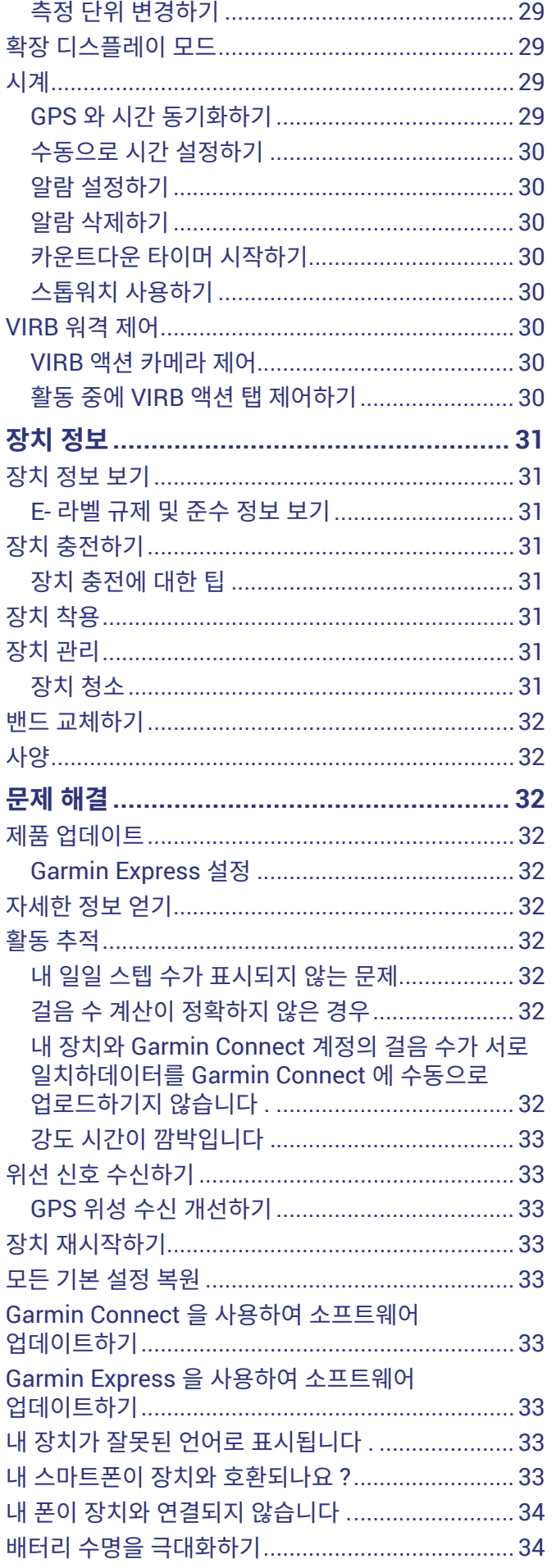

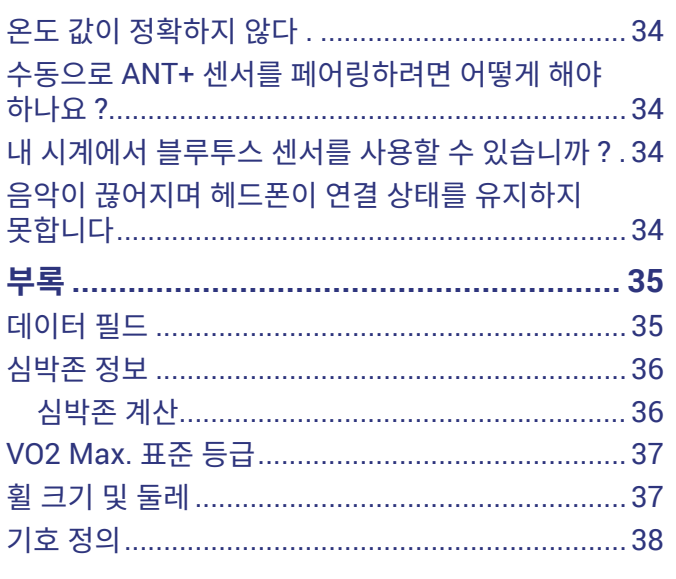

## **소개**

#### **소경고**

<span id="page-6-0"></span>제품 상자에 포함된 중요한 안전 및 제품 정보 안내서에서 제 품 경고 및 기타 중요한 정보를 참조하십시오.

운동 프로그램을 시작하거나 수정하기 전에 반드시 의사와 상의하십시오.

**키**

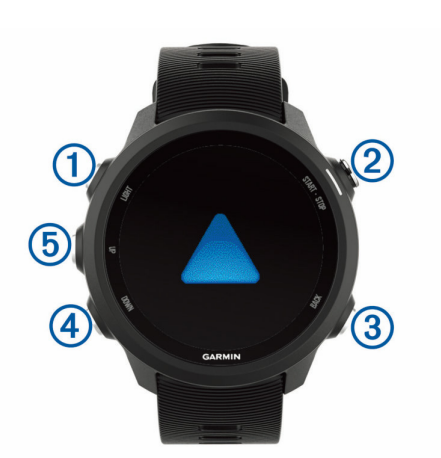

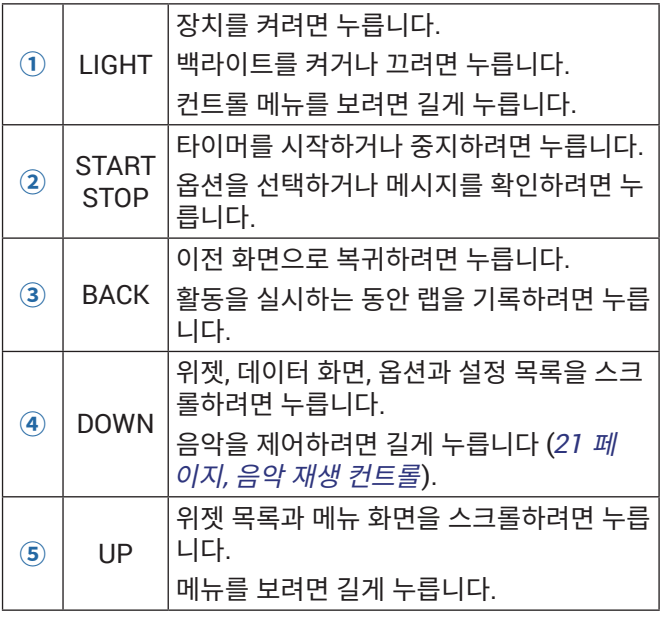

#### **GPS 상태 및 상태 아이콘**

GPS 상태링과 아이콘은 일시적으로 각 데이터 화면 위에 오 버레이됩니다. 야외 활동의 경우 GPS가 준비되면 상태링은 녹색으로 바뀝니다. 점멸하는 아이콘은 디바이스가 신호를 찾고 있음을 의미합니다. 점멸하지 않는 아이콘은 신호를 찾 았거나 센서가 연결되었음을 의미합니다.

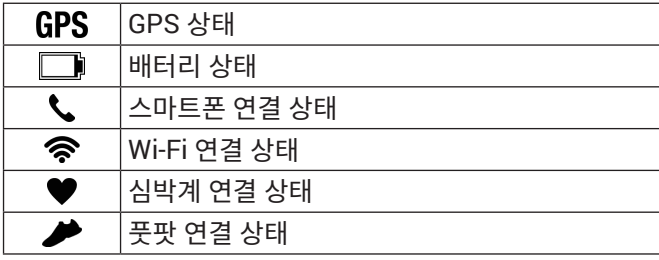

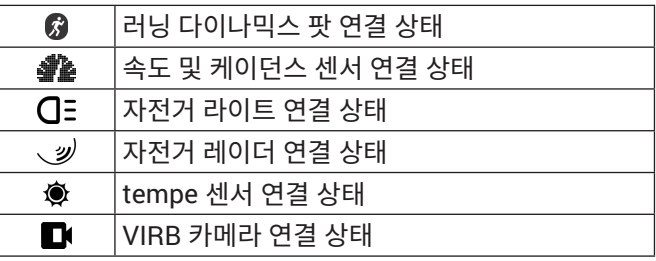

#### <span id="page-6-1"></span>**스마트폰과 페어링하기**

Forerunner 장치의 커넥티드 기능을 사용하려면, 스마트폰 상의 블루투스 설정을 사용하는 대신, Garmin Connect 앱을 직접 통하여 장치를 페어링해야 합니다.

- **1** 스마트폰의 앱스토어에서 Garmin Connect 앱을 설치하 고 여십시오.
- **2** 스마트폰을 장치에서 10 m (33 ft.) 이내로 가지고 옵니 다.
- **3 LIGHT**를 눌러 장치를 켭니다.

장치를 처음으로 켜면 페어링 모드로 진입합니다. **팁: LIGHT**를 길게 누르고 를 선택하여 수동으로 페어 링 모드에 진입할 수 있습니다.

- **4** 페어링 옵션을 선택하여 Garmin Connect 계정에 장치 를 추가합니다.
	- Garmin Connect 앱과 페어링한 첫 번째 장치인 경우 화면의 지침을 따릅니다.
	- 이미 다른 장비를 Garmin Connect 앱과 페어링한 경 우, 또는 메뉴에서 **Garmin 장치** > **장치 추가**를 선택하고 화면 상의 지시에 따릅니다.

#### **기존 Garmin Connect 사용자를 위한 팁**

- 1 Garmin Connect 앱에서  **또는 •••**를 선택합니다.
- **2 Garmin 장치** > **장치 추가**를 선택합니다.

#### **블루투스 알림 활성화 하기**

알림을 활성화하려면 반드시 Forerunner 기기를 호환되는 모바일 기기에 페어링해야 합니다 (<sup>1</sup> 페이지, [스마트폰과](#page-6-1) [페어링하기](#page-6-1)).

- **1** 시계 화면에서 **UP**을 길게 누릅니다.
- **2 설정** > **휴대폰** > **스마트 알림** > **상태** > **켜짐**을 선택합니 다.
- **3 운동 모드**를 선택합니다.
- **4** 알림 기본설정을 선택합니다.
- **5** 알림 톤 기본설정을 선택합니다.
- **6 시계 모드**를 선택합니다.
- **7** 알림 기본설정을 선택합니다.
- **8** 알림 톤 기본설정을 선택합니다.
- **9 표시 시간**을 선택합니다.
- **10** 새 알림을 위한 경고가 화면에 나타나는 시간의 양을 선 택합니다.
- **11 서명**을 선택합니다.
- **12** 문자 메시지 응답의 서명 기능을 켭니다.

#### **알림 보기**

**1** 시계 회면에서 **UP** 또는 **DOWN**을 눌어 알림 위젯을 확인

합니다.

- <span id="page-7-0"></span>**2 START**를 누릅니다.
- **3** 알림을 선택합니다.
- **4** 더 많은 옵션을 확인하려면 **DOWN**을 누릅니다.
- **5 BACK**을 눌러 이전 화면으로 돌아갑니다.

#### <span id="page-7-3"></span>**알림 관리**

호환 가능한 스마트폰을 사용하여 Forerunner 장치에 표시 되는 알림을 관리할 수 있습니다.

옵션 선택합니다:

- 애플(Apple) 기기를 사용하는 경우, 스마트폰의 알림센 터 설정에서 기기에 표시될 항목을 선택합니다.
- 안드로이드(Android) 스마트폰을 사용하시는 경우, Garmin Connect 앱에서 **설정** > **스마트 알림**을 선택합 니다.

#### **활동 중에 음성 안내 재생하기**

음성 안내를 설정하기 전에 먼저 Garmin Connect 앱이 설치 된 스마트폰을 Forerunner 디바이스에 페어링해야 합니다.

러닝 또는 그 밖의 활동을 실시하는 도중에 스마트폰에서 동 기부여 상태 메시지를 재생하도록 Garmin Connect 앱을 설 정할 수 있습니다. 음성 안내는 랩 넘버와 랩 타임, 페이스 또 는 속도, 그리고 심박수 데이터를 포함합니다. 음성 안내 도중 에 Garmin Connect 앱은 스마트폰의 주 오디오의 소리를 끄 고 이 메시지를 재생합니다. 사용자가 직접 Garmin Connect 앱에서 볼륨을 조정할 수 있습니다.

**참고:** Forerunner 245 Music 장치를 보유하고 있는 경우, 스 마트폰 연결을 사용하지 않고 연결된 헤드폰을 통하여 오디 오 알림을 들을 수 있습니다 (<sup>5</sup> [페이지](#page-10-1), 활동 중에 음성 안 내 [재생하기](#page-10-1)).

**참고:** 랩 경고 음성 안내는 기본적으로 활성화되어 있습니다.

- 1 Garmin Connect 앱에서 <u>=</u> 또는 •••를 선택합니다.
- **2 Garmin 장치**를 선택합니다.
- **3** 장치를 선택합니다.
- **4 활동 옵션** > **음성 안내**를 선택합니다.

#### **블루투스 스마트폰 연결 끄기**

- **1 LIGHT**를 길게 눌러 컨트롤 메뉴를 표시합니다.
- 2 <sup>1</sup>를 선택하여 귀하의 Forerunner 장치의 블루투스 스마 트폰 연결을 끕니다. 모바일 장치에서 블루투스 무선 기술을 끄기 위해서 사용 자의 모바일 장치 사용자 매뉴얼을 참고합니다.

#### **스마트폰 연결 알림 켜거나 끄기**

페어링된 스마트폰이 블루투스 무선 기술을 사용하여 연결되 고 연결 해제되는 경우 알려주도록 Forerunner 장치를 설정 할 수 있습니다.

**참고:** 스마트폰 연결 알림은 기본적으로 꺼져 있습니다.

- **1** 시계 화면에서 **UP**을 길게 누릅니다.
- **2 설정** > **휴대폰** > **알림**을 선택합니다.

#### <span id="page-7-2"></span>**컨트롤 메뉴 보기**

컨트롤 메뉴는 방해 금지 모드 켜기, 장치 끄기와 같은 단축키 메뉴 옵션을 포함하고 있습니다.

**참고:** 사용자는 컨트롤 메뉴에 단축키 메뉴 옵션을 추가하거

나, 재지정하거나 제거할 수 있습니다 (<sup>26</sup> 페이지, [컨트롤](#page-31-1) 메뉴 사용자 [설정하기](#page-31-1)).

**1** 아무 화면에서든 **LIGHT**를 길게 누릅니다.

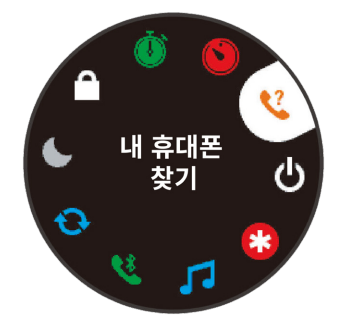

**2 UP** 또는 **DOWN**을 눌러 옵션을 스크롤합니다.

#### <span id="page-7-1"></span>**러닝하기**

장치에 기록하는 첫 피트니스 활동은 러닝, 사이클링 또는 기 타 야외 활동일 수 있습니다. 활동을 시작하기 전에 장치를 충 전하십시오 (<sup>31</sup> 페이지, 장치 [충전하기](#page-36-1)).

- **1 START**를 눌러 원하는 활동을 선택합니다.
- **2** 야외로 나가 위성 신호를 잡을 때까지 기다립니다.
- **3 START**를 눌러 타이머를 시작합니다.
- **4** 러닝을 시작합니다.

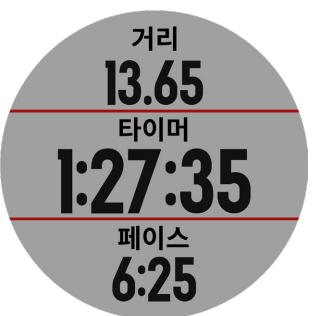

**참고:** Forerunner 245 Music에서 **DOWN**을 길게 눌러 음악 제어를 엽니다 (<sup>21</sup> [페이지](#page-26-1), 음악 재생 컨트롤).

- **5** 러닝 완료 후, **STOP**를 눌러 타이머를 중지합니다.
- **6** 옵션 선택합니다:
	- 타이머를 다시 시작하려면 **재시작**을 선택합니다.
	- 러닝기록을 저장하고 타이머를 리셋하려면 **저장**을 선택 합니다. 러닝을 선택하여 요약 내용을 볼 수 있습니다.

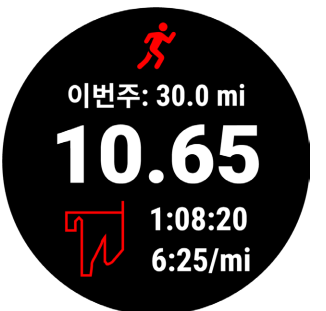

- 러닝을 일시정지하고 차후에 기록을 재개하려면 **다음 에 재개**를 선택합니다.
- 랩을 표시하려면 **랩**을 선택합니다.
- 출발 지점으로 되돌아가는 길을 안내 받으려면 **출발점 으로**를 선택합니다.
- 러닝을 삭제하려면 **현재기록 삭제** > **예**를 선택합니다.

## **앱 및 활동**

<span id="page-8-0"></span>본 장치는 실내, 실외, 육상 및 피트니스 활동에 사용할 수 있 습니다. 활동을 시작할 때, 장치는 센서 데이터를 표시 및 기 록합니다. 사용자는 활동을 저장하고 이를 Garmin Connect 커뮤니티와 공유할 수 있습니다.

Connect IQ 웹사이트를 활용하여 Connect IQ 활동과 앱을 추가할 수도 있습니다 (<sup>11</sup> 페이지, [Connect IQ](#page-16-1) 기능). 활동 추적 및 운동 측정 정확도에 관련된 더 자세한 정보는 [Garmin.com/ataccuracy](http://Garmin.com/ataccuracy)에서 확인하십시오.

#### <span id="page-8-1"></span>**활동 시작하기**

활동을 시작하면 GPS가 자동으로 켜집니다 (필요 시). 추가 적인 무선 센서를 가지고 있다면 Forerunner 장치에 그것을 페어링할 수 있습니다 (<sup>25</sup> 페이지, 무선 센서 [페어링하기](#page-30-1))

- **1 START**를 누릅니다.
- **2** 활동을 선택합니다.
- **참고:** 즐겨찾기로 설정된 활동이 목록의 처음에 표시됩니 다 (<sup>26</sup> 페이지, 활동 목록 사용자 [설정하기](#page-31-2)).
- **3** 옵션을 선택합니다:
	- 즐겨찾기 목록에서 원하는 활동을 선택합니다.
	- $\bullet$  총를 선택하고 펼쳐진 활동 목록에서 활동을 선택합니 다.
- **4** 위성 신호를 수신하기 위해 하늘이 잘 보이는 곳에 장치 를 위치해야 할 수 있습니다.
- **5 GPS**가 나타날 때까지 기다립니다. 장치가 심박수를 포착하고 GPS 신호를 수신하고 (필요 한 경우) 무선 센서에 연결되면 (필요한 경우), 장치는 사 용할 준비가 됩니다.
- **6 START**를 눌러 활동 타이머를 시작합니다. 장치가 활동 타이머 작동할 때만 활동 데이터를 기록합니 다.

**참고:** Forerunner 245 Music에서 **DOWN**을 길게 눌러 음악 제어를 엽니다 (<sup>21</sup> [페이지](#page-26-1), 음악 재생 컨트롤).

#### **활동의 기록을 위한 팁**

- 활동(운동)을 시작하기 전에는 반드시 장치를 충전합니 다 (<sup>31</sup> 페이지, 장치 [충전하기](#page-36-1)).
- y 랩을 기록하려면 **BACK**을 누릅니다.
- y 추가적인 데이터 페이지를 보려면 **UP** 또는 **DOWN**을 누 릅니다.

#### <span id="page-8-3"></span>**활동 중지하기**

- **1 STOP**을 누릅니다.
- **2** 옵션을 선택합니다:
	- 활동을 재개하려면, **재개**를 선택합니다.
	- 활동을 저장하고 시계 모드로 돌아가려면 **저장** > **완료** 를 선택합니다.
	- 활동을 정지하고 후에 재개하려면 **다음에 재개**를 선택 합니다.
	- 랩을 표시하려면 **랩**을 선택합니다.
	- 이동한 경로를 따라 활동의 시작점까지 거슬러 탐색하 려면 **출발점으로** > **TracBack**을 선택합니다. **참고:** 기능은 GPS를 사용하는 활동에만 적용할 수 있

습니다.

• 활동의 시작점으로 되돌아가려면 **출발점으로** > **직선 거리**를 선택합니다.

**참고:** 기능은 GPS를 사용하는 활동에만 적용할 수 있 습니다.

• 활동을 버리고 기본 모드로 돌아가려면 **현재기록 삭제** > **예**를 선택합니다.

**참고:** 활동을 종단한 후, 장치는 30분 후에 자동으로 활동 을 저장합니다.

#### **활동 추가하기**

장치에는 여러 가지 일반적인 실내 및 실내 활동이 내장되어 있습니다. 이러한 활동을 활동 목록에 추가할 수 있습니다.

- **1 START**를 누릅니다.
- **2 추가**를 선택합니다.
- **3** 목록에서 활동을 선택합니다.
- **4** 즐겨찾기 목록에 활동을 추가하려면 **예**를 선택합니다.
- **5** 활동 목록에서 위치를 선택합니다.
- **6 START**를 누릅니다.

#### <span id="page-8-2"></span>**사용자 설정 활동 생성하기**

- **1** 시계 화면에서 **START** > **추가**를 선택합니다.
- **2** 옵션을 선택합니다:
	- 저장된 운동 중 하나로부터 사용자 설정 시작을 생성 하려면 **운동 복사**를 선택합니다.
	- 새로운 사용자 설정 활동을 생성하려면 **기타**를 선택합 니다.
- **3** 필요하다면 운동 종류를 선택합니다.
- **4** 이름을 선택하거나 사용자 설정 이름을 입력합니다. 동일한 활동명에는 숫자가 표시됩니다. 예: 자전거(2)
- **5** 옵션을 선택합니다:
	- 옵션을 선택하여 구체적인 운동 설정을 사용자 설정합 니다. 예를 들면, 강조색을 선택하거나 데이터 화면을 사용자 설정할 수 있습니다.
	- 사용자 설정 활동을 저장 및 사용하려면 **완료**를 선택 합니다.
- **6** 즐겨찾기 목록에 활동을 추가하려면 **예**를 선택합니다.

#### **실내 활동**

Forerunner 장치는 실내 트랙 러닝이나 고정식 자전거 같은 실내 운동에 사용할 수 있습니다. 실내 활동에서는 GPS가 꺼 집니다.

GPS를 끈 상태로 러닝할 때 속도, 거리 및 케이던스는 장치 내 가속도계에서 계산합니다. 가속도계는 자체 교정이 됩니 다. 속도, 거리 및 케이던스 데이터의 정확도는 GPS를 이용해 서 몇 차례 실외 러닝을 하면 개선됩니다.

**팁:** 러닝머신의 손잡이를 잡으면 정확도가 감소됩니다. 페이 스, 거리, 케이던스를 기록하기 위하여 추가적으로 풋팟을 사 용할 수도 있습니다.

GPS를 끈 상태로 사이클링을 할 때, 속도와 거리 데이터를 장 치에 전송하는 센서 (속도 센서 또는 케이던스 센서)를 가지 고 있지 않다면 속도와 거리 는 사용할 수 없습니다.

#### <span id="page-9-0"></span>**근력 운동 기록하기**

근력 훈련 활동을 실시하는 동안 세트를 기록할 수 있습니다. 세트는 동일한 움직임을 여러 번 반복 (reps)하는 것입니다.

- **1** 시계 화면에서 **START** > **근력훈련**을 선택합니다. 근력 훈련 활동을 처음으로 기록할 때는 어느 손목에 시 계를 착용하는지를 선택해야 합니다.
- **2** 세트 타이머를 시작하려면 **START**를 누릅니다.
- **3** 첫 번째 세트를 시작합니다.

장치는 반복 수 (reps)를 측정합니다. 반복 수는 최소 4회 반복을 완료할 때 나타납니다.

**팁:** 장치는 각 세트의 단일 움직임의 반복수만 측정할 수 있습니다. 움직임을 바꾸기를 원한다면 세트를 종료하고 새로운 세트를 시작하십시오.

- **4** 세트를 마치려면 **BACK**을 누릅니다. 시계는 이 세트의 총 반복수를 표시합니다. 수초가 지나 면 휴식 타이머가 나타납니다.
- **5** 필요하다면 **DOWN**을 눌러 반복수(rep)를 편집합니다. **팁:** 각 세트의 중량을 설정할 수 있습니다.
- **6** 휴식을 완료하였다면 **BACK**을 눌러 다음 세트를 시작합 니다.
- **7** 활동이 모두 완료될 때까지 각각의 중량 훈련 세트를 반 복합니다.
- **8** 마지막 세트를 마친 후에는 **START**를 눌러 세트 타이머 를 중지합니다.
- **9 저장**을 선택합니다.

#### **근력 훈련 활동 기록을 위한 팁**

- 반복훈련 수행 중에는 장치를 들여다보지 마십시오. 각 세트의 시작과 끝 부분 및 휴식 도중에 장치를 조작해 야 합니다.
- 반복훈련을 수행하는 동안 운동 폼에 집중하십시오.
- 맨몸운동 또는 프리 웨이트 운동을 수행하십시오.
- 일정하고 큰 동작으로 반복을 수행하십시오. 장치를 착용한 팔이 시작 위치로 되돌아올 때마다 반복수 (rep)가 카운팅됩니다.
	- **참고:** 다리 운동의 카운팅은 가능하지 않을 수 있습니다.
- 세트를 시작하고 중지하려면 자동 세트 감지를 켜십시오.
- 근력훈련을 저장하고 Garmin Connect 계정에 이를 전 송하십시오.

Garmin Connect 계정의 툴을 사용하여 활동의 상세정 보를 확인하거나 편집할 수 있습니다.

#### **트레드밀 거리 보정하기**

트레드밀(러닝머신) 러닝에서 더욱 정확한 거리를 기록하기 위하여 트레드밀에서 최소 1.5 km (1 mi.) 이상의 거리를 달 린 후에 트레드밀 거리를 보정할 수 있습니다. 다른 트레드밀 을 사용하는 경우 매번 트레드밀에서 달린 다음에 각 트레드 밀에 대한 트레드밀 거리를 수동으로 보정할 수 있습니다.

- **1** 트레드밀(러닝머신) 운동을 시작합니다 (<sup>3</sup> [페이지](#page-8-1), 활동 [시작하기](#page-8-1)). 그리고 트레드밀에서 1.5 km (1 mi.) 이 상 달립니다.
- **2** 러닝 완료 후, **STOP**를 눌러 타이머를 중지합니다.
- **3** 옵션을 선택합니다:
- 처음으로 트레드밀 거리를 보정하려는 경우에는 **저장** 을 선택합니다. 장치는 사용자에게 트레드밀 보정을 완료할 것을 요청 합니다.
- 첫 번째 보정 이후에 트레드밀 거리를 수동으로 보정 하려면, **보정 & 저장** > **예**를 선택합니다.
- **4** 트레드밀 디스플레이에서 이동 거리를 확인하고 장치에 거리를 입력합니다.

#### **수영하기**

#### **주의**

장치는 수면 수영을 위해 고안되었습니다. 이 장치를 스쿠버 다이빙에 사용하면 제품에 손상이 발생할 수 있고 품질보증 이 무효가 됩니다.

#### **풀 수영하기**

풀 수영 운동 프로파일을 사용하여, 거리, 페이스, 스트로크 횟 수, 스트로크 종류와 같은 수영 데이터를 기록할 수 있습니다.

**1 START** > **풀 수영**을 선택합니다.

풀 수영 운동 프로파일을 처음으로 선택할 때, 수영장의 크기를 선택하거나 사용자 설정 크기를 입력해야 합니다.

- **2 START**를 눌러 타이머를 시작합니다.
- **3** 각각의 휴식 시간을 시작하거나 종료하려면 **BACK**을 누 릅니다.
- **4** 활동을 종료한 뒤에 **START** > **저장**을 선택합니다.

#### <span id="page-9-1"></span>**수영 용어**

**길이:** 풀의 한번 주행 거리.

- **인터벌:** 하나 이상의 연속적인 길이. 휴식 후 새로운 인터벌이 시작됩니다.
- **스트로크:** 사용자가 팔에 장치를 착용하고 한 번의 사이클을 완료할 때마다 스트로크가 하나 계산됩니다.
- **Swolf:** Swolf 점수는 한 수영장 길이에 해당하는 시간과 그 길이에 해당하는 스트로크의 수의 합입니다. 예를 들어, 30초 + 15 스트로크일 때 Swolf 점수는 45점 입니다. 바다 수영에서는 25미터에 대해 Swolf가 계산됩니다. Swolf는 수영효율의 척도이며 골프에서와 같이 점수가 낮을 수록 더 좋습니다.

#### **스트로크 형태**

스트로크 형태 식별은 풀 수영에서만 가능합니다. 스트로크 형태는 인터벌 기록을 볼 때 나타납니다. 또한 개인별 데이터 필드로 스트로크 형태를 선택할 수 있습니다 (<sup>26</sup> [페이지](#page-31-3), 데이터 화면 사용자 [설정하기](#page-31-3)).

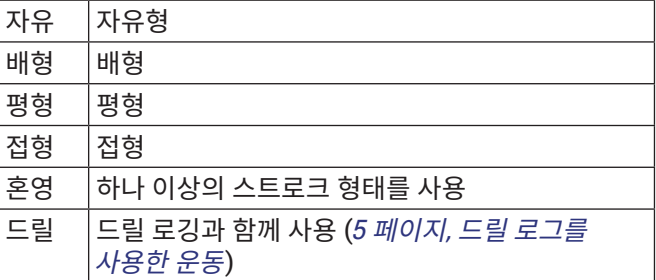

#### **수영 운동에 대한 팁**

y 실내 수영을 시작하기 전에, 화면 상의 설명을 따라 수영 장 크기를 선택하거나 사용자 설정 크기를 입력합니다.

<span id="page-10-0"></span>다음에 수영 운동을 시작할 때 장치가 자동으로 이 설정 된 크기로 사용하게 되며 크기를 변경하려면 **UP**을 길게 눌러 해당 활동 설정을 선택한 다음에 풀 길이를 선택합 니다.

y 실내 수영 도중의 휴식을 기록하려면 **BACK**을 누릅니다. 장치가 수영 인터벌 및 길이를 자동으로 기록합니다.

#### **풀 수영 중 휴식**

기본 휴식 화면은 2개의 휴식 타이머를 표시합니다. 그리고, 최근에 완성한 인터벌의 시간과 거리도 표시합니다. **참고:** 수영 데이터는 휴식 중에는 기록되지 않습니다.

- **1** 수영 활동 중, **BACK**을 눌러 휴식을 시작합니다. 표시창이 검은 배경에 흰색 글씨로 반전되고 휴식 화면이 나타납니다.
- **2** 휴식 중에는 **UP** 또는 **DOWN**을 눌러 다른 데이터 화면을 볼 수 있습니다 (선택 사항).
- **3** 수영을 계속하려면 **BACK**을 누릅니다.
- **4** 추가로 휴식 인터벌을 가지려면 이 절차를 반복합니다.

#### <span id="page-10-2"></span>**드릴 로그를 사용한 운동**

드릴 로그 기능(반복 운동 기록)은 풀 수영에서만 사용할 수 있습니다. 사용자는 드릴 로그 기능을 사용해서 직접 킥 세트, 한팔 수영 또는 주요 4가지 스트로그 형태가 아닌 기타 수영 형태를 기록할 수 있습니다.

- **1** 수영 운동 중에 반복운동 기록 화면을 보려면 **UP** 또는 **DOWN**을 누릅니다.
- **2** 드릴 타이머를 시작하려면 **BACK**을 누릅니다.
- **3** 드릴 인터벌을 완료한 뒤 **BACK**을 누릅니다. 드릴 타이머가 정지되지만 활동 타이머는 계속 전체 수영 세션을 기록합니다.
- **4** 완성된 드릴에 대한 거리를 선택합니다. 거리 증가는 활동 프로파일에 선택된 풀 길이를 토대로 합니다.
- **5** 옵션을 선택합니다:
	- 다른 드릴 인터벌을 시작하려면, **BACK**을 누릅니다.
	- 수영 인터벌을 시작하려면 **UP** 또는 **DOWN**을 눌러서 수영 운동 화면으로 돌아갑니다.

#### **실외 활동**

Forerunner 장치에는 러닝, 하이킹, 야외 수영과 같은 실외 활동을 위한 앱이 내장되어 있습니다. 야외 활동을 위해서는 GPS를 켭니다. 걷기 또는 택티컬과 같은 기본 프로파일을 사 용하는 앱을 추가할 수 있습니다. 또한 자신의 장치에 사용자 설정 스포츠 앱을 추가할 수도 있습니다 (<sup>3</sup> [페이지](#page-8-2), 사용 자 설정 활동 [생성하기](#page-8-2)).

#### <span id="page-10-1"></span>**활동 중에 음성 안내 재생하기**

러닝 또는 그 밖의 활동을 실시하는 도중에 Forerunner 245 Music 장치가 동기부여를 위한 상태 알림을 재생하도록 설 정할 수 있습니다. 음성 안내는 블루투스를 통해 장치와 연결 된 헤드폰에서 들을 수 있고 Garmin Connect 앱을 통해 페 어링된 스마트폰에서도 들을 수 있습니다. 음성 안내가 실시 되는 도중에 장치 또는 스마트폰은 이 알림을 재생하기 위하 여 다른 음향의 소리를 끕니다.

**참고:** 이 기능은 일부 활동들에는 적용되지 않습니다.

- **1** 시계 화면에서 **UP**을 길게 누릅니다.
- **2 설정** > **음성 안내**를 선택합니다.
- **3** 옵션을 선택합니다:
	- 각 랩의 알림을 들으려면 랩 경고를 선택합니다. **참고:** 랩 경고 음성 안내는 기본적으로 활성화되어 있 습니다.
	- 자신의 페이스와 속도 정보에 따라 알림을 사용자 설 정하려면, **페이스/속도 알람**을 선택합니다.
	- 자신의 심박수 정보에 따라 알림을 사용자 설정하려 면, **심박수 알림**을 선택합니다.
	- 타이머를 시작하거나 정지할 때 Auto Pause 기능을 비롯한 알림을 들으려면 **타이머 이벤트**를 선택합니다.
	- 음성 안내 기능을 통해 활동 알림을 듣고 싶다면 **활동 알림**을 선택합니다.
	- 음성 알림의 언어를 변경하려면, **언어**를 선택합니다.

## **훈련**

#### **워크아웃**

사용자는 각각의 워크아웃 단계에 대한 목표와 다양한 거리, 시간 및 칼로리에 대한 목표를 포함하고 있는 사용자 지정 워 크아웃을 생성할 수 있습니다. Garmin Connect를 사용하여 워크아웃을 만들거나 Garmin Connect에서 미리 만들어진 워크아웃을 가진 훈련 계획을 선택한 다음, 이것을 자신의 장 치로 전송할 수 있습니다.

Garmin Connect를 사용하여 워크아웃 일정을 설정할 수 있 습니다. 워크아웃을 미리 계획하고 장치에 저장할 수 있습니 다.

#### **웹에서 워크아웃 따라가기**

Garmin Connect에서 워크아웃을 다운로드하려면 Garmin Connect 계정이 있어야 합니다 (<sup>22</sup> 페이지, [Garmin](#page-27-1)  [Connect](#page-27-1)).

- **1** 장치를 컴퓨터에 연결합니다.
- **2** [www.garminconnect.com](http://www.garminconnect.com)에 접속합니다.
- **3** 새로운 워크아웃을 만들고 저장합니다.
- **4 장치로 전송**을 선택하고, 화면상의 지시를 따릅니다.
- **5** 장치의 연결을 차단합니다.

#### <span id="page-10-3"></span>**Garmin Connect에서 사용자 설정 워크아웃 만들기**

Garmin Connect 앱에서 직접 워크아웃을 만들려면 먼저 Garmin Connect 계정을 보유해야 합니다 (<sup>22</sup> [페이지](#page-27-1), [Garmin Connect](#page-27-1)).

- 1 Garmin Connect 앱에서  **또는 •••**를 선택합니다.
- **2 훈련** > **운동** > **운동 생성**을 선택합니다.
- **3** 활동을 선택합니다.
- **4** 사용자 설정 워크아웃을 만듭니다.
- **5 저장**을 선택합니다.
- **6** 워크아웃의 이름을 입력한 다음 **저장**을 선택합니다. 워크아웃 목록에 새로운 워크아웃이 나타날 것입니다. **참고:** 자신의 장치에 이 워크아웃을 전송할 수 있습니다 (6 페이지, 장치에 사용자 설정 [워크아웃](#page-11-1) 전송하기).

#### <span id="page-11-1"></span><span id="page-11-0"></span>**장치에 사용자 설정 워크아웃 전송하기**

Garmin Connect 앱을 사용하여 만든 사용자 설정 워크 아웃을 장치에 전송할 수 있습니다 (<sup>5</sup> 페이지, [Garmin](#page-10-3)  Connect에서 사용자 설정 [워크아웃](#page-10-3) 만들기).

- 1 Garmin Connect 앱에서 **프** 또는 •••를 선택합니다.
- **2 훈련** > **워크아웃**을 선택합니다.
- **3** 목록에서 워크아웃을 선택합니다.
- 4 **1**을 선택합니다.
- **5** 호환 장치를 선택합니다.
- **6** 화면상의 지시에 따릅니다.

#### **워크아웃 시작하기**

워크아웃을 시작하기 전에 Garmin Connect 계정에서 워크 아웃을 다운로드해야 합니다.

- **1** 시계 화면에서 **START**를 누릅니다.
- **2** 활동을 선택합니다.
- **3 UP**을 길게 누릅니다.
- **4 운동** > **내 운동**을 선택합니다.
- **5** 운동을 선택합니다. **참고:** 선택된 활동과 호환되는 운동만 목록에 나타날 것 입니다.
- **6 운동 시작**을 선택합니다.
- **7 START**를 눌러 타이머를 시작합니다.

운동을 시작하면 장치는 운동의 각 단계, 단계 메모(선택 사 항), 목표 (선택 사항), 현재 운동 데이터를 화면에 표시합니 다.

#### **훈련 일정에 대하여**

장치의 훈련 일정은 Garmin Connect에서 설정한 훈련 일 정 또는 스케줄의 연장입니다. Garmin Connect 캘린더에서 몇 가지 워크아웃을 추가한 다음, 이것을 자신의 장치로 전송 할 수 있습니다. 디바이스에 전송된 모든 예정된 워크아웃은 훈련 일정 목록에 날짜별로 표시될 것입니다. 훈련 캘린더 내 의 날짜를 선택하면 워크아웃을 확인하거나 실시할 수 있습 니다. 예정된 워크아웃을 완료하든 건너뛰든 상관없이 이 워 크아웃온 귀하의 장치에 남아있습니다. 예정된 워크아웃을 Garmin Connect로부터 전송하면 이것은 기존의 훈련 캘린 더를 겹쳐씁니다.

#### **Garmin Connect 훈련 계획 사용하기**

Garmin Connect에서 훈련 계획을 다운로드하여 이를 사용 하려면, Garmin Connect 계정을 보유해야 합니다 (<sup>22</sup> [페](#page-27-1) 이지, [Garmin Connect](#page-27-1)). 또한 Forerunner 장치는 호환된 스 마트폰과 페어링해야 합니다.

- 1 Garmin Connect 앱에서 **= 또는 •••**를 선택합니다.
- **2 트레이닝** > **트레이닝 계획**을 선택합니다.
- **3** 선택하여 훈련 계획을 생성합니다.
- **4** 화면의 지시에 따릅니다.
- **5** 캘린더에서 트레이닝 계획을 검토합니다.

#### **맞춤형 트레이닝 계획**

Garmin Connect 계정은 사용자의 훈련 목표에 맞추기 위한 맞춤형 트레이닝 계획과 Garmin 코치를 제공합니다. 예를 들 면 몇 가지 질문에 대답하고 5 km 레이스를 완수하는데 도움

이 되는 계획을 찾아낼 수 있습니다. 이 계획은 사용자의 현 재 체력 수준, 코칭 및 스케줄 설정, 레이스 날짜에 맞추어 적 절하게 조정됩니다. 계획을 시작하면 Garmin Coach 위젯이 vívoactive 장치의 위젯 루프에 추가됩니다.

#### **금일 운동계획 시작하기**

장치에 훈련 계획을 전송한 후, 해당 활동에 대하여 오늘 예정 된 운동계획을 빠르게 시작할 수 있습니다.

**1** 시계 화면에서 **UP** 또는 **DOWN**을 눌러 Garmin Coach 위젯을 표시합니다.

이 활동에 대한 운동계획이 오늘로 예정되어 있는 경우, 장치는 운동계획 이름을 보여주며 이 운동계획을 시작하 도록 유도합니다.

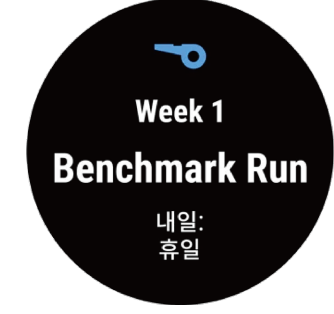

- **2 START**를 누릅니다.
- **3** 운동계획 단계를 보려면 **보기**를 선택하고, 단계 보기를 완료하였다면 오른쪽으로 스와이프합니다 (선택 사항).
- **4** 운동 시작을 선택합니다.
- **5** 화면의 지시에 따릅니다.

#### **인터벌 워크아웃**

거리 또는 시간을 기준으로 인터벌 워크아웃을 만들 수 있습 니다. 장치는 사용자가 다른 인터벌 워크아웃을 만들기 전까 지 사용자 정의한 인터벌 워크아웃 저장합니다. 또한 사용자 는 트랙 워크아웃을 실시하거나 및 정해진 거리를 러닝할 때 는 오픈 인터벌을 열 수 있습니다.

#### **인터벌 워크아웃 만들기**

- **1** 시계 화면에서 **START**를 누릅니다.
- **2** 활동을 선택합니다.
- **3 UP**을 길게 누릅니다.
- **4 운동** > **인터벌** > **편집** > **인터벌** > **타입**을 선택합니다.
- **5** 거리, 시간, 오픈 중에서 하나를 선택합니다. **팁:** 오픈 옵션을 선택하면 제한 없는 오픈 엔드 인터벌을 만들 수 있습니다.
- **6** 필요하다면 **기간/간격**을 선택하고, 워크아웃의 거리 또 는 인터벌(시간 간격) 값을 입력하고, ✔를 선택합니다.
- **7 BACK**을 선택합니다.
- **8** 휴식 > 타입을 선택합니다.
- **9** 거리, 시간, 오픈 중에서 하나를 선택합니다.
- **10** 필요하다면 나머지 인터벌에 대한 거리 또는 시간 값을  $Q$ 력하고  $\blacktriangledown$ 를 선택힙니다.
- **11 BACK**을 누릅니다.
- **12** 하나 또는 하나 이상의 옵션을 선택합니다:
	- 반복 횟수를 설정하려면, 반복을 선택합니다.
	- 워크아웃에 오픈 엔드 웜업 (사용자가 조정할 수 있는

준비운동)을 추가하려면, 웜업 > 켜짐을 선택합니다.

<span id="page-12-0"></span>• 워크아웃에 오픈 엔드 쿨다운 (사용자가 조정할 수 있 는 정리운동)을 추가하려면, 쿨다운 > 켜짐을 선택합 니다.

#### **인터벌 워크아웃 시작하기**

- **1** 시계 화면에서 **START**를 누릅니다.
- **2** 활동을 선택합니다.
- **3 UP**을 길게 누릅니다.
- **4 운동** > **인터벌** > **운동 시작**을 선택합니다.
- **5 START**를 눌러 타이머를 시작합니다.
- **6** 인터벌 운동에 워밍업이 있는 경우 BACK를 선택하여 첫 번째 인터벌을 시작합니다.
- **7** 화면의 지시에 따릅니다.

모든 인터벌을 완료하면 메시지가 나타납니다.

#### **인터벌 워크아웃 중단**

- y 언제든 BACK을 선택하여 인터벌 또는 휴식 시간을 중단 하고 다음 인터벌 또는 휴식 시간으로 전환할 수 있습니 다.
- 모든 인터벌과 휴식 시간이 완료되면, BACK을 선택하여 인터벌 운동을 끝내고 쿨다운에 사용되는 타이머로 전환 합니다.
- 언제든 STOP을 선택하여 타이머를 중지할 수 있습니다. 중지 상태에서는 타이머 작동을 재개하거나 인터벌 운동 을 끝낼 수 있습니다.

## **가상 파트너 사용**

가상 파트너는 목표 달성을 돕도록 고안된 운동 도구입니다. 사용자는 가상 파트너에 대한 페이스를 설정하고 같이 경주 를 할 수 있습니다.

**참고:** 이 기능은 일부 활동들에는 적용되지 않습니다.

- **1** 시계 화면에서 **START**를 누릅니다.
- **2** 활동을 선택합니다.
- **3 UP**을 길게 누릅니다.
- **4** 활동 설정을 선택합니다.
- **5 데이터 화면** > **새로 추가** > **가상 파트너**를 선택합니다.
- **6** 페이스 또는 속도 값을 입력합니다.
- **7** 활동을 시작합니다 (<sup>3</sup> 페이지, 활동 [시작하기](#page-8-1)).
- **8** UP 또는 DOWN을 선택해서 가상 파트너 화면을 스크롤 하고 누가 앞서고 있는지 확인합니다.

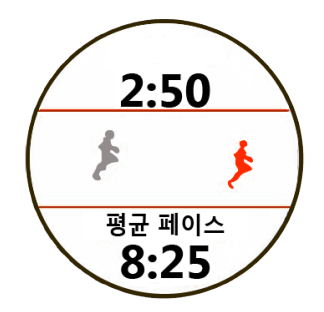

#### **운동 목표 설정하기**

운동 목표 기능은 가상 파트너와 함께 작동되므로 사용자는 설정거리, 거리와 시간, 거리와 페이스 또는 거리와 속도 목표

를 향해 훈련할 수 있습니다. 훈련 활동을 수행하는 도중, 본 장치는 자신의 운동 목표에 얼마나 가까이 접근하였는지를 알려주는 실시간 피드백을 제공합니다.

- **1** 시계 화면에서 **START**를 누릅니다.
- **2** 활동을 선택합니다.
- **3 UP**을 길게 누릅니다.
- **4 운동** > **운동 방법**을 선택합니다.
- **5** 옵션을 선택합니다:
	- 미리 설정된 거리를 선택하거나 직접 사용자 설정 거 리를 직접 입력해서 거리만을 선택합니다.
	- 거리 및 시간을 선택해서 거리와 시간 목표를 선택합 니다.
	- 거리 및 페이스 혹은 거리 및 속도를 선택해서 거리와 페이스 또는 속도 목표를 선택합니다.

운동 목표 화면이 나타나고 예상된 종료 시간을 표시합니 다. 예상 종료 시간은 현재 체력과 남은 시간을 토대로 해 서 결정됩니다.

**6 START**를 눌러 타이머를 시작합니다.

#### **운동 목표 취소**

- **1** 활동 중에 **UP**을 길게 누릅니다.
- **2 타겟 취소** > **예를** 선택합니다.

#### **기존 활동 참가하기**

사용자는 기존에 기록되거나 다운로드한 활동에 참가할 수 있습니다. 이 기능은 가상 파트너 기능과 함께 사용해서 활동 중에 사용자가 얼마나 앞섰거나 뒤져 있는지 볼 수 있게 해줍 니다.

**참고:** 이 기능은 일부 활동들에는 적용되지 않습니다.

- **1** 시계 화면에서 **START**를 누릅니다.
- **2** 활동을 선택합니다.
- **3 UP**을 길게 누릅니다.
- **4 운동** > **운동 목록**을 선택합니다.
- **5** 옵션을 선택합니다:
	- 운동기록에서를 선택해서 장치에서 기존에 기록된 활 동을 선택합니다.
	- 다운로드한 파일을 선택해서 Garmin Connect 계정 에서 다운로드한 활동을 선택합니다.
- **6** 활동을 선택합니다.

가상 파트너 화면이 나타나서 예상 종료 시간을 표시합니 다.

- **7 START**를 눌러 타이머를 시작합니다.
- **8** 활동을 종료한 뒤에 START > 저장을 선택합니다.

#### **개인 기록**

활동을 완료하면 해당 활동에서 달성한 새 개인 기록이 장치 에 모두 표시됩니다. 개인 기록에는 몇 가지 일반 레이스 거리 에 대한 가장 빠른 시간과 가장 긴 러닝, 사이클링, 수영이 포 함됩니다.

#### **개인 기록 보기**

- **1** 시계 화면에서 **UP**을 길게 누릅니다.
- **2 운동 기록** > **기록**을 선택합니다.
- <span id="page-13-0"></span>**3** 스포츠를 선택합니다.
- **4** 기록을 선택합니다.
- **5 기록 보기**를 선택합니다.

#### **개인 기록 복원하기**

각 개인 기록을 이전에 기록된 것으로 되돌릴 수 있도록 설정 할 수 있습니다.

- **1** 시계 화면에서 **UP**을 길게 누릅니다.
- **2 운동 기록** > **기록**을 선택합니다.
- **3** 스포츠를 선택합니다.
- **4** 복원할 레코드를 선택합니다.
- **5** 이전 > 예를 선택합니다. **참고:** 이 작업은 저장된 어떠한 활동도 삭제하지 않습니 다.

**개인 기록 지우기**

- **1** 시계 화면에서 **UP**을 길게 누릅니다.
- **2 운동 기록** > **기록**을 선택합니다.
- **3** 스포츠를 선택합니다.
- **4** 삭제할 레코드를 선택합니다.
- **5** 레코드 **지우기** > **예**를 선택합니다. **참고:** 이 작업은 저장된 어떠한 활동도 삭제하지 않습니 다.

**모든 개인 기록 지우기**

- **1** 시계 화면에서 **UP**을 길게 누릅니다.
- **2 운동 기록** > **기록**을 선택합니다.
- **3** 스포츠를 선택합니다.
- **4 모든 레코드 지우기** > **예**를 선택합니다. 이 스포츠에 대해서만 기록이 삭제됩니다. **참고:** 이 작업은 저장된 어떠한 활동도 삭제하지 않습니다.

#### <span id="page-13-2"></span>**메트로놈 사용하기**

메트로놈 기능은 일정한 리듬으로 톤을 발생시켜서 더 빠르 게, 더 느리게 혹은 보다 일정한 케이던스로 운동해서 체력을 향상시키는데 도움을 줍니다.

**참고:** 이 기능은 일부 활동들에는 적용되지 않습니다.

- **1** 시계 화면에서 **START**를 누릅니다.
- **2** 활동을 선택합니다.
- **3 UP**을 길게 누릅니다.
- **4** 활동 설정을 선택합니다.
- **5 메트로놈** > **상태** > **켜짐**을 선택합니다.
- **6** 옵션을 선택합니다:
	- **비트/분**을 선택해서 유지하고자 하는 케이던스를 토 대로 값을 입력합니다.
	- **알림 빈도**를 선택해서 박자의 빈도를 환경에 맞게 사 용자 설정합니다.
	- **알림 톤**을 선택해서 메트로놈의 알림 톤과 진동을 설 정합니다.
	- 필요 시, **미리보기**를 선택해서 러닝 전에 메트로놈 기 능을 실행해 볼 수 있습니다.
- **7** 러닝을 시작합니다 (<sup>2</sup> 페이지, [러닝하기](#page-7-1)).

메트로놈은 자동으로 시작됩니다.

- **8** 달리는 도중에, **UP** 또는 **DOWN** 버튼을 선택하면 메트로 놈 화면이 나타납니다.
- **9** 필요하다면 **UP**를 길게 눌러 메트로놈 설정을 변경합니 다.

#### **사용자 프로필 설정하기**

성별, 생년월일, 키, 체중, 심박 존, 파워 존 설정을 업데이트할 수 있습니다. 장치는 이 정보를 사용하여 정확한 훈련 데이터 를 계산합니다.

- **1** 시계 화면에서 **UP**을 길게 누릅니다.
- **2 설정** > **사용자 프로파일**을 선택합니다.
- **3** 옵션을 선택합니다.

#### **피트니스 목표**

심박존을 알면 그 원리를 이해하고 적용해서 피트니스를 측 정 및 개선하는데 도움을 줄 수 있습니다.

- 사용자의 심박은 운동 강도를 결정하는 우수한 척도입니 다.
- 특정 심박존에서 운동이 심혈관 용량과 강도를 개선하는 데 도움을 줄 수 있습니다.

최대 심박수를 알고 있는 경우, 사용자는 표 (<sup>9</sup> [페이지](#page-14-1), 심 [박존](#page-14-1) 계산)를 사용하여 자신의 운동 목표에 맞는 최고의 심박 존을 결정할 수 있습니다.

최대 심박을 알 수 없는 경우, 인터넷에서 이용할 수 있는 계 산기들 중 하나를 사용합니다. 일부 체육관과 보건 센터에서 도 최대 심박을 측정하는 시험을 제공할 수 있습니다. 기본 최 대 심박은 220에서 사용자의 연령을 뺀 값입니다.

#### **심박존 정보**

많은 운동선수들이 심박존을 사용하여 자신의 심혈관 건강을 강화하고 운동 능력을 향상시킵니다. 심박존은 설정된 분당 심장 박동수의 범위입니다. 일반적으로 용인되는 다섯 가지 심박존이 강도의 증가에 따라 1부터 5까지의 숫자로 지정됩 니다. 일반적으로 심박존은 사용자의 최대 심박수의 비율 (%) 을 바탕으로 계산됩니다.

#### <span id="page-13-1"></span>**심박존 설정하기**

본 장치는 초기 설정부터 기본 심박 존의 결정까지 귀하의 프 로파일 정보를 사용합니다. 러닝, 사이클링, 수영과 같은 스 포츠 프로파일에 대하여 각각 별도의 심박존을 설정할 수 있 습니다. 활동을 실시하는 동안 좀더 정확한 칼로리 데이터를 얻으려면 자신의 최대 심박수를 설정하십시오. 또한 사용자 는 각각의 심박 존을 설정한 다음 안정시 심박수를 직접 입력 할 수 있습니다. 장치에서 자신의 존을 수동으로 조정하거나 Garmin Connect 계정을 사용하여 자신의 존을 수동 조정할 수 있습니다.

- **1** 시계 화면에서 **UP**을 길게 누릅니다.
- **2 설정** > **사용자 프로파일** > **심박수**를 선택합니다.
- **3 최대 심박수**를 선택하고 최대 심박수를 입력합니다. 활동을 실시하는 동안 자동 감지 기능을 사용하여 자신의 최대 심박수를 자동으로 기록할 수 있습니다 (<sup>16</sup> [페이](#page-21-1) 지, 심박수를 [자동으로](#page-21-1) 감지하기).
- **4 안정 시 심박수**를 선택하고 안정 시 심박수를 입력합니 다.

<span id="page-14-0"></span>자신의 사용자 프로파일 정보를 바탕으로 하는 평균 안정 시 심박수를 사용하거나 사용자 설정 안정시 심박수를 설 정할 수 있습니다.

- **5 존** > **기준 단위**를 선택합니다.
- **6** 옵션을 선택합니다:
	- 분당 심박수의 존을 확인하거나 편집하려면 BPM을 선택합니다.
	- 자신의 최대 심박 퍼센티지로서 존을 확인하거나 편집 하려면 %최고심박을 선택합니다.
	- 자신의 여유 심박수 (최대 심박수 안정시 심박수) 의 퍼센티지로서 심박 존을 검토하거나 편집하려면 %HRR을 선택합니다.
- **7** 영역을 선택하고 각 영역에 대한 값을 입력합니다.
- **8** 스포츠 심박수 추가를 선택한 다음 스포츠 프로파일을 선 택하여 별도의 심박존을 추가합니다(선택 사항).

#### **장치가 심박수 영역을 설정하도록 허용**

장치는 기본 설정을 사용하여 최대 심박수를 감지하고 심박 수 영역을 최대 심박수의 백분율로 설정합니다.

- 사용자 프로파일 설정이 정확한지 확인합니다 (25 [페](#page-30-1) 이지, 무선 센서 [페어링하기](#page-30-1)).
- 종종 손목 또는 흉부 심박계를 착용하고 달립니다.
- Garmin Connect 계정에서 구할 수 있는 몇 가지 심박 훈련 계획을 시도합니다.
- Garmin Connect 계정을 사용하여 심박 추세와 시간을 확인합니다.

#### <span id="page-14-1"></span>**심박존 계산**

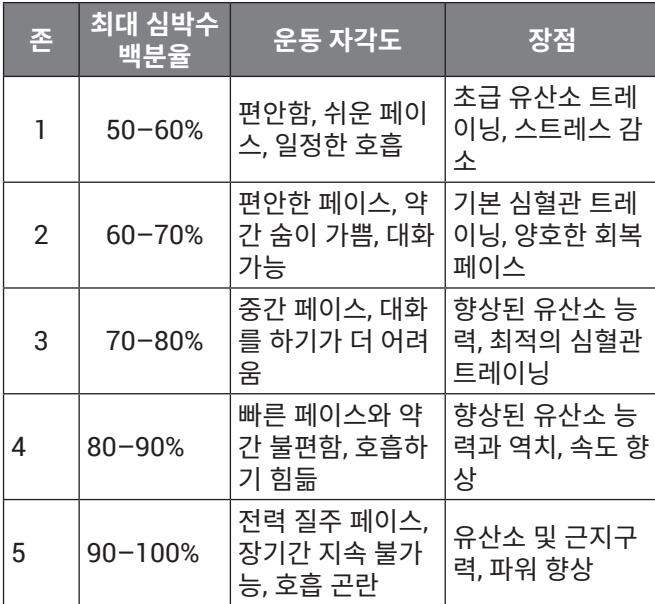

## **활동 추적**

활동 추적 기능은 각각의 기록일마다 사용자의 일일 걸음 수, 이동 거리, 고강도 운동 시간, 오른 층 수, 칼로리 소모량, 수면 통계를 기록합니다. 사용자의 칼로리 소모량은 기본 대사량 + 활동 소모 칼로리입니다.

그날 걸은 걸음 수는 스텝(steps) 위젯에 표시됩니다. 걸음 수는 주기적으로 업데이트 됩니다.

활동 추적 및 운동 측정 정확도에 관련된 더 자세한 정보는 [Garmin.com/ataccuracy](http://Garmin.com/ataccuracy)에서 확인하십시오.

#### **자동 목표**

이전 활동 수준을 기준으로 장치에서 자동으로 일일 스텝 목 표를 만듭니다. 하루 동안 움직임에 따라 장치에서 일일 목표 **①**에 대한 진행 상황을 보여줍니다.

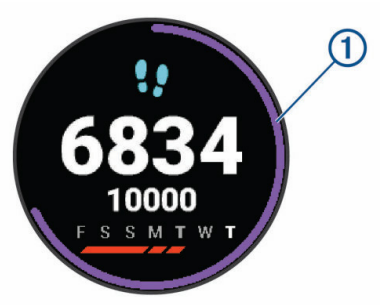

자동 목표 기능을 사용하지 않기로 선택하였다면, Garmin Connect 계정에서 자신만의 사용자 지정 단계 목표를 설정 할 수도 있습니다.

#### **이동 알림 사용**

장시간 앉아 있으면 신진대사 상태가 예상치 않게 변경될 수 있습니다. 이동 알림은 계속 움직이도록 알려줍니다. 한 시간 동안 활동이 없으면 이동! 및 빨간색 바가 나타납니다. 15분 동안 아무런 활동을 하지 않을 때마다 추가 구간이 나타납니 다. 또한, 신호음이 켜져 있으면 장치에서 소리가 나거나 진동 이 울립니다 (<sup>29</sup> 페이지, 시스템 [설정하기](#page-34-1)).

이동 알림을 재설정하려면 잠깐 동안 걸으면 됩니다(최소 몇 분 이상).

#### **이동 알림 켜기**

- **1** 시계 화면에서 **UP**을 길게 누릅니다.
- **2 설정** > **활동 측정** > **운동지시 알림** > **켜짐**을 선택합니다.

#### **수면 추적**

수면을 취할 때, 장치는 움직임을 모니터링합니다. Garmin Connect 계정의 사용자 설정에서 통상적인 자신의 수면 시 간을 설정할 수 있습니다. 수면 통계는 총 수면 시간, 수면 깊 이, 수면 시의 움직임 등이 있습니다. Garmin Connect 계정 에서는 수면 통계를 검토할 수 있습니다.

**참고:** 낮잠은 수면 통계에 추가되지 않습니다. 방해 금지 모드를 사용하여 백라이트와 진동 알림을 끌 수 있습니다 (9 페이지, 방해 금지 모드 [사용하기](#page-14-2))

#### **자동 수면 추적기능 사용하기**

- **1** 장치를 착용하고 수면합니다.
- **2** 수면 추적 데이터를 Garmin Connect 사이트로 업로드 합니다 (<sup>23</sup> 페이지, 컴퓨터에서 [Garmin Connect](#page-28-1) 이 [용하기](#page-28-1)). 사용자는 Garmin Connect 계정에서 수면 통계를 볼 수 있습니다.

#### <span id="page-14-2"></span>**방해 금지 모드 사용하기**

백라이트, 소리 알림, 진동 알림을 끄기 위하여 방해금지모드 를 사용할 수도 있습니다. 예를 들어 잠자거나 영화를 볼 때 이 모드를 사용할 수 있습니다.

<span id="page-15-0"></span>**참고:** Garmin Connect 계정의 사용자 설정에서 자신의 통 상적인 수면 시간을 설정할 수 있습니다. 시스템 설정에서 수 면 시간 옵션을 활성화하여 통상적인 수면 시간 동안에는 자 동으로 방해 금지 모드로 들어가도록 설정할 수 있습니다 (29 페이지, 시스템 [설정하기](#page-34-1)).

- **1 LIGHT**를 길게 누릅니다.
- **2** 방해 금지 설정을 선택합니다.

#### **강도 시간**

건강을 향상시키기 위하여 세계보건기구(WHO)와 같은 단 체들은 빠른 걷기와 같은 중간 강도의 활동을 일주일에 최소 150분 이상 실시하거나 러닝과 같이 강한 강도의 활동을 일 주일에 75분 실시할 것을 권장하고 있습니다.

장치는 활동의 강도를 모니터링하며, 사용자가 중간 강도부 터 강한 강도까지의 활동에 참여하는데 소요한 시간을 추적 합니다 (강한 강도를 양적으로 측정하려면 심박수 자료가 필 요함). 사용자는 적어도 10분 연속으로 중간 강도 또는 강한 강도의 활동에 참여함으로써 매주의 운동 시간 목표를 달성 하기 위해 노력할 수 있습니다. 본 장치는 중간 강도의 활동 시간 (분)의 양을 강한 강도의 활동 시간 (분)의 양에 추가합 니다. 추가가 이루어지면 사용자의 전체 강한 강도 활동 시간 은 두배가 됩니다.

#### **강도 시간 구하기**

Forerunner 장치는 운동하는 동안의 심박수 데이터를 평균 안정 시 심박수와 비교하여 분간 강도를 계산합니다. 심박수 가 꺼져 있는 경우 장치는 분당 스텝 수를 분석하여 중간 강도 시간를 계산합니다.

- 강도 시간을 가장 정확하게 계산하기 위하여 정해진 시간 의 활동을 시작합니다.
- 보통 강도 또는 높은 강도에서 최소 10분 연속으로 운동 합니다.
- 가장 정확한 안정시 심박수를 얻으려면 하루 종일 밤낮으 로 장치를 착용하십시오.

#### **Garmin Move IQ™ 이벤트**

Move IQ 기능은 최소 10분 동안 걷기, 자전거, 수영 일립티 컬 훈련과 같은 활동 패턴을 자동으로 감지합니다. 사용자는 Garmin Connect 타임라인 상에서 이벤트 종류와 시간을 확 인할 수 있지만, 이것은 활동(운동) 목록, 스냅샷, 뉴스피드에 는 나타나지 않습니다. 더욱 상세하고 정확한 정보를 얻기 위 하여 정해진 시간의 활동을 장치에 기록할 수 있습니다.

#### **운동량 측정 설정하기**

시계 화면에서 **UP**를 길게 누르고 **설정** > **운동량 측정**을 선택 합니다.

- **상태:** 운동량 측정 기능을 끕니다.
- **운동지시 알림:** 디지털 시계 화면과 걸음 수 화면 상에 메시지 와 무브 바를 표시합니다. 또한 소리가 켜진 상태라면 장 치는 비프음이나 진동으로 알려줍니다(<sup>29</sup> [페이지](#page-34-1), 시 스템 [설정하기](#page-34-1)).
- **목표 알림:** 목표 알림 기능을 켜거나 끌 수 있으며 운동할 때 만 표시를 안함으로 설정할 수 있습니다. 일일 걸음 수 목 표, 일일 계단 오르기 목표, 일주일 강도 시간 목표에 대한 목표 알림이 표시됩니다.

**MOVE IQ:** MOVE IQ 기능이 익숙한 움직의 패턴을 감지하면

장치가 정해진 시간의 걷기 또는 러닝 활동을 자동으로 시작하고 저장하도록 할 수 있습니다.

**수면 펄스 옥시미터:** 사용자가 수면을 취하는 도중에 장치가 최대 네 시간 동안 펄스 옥시미터 계측값을 기록하도록 할 수 있습니다.

#### <span id="page-15-2"></span>**운동량 측정 기능 끄기**

운동량 추적 기능을 끄면, 걸음 수, 오른 층 수, 강도 시간, 수 면 추적, Move IQ 이벤트가 기록되지 않습니다.

- **1** 시계 화면에서 **UP**을 길게 누릅니다.
- **2 설정** > **운동량 측정** > **상태** > **꺼짐**을 선택합니다.

## **스마트 기능**

#### <span id="page-15-1"></span>**블루투스 커넥티드 기능**

Forerunner 장치에는 Garmin Connect 앱을 통해 호환되는 스마트폰에서 사용할 수 있는 몇 가지 블루투스 연결 기능이 있습니다.

- **Garmin Connect 활동 업로드:** 활동을 기록한 직후에 자동으 로 활동을 Garmin Connect 계정으로 보냅니다.
- **음성 안내:** 음성 안내: 러닝 또는 그 밖의 활동을 실시하는 동 안 Garmin Connect 앱이 마일, 다른 데이터와 같은 상태 알림 오디오 메시지를 재생하도록 할 수 있습니다.
- **블루투스 센서:** 심박계와 같은 블루투스 호환 센서에 연결할 수 있습니다.
- **Connect IQ:** 사용자가 새 시계 화면, 위젯, 앱 및 데이터 필드 로 장치의 기능을 확장할 수 있게 해줍니다.
- **내 휴대폰 찾기:** Forerunner 장치와 페어링되었으며 현재 범 위 내에 있는 잃어버린 스마트폰의 위치를 찾습니다.
- **내 시계 찾기:** 스마트폰과 페어링되었으며 현재 범위 내에 있 는 잃어버린 Forerunner 장치의 위치를 찾습니다.
- **LiveTrack:** 친구와 가족이 레이스 및 트레이닝 활동을 실시 간으로 추적할 수 있습니다. 이메일이나 소셜 미디어를 통해 팔로워를 초대하면, 해당 팔로워가 사용자의 실시간 데이터를 Garmin Connect 추적 페이지에서 확인할 수 있습니다.
- **전화 알림 기능:** Forerunner 워치에 전화 알림과 메시지를 표 시합니다.
- **소셜 미디어 상호 작용:** 활동을 Garmin Connect 앱으로 업 로드할 때 원하는 소셜 미디어 웹 사이트에 업데이트 내 용을 게시할 수 있습니다.
- **소프트웨어 업데이트:** 장치의 소프트웨어를 업데이트 할 수 있습니다.
- **날씨 업데이트:** 실시간 날씨 상태와 알림을 장치에 전송합니 다.
- **운동 및 코스 다운로드:** Garmin Connect 앱에서 운동 및 코 스를 검색하고 무선 연결을 통해 장치로 보낼 수 있습니 다.

#### **Garmin Connect 앱을 사용하여 소프트웨어 업데이트하기**

Garmin Connect 앱을 사용하여 장치의 소프트웨어를 업데 이트 하려면, 우선 Garmin Connect 계정을 보유해야 하며 장치를 호환 스마트폰과 페어링시켜야 합니다 (<sup>1</sup> [페이지](#page-6-1),

#### <span id="page-16-0"></span>[스마트폰과](#page-6-1) 페어링하기).

장치를 Garmin Connect 앱과 동기화합니다 (<sup>11</sup> [페](#page-16-2) 이지, 데이터를 [Garmin Connect](#page-16-2) 에 수동으로 업로드하 [기](#page-16-2)).

새로운 소프트웨어를 사용할 수 있는 경우, Garmin Connect Mobile 앱은 업데이트를 귀하의 장치에 자동으 로 전송합니다.

#### <span id="page-16-2"></span>**데이터를 Garmin Connect 에 수동으로 업로드하기**

- **1 LIGHT**를 길게 눌러 컨트롤 메뉴를 표시합니다.
- 2  $\mathbf{C} \cong \mathbf{C}$ 택합니다.

#### **분실된 모바일 장치 추적하기**

사용자는 블루투스 무선 기술을 사용해서 페어링되고 현재 범위 내에 있는 분실된 모바일 장치 찾는데 도움을 주기 위해 이 기능을 사용할 수 있습니다.

- **1 LIGHT**를 길게 눌러 컨트롤 메뉴를 표시합니다.
- 2 **<u>C</u>을 서택합니다.**

Forerunner는 페어링된 모바일 기기의 검색을 시 작합니다. 귀하의 모바일 장치에서 경고음이 울리며 Forerunner의 화면에 블루투스 신호 강도가 표시됩니 다. 블루투스 신호 강도는 모바일 기기에 더 가까이 다가 가면 증가합니다.

**3 BACK**을 눌러 검색을 중단합니다.

#### **위젯**

귀하의 장치에는 정보를 한 눈에 볼 수 있는 위젯이 미리 설치 됩니다. 일부 위젯을 사용하려면 호환 스마트에 대한 블루투 스 연결이 필요합니다.

일부 위젯은 기본값에서는 볼 수 없습니다. 사용자는 이러한 위젯을 위젯 목록에 수동으로 추가할 수 있습니다. (<sup>26</sup> [페](#page-31-4) 이지, 위젯 목록 사용자 [설정하기](#page-31-4))

**바디 배터리(Body Battery)**: 현재의 바디 배터리 레벨과 지 난 몇 시간 동안의 바디 배터리 레벨을 보여주는 그래프를 화 면에 표시합니다.

- **캘린더:** 스마트폰 캘린더의 예정된 모임을 표시합니다.
- **칼로리:** 현재 날짜에 대한 칼로리 정보를 나타냅니다.
- **Garmin 코치:** Garmin Connect 계정에서 Garmin 코치 훈 련 계획을 선택하면 예정된 워크아웃이 표시됩니다.
- **건강 상태:** 현재의 건강 상태에 대한 능동적인 요약 정보를 표 시합니다. 측정되는 값으로는 심박수, 바디 배터리 레벨, 스트레스 등이 있습니다.
- **심박수:** 분당 심박수 (bpm)로 나타낸 현재의 심박수, 하루 최 저 안정시 심박수 (RHR) 및 심박수 그래프로 표시합니 다.
- **운동기록:** 사용자의 운동 기록과 기록된 운동의 그래프를 화 면에 표시합니다.
- **강도 시간:** 보통에서 초고강도 활동에 이르기까지 참여한 시 간과, 주간 강도 활동 목표 그리고 목표를 향한 진전을 추 적합니다.
- **마지막 활동:** 마지막 러닝, 라이딩 또는 수영 등 마지막 기록 활동을 간략하게 나타냅니다.
- **마지막 운동:** 최근 기록된 스포츠의 간략한 요약 정보를 화면 에 표시합니다.
- **음악 제어:** 스마트 폰 또는 장치에 저장된 음악을 제어하는 뮤 직 플레이어를 제공합니다.
- **금일 운동:** 귀하의 금일 활동에 대한 동적인 요약 화면을 표시 합니다. 표시되는 값으로는 마지막으로 기록된 활동, 고 강도 운동 시간, 오른 층 수, 걸음 수, 소모된 칼로리 등이 있습니다.
- **알림:** 스마트폰 알림 설정을 기준으로 하여 전화, 문자 소셜 네트워크 업데이트 등이 들어오면 사용자에게 이를 알립 니다.
- **운동 성과:** 훈련 활동과 경기의 성과를 추적하고 이해하는데 도움이 되는 각종 성과 측정값을 표시합니다.
- **펄스 옥시미터:** 가장 최근의 혈중 산소포화도 퍼센티지 및 계 측값의 그래프를 화면에 표시합니다.
- **걸음 수:** 일일 걸음 수, 걸음 수 목표, 지난 기간 동안의 데이터 를 추적합니다.
- **스트레스:** 현재 스트레스 수준과 스트레스 수준의 그래프를 표시합니다. 호흡 운동을 통해 휴식을 취할 수 있습니다.
- **VIRB 컨트롤:** Forerunner 장치와 페어링된 VIRB 장치가 있 는 경우 카메라 컨트롤 기능을 제공합니다.

**날씨:** 현재 온도와 기상 예보를 표시합니다.

#### **위젯 보기**

귀하의 장치에는 정보를 한 눈에 볼 수 있는 위젯이 미리 설치 됩니다. 일부 위젯을 사용하려면 호환 스마트에 대한 블루투 스 연결이 필요합니다.

y 시계 화면(메인 화면)에서 위젯을 보려면 **UP** 또는 **DOWN**을 누릅니다.

사용 가능한 위젯에는 심박수와 운동량 추적이 포함됩니 다. 퍼포먼스 (운동 성과) 위젯은 심박수를 측정하는 몇 가지 운동과 GPS를 사용하는 실외 러닝을 요구합니다.

• 위젯의 추가 옴션과 기능을 보려면 START를 누릅니다.

#### **금일 운동에 대하여**

금일 운동 위젯은 귀하의 활동을 보여주는 매일의 스냅샷입 니다. 이것은 하루 종일 업데이트되는 동적인 활동 요약입니 다. 표시되는 지표로는 마지막으로 기록된 스포츠, 그 주의 강 도 시간, 오른 충 수, 걸음 수, 소모된 칼로리 등이 있습니다. **START**를 누르면 추가적인 지표를 볼 수 있습니다.

#### **날씨 위젯 보기**

날씨를 확인하려면 호환 스마트폰에 대한 블루투스 연결이 필요합니다.

- **1** 시계 화면(메인 화면)에서 날씨 위젯을 보려면 **UP** 또는 **DOWN**을 누릅니다.
- **2** 시간당 날씨 데이터를 확인하려면 **START**를 누릅니다.
- **3** 일일 날씨 데이터를 확인하려면 **DOWN**을 선택합니다.

#### <span id="page-16-1"></span>**Connect IQ 기능**

Garmin Connect 앱을 사용하여 Connect IQ 기능을 Garmin 및 타사 시계에 추가할 수 있습니다. 또한 장치의 시 계 화면, 데이터 필드, 위젯 및 앱을 사용자 지정할 수 있습니 다.

시계 화면: 시계 모양을 사용자 지정할 수 있습니다.

**데이터 필드**: 새로운 방식으로 센서, 활동 및 기록 데이터 를 제공하는 새 데이터 필드를 다운로드할 수 있습니다. Connect IQ 데이터 필드는 내장 기능 및 페이지에 추가할 수 <span id="page-17-0"></span>있습니다.

위젯: 센서 데이터, 알림 등의 요약 정보를 제공합니다. 앱: 새로운 야외 및 피트니스 활동 유형과 같은 대화형 기능을 시계에 추가할 수 있습니다.

#### **컴퓨터를 사용하여 Connect IQ 기능 다운로드하기**

- **1** USB 케이블을 사용해서 장치를 컴퓨터에 연결합니다.
- **2** [apps.garmin.com](http://apps.garmin.com)으로 이동하여 로그인합니다.
- **3** Connect IQ 기능을 선택하고 이를 다운로드합니다.
- **4** 화면의 지시에 따릅니다.

#### **Wi-Fi 연결 기능**

**Garmin Connect 계정에 활동을 업로드**: 활동의 기록을 완료 하는 즉시 활동을 Garmin Connect 계정에 자동으로 전송하 여 보십시오.

**오디오 컨텐츠:** 서드파티 음원 공급업체가 제공하는 오디오 컨텐츠에 동기화할 수 있습니다.

**소프트웨어 업데이트:** 장치는 Wi-Fi에 연결되었을 때 최신 소 프트웨어 업데이트를 자동으로 다운로드하여 설치합니 다.

**운동 및 훈련 계획:** Garmin Connect 사이트에서는 반복 운 동과 훈련 계획을 검색하고 선택할 수 있습니다. 다음 번 에 장치가 Wi-Fi와 연결되면, 이 파일들은 자동으로 귀하 의 장치로 전송됩니다.

#### <span id="page-17-2"></span>**Wi-Fi 네트워크에 연결하기**

Wi-Fi 네트워크에 연결하려면, 먼저 스마트폰의 Garmin Connect 앱 또는 컴퓨터의 Garmin Express 애플리케이션 에 장치를 연결해야 합니다.

서드-파티 음원 공급업체에 장치를 동기화하려면, 장치를 Wi-Fi에 연결해야 합니다. Wi-Fi 네트워크에 장치를 연결하면 대용량 파일의 전송 속도를 증가시키는데 도움이 될 수 있습 니다.

- **1** Wi-Fi 네트워크의 범위 안으로 이동합니다.
- 2 Garmin Connect 앱에서 **드** 또는 ••• 를 선택합니다.
- **3** Garmin 장치를 선택하여 사용하는 장치를 선택합니다.
- **4 일반** > **Wi-Fi 네트워크** > **네트워크에 추가**를 선택합니다.
- **5** 사용 가능한 Wi-Fi 네트워크를 선택하고 로그인 정보를 입력합니다.

## **안전 및 추적 기능**

#### **주의**

사고 감지와 어시스턴스 기능은 보조적 기능으로서 비상시 도움을 구하기 위한 주요 수단으로 의존해서는 안 됩니다. Garmin Connect 앱은 귀하를 대신하여 응급 서비스에 연락 하지 않습니다.

Forerunner 장치는 호환 스마트폰과 연동되는 추적 기능을 가지고 있습니다. 이 기능을 사용하려면 스마트폰에 Garmin Connect 앱을 설치해야 합니다.

**주의**

이 기능을 사용하려면 블루투스 기능을 통해 Garmin Connect 앱에 연결되어 있어야 합니다. 사용자는 Garmin Connect 계정에 비상 연락처를 입력할 수 있습니다.

- **지원(Assistance):** Garmin Connect 앱을 사용하여 비상 연 락처에 자신의 이름과 GPS 위치가 포함된 자동 문자 메 시지를 전송할 수 있습니다.
- **사고 감지:** Forerunner 장치가 사고를 감지하면 Garmin Connect 앱이 비상 연락처로 메시지를 전송하도록 할 수 있습니다.
- **LiveTrack:** 친구와 가족이 레이스 및 트레이닝 활동을 실시 간으로 추적할 수 있습니다. 이메일이나 소셜 미디어를 통해 팔로워를 초대하면, 해당 팔로워가 사용자의 실시간 데이터를 Garmin Connect 추적 페이지에서 확인할 수 있습니다.
- **라이브 이벤트 공유:** 이벤트가 발생하였을 때 친구와 가족에 게 메시지를 전송하여 실시간 상태 업데이트를 제공할 수 있습니다.

**참고:** 이 기능은 장치가 안드로이드 스마트폰에 연결된 경우에만 사용할 수 있습니다.

#### <span id="page-17-1"></span>**비상 연락처 추가하기**

비상 연락처 전화번호는 사고의 감지와 지원 기능을 위하여 사용됩니다.

- 1 Garmin Connect 앱에서  **또는 •••**를 선택합니다.
- **2 안전 및 추적** > **사고 감지 및 지원** > **비상 연락처 추가**를 선택합니다.
- **3** 화면의 지시에 따릅니다.

#### **사고 감지 기능 켜기 및 끄기**

- **1** 시계 화면에서 **UP**을 길게 누릅니다.
- **2 설정** > **안전** > **사고 감지**를 선택합니다.
- **3** 활동을 선택합니다. **참고:** 사고 감지 기능은 실외 걷기, 달리기, 자전거 활동에 만 사용할 수 있습니다.

GPS가 활성화된 Forerunner 장치가 사고를 감지하면 Garmin Connect 앱은 이름과 GPS 위치가 포함된 자동 문 자 메시지와 이메일을 비상 연락처로 전송할 수 있습니다. 30 초가 경과한 후 비상 연락처에 통보할 것이라는 메시지가 나 타납니다. 카운트다운이 완료되기 전에 **취소**를 선택하여 메 시지 전송을 취소할 수 있습니다.

#### **지원 요청하기**

지원 요청이 가능하려면 먼저 비상 연락처를 설정해야 합니 다 (<sup>12</sup> 페이지, 비상 연락처 [추가하기](#page-17-1))

- **1 LIGHT**를 길게 누릅니다.
- **2** 세 번의 진동을 느끼면 키에서 손을 떼서 지원 기능을 활 성화하십시오.

카운트다운 화면이 나타납니다.

**팁:** 카운트다운이 완료되기 전에 취소를 선택하여 메시지 를 취소할 수 있습니다.

## **심박수 측정 기능**

<span id="page-18-0"></span>Forerunner 장치는 손목-기반 심박계를 내장하고 있으며 ANT+ 가슴 심박계와 호환됩니다. 사용자는 심박계 위젯에서 손목-기반 심박계 데이터를 확인할 수 있습니다.

손목 심박계와 ANT+ 심박계 데이터를 모두 사용할 수 있는 경우, 귀하의 장치는 ANT+ 심박계 데이터를 사용할 것입니 다.

## **손목 심박수 측정**

#### **장치 착용**

• 디바이스는 손목 뼈 위에 착용합니다.

**참고:** 장치는 손목에 딱 맞되 편안하게 착용해야 합니다. Forerunner 245 장치에서 더욱 정확한 심박수 계측을 실시하기 위해서는 러닝 또는 운동 중에 장치를 벗어서는 안 됩니다. 더욱 정확한 펄스 옥시미터 계측을 위해서는 움직이지 않고 가만히 있어야 합니다.

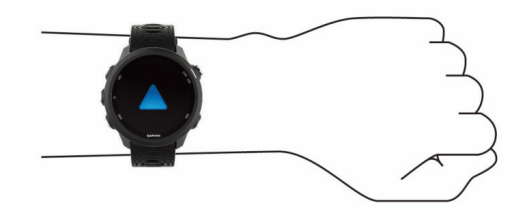

**참고:** 광센서는 장치의 뒷면에 위치합니다.

- 손목 심박에 대해 보다 자세한 정보는 13 [페이지](#page-18-1), 심박 수 데이터 [오류에](#page-18-1) 대한 팁을 참고합니다.
- 펄스 옥시미터에 대한 보다 자세한 정보는 19 [페이지](#page-24-1), 펄스 [옥시미터](#page-24-1) 데이터 오류에 대한 팁을 참고하십시오.
- 정확도에 대한 보다 자세한 정보는 [garmin.com/](http://garmin.com/ataccuracy) [ataccuracy](http://garmin.com/ataccuracy)를 방문하여 확인하십시오.

#### <span id="page-18-1"></span>**심박수 데이터 오류에 대한 팁**

심박수 데이터에 오류가 있거나 표시되지 않으면 다음 팁을 시도해보십시오.

- 장치를 착용하기 전에 팔을 깨끗이 씻고 말리십시오.
- 장치가 닿는 피부에 선블록, 로션, 벌레 퇴치제를 바르는 것은 삼가십시오.
- 장치의 뒷면에 위치한 심박수 센서가 긁히지 않도록 주의 하십시오.
- y 손목 위에 장치를 착용하십시오. 편안함을 느끼는 수준에 서 장치를 조여서 착용하십시오.
- 활동을 시작하기 전에 ❤아이콘이 채워질 때까지 기다리 십시오.
- ∙ 활동을 시작하기 전에 5~10분 정도 워밍업을 통해 심박 수를 확인하십시오. **참고:** 날씨/가 추운 날에는 실내에서 워밍업하십시오.
- 운동을 마친 후에는 깨끗한 물로 장치를 헹구십시오.

#### **심박수 위젯 보기**

이 위젯은 귀하의 현재 심박수를 분당박동수 (bpm) 단위로 표시하며, 지난 4 시간 동안의 심박수 그래프를 표시합니다.

**1** 시계 화면에서 **UP** 또는 **DOWN**을 눌러 심박수 위젯을 표 시합니다.

**참고:** 위젯 루프에 위젯을 추가해야 할 수도 있습니다. (26 페이지, 위젯 목록 사용자 [설정하기](#page-31-4))

**2 START**를 눌러 지난 7일 간의 평균 안정 시 심박수 값을 확인합니다.

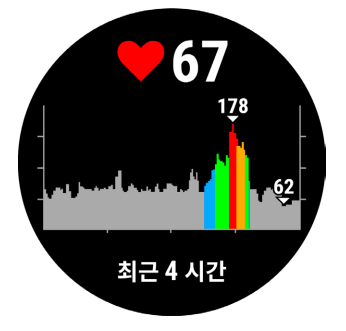

#### **Garmin 장치에 심박수 데이터 전송하기**

Forerunner 장치의 심박수 데이터를 전송하고 페어링된 Garmin 장치에서 확인할 수 있습니다.

**참고:** 심박수를 전송하면 배터리 사용 시간이 줄어듭니다.

- **1** 심박 위젯 화면에서 **UP**을 길게 누릅니다.
- **2 옵션** > **심박수 전송**을 선택합니다.

Forerunner 장치는 심박수 데이터의 전송을 시작하며, (((♥가 화면에 표시됩니다.

**참고:** 심박수 데이터를 전송하는 중에는 심박수 위젯만 볼 수 있습니다.

**3** Forerunner 장치를 Garmin ANT+ 호환 장치와 페어링 합니다.

**참고:** 각 호환되는 Garmin 장치마다 페어링 지침이 다릅 니다. 해당 사용 설명서를 참조하십시오.

**팁:** 심박수 데이터 전송을 중지하려면 아무 키나 선택하 고 예를 선택합니다.

#### <span id="page-18-2"></span>**Garmin 장치로 심박수 데이터 전송하기**

활동을 시작할 때 심박수 데이터를 자동으로 전송하도록 Forerunner 장치를 설정할 수 있습니다. 예를 들어 사이클링 도중에 Edge 장치에 심박수 데이터를 전송하거나 활동 중에 VIRB 액션 카메라에 심박수 데이터를 전송할 수 있습니다.

**참고:** 심박수를 전송하면 배터리 사용 시간이 줄어듭니다.

- **1** 심박 위젯 화면에서 **UP**을 길게 누릅니다.
- **2 옵션** > **활동중 심박전송**을 선택합니다.
- **3** 활동을 시작합니다 (<sup>3</sup> 페이지, 활동 [시작하기](#page-8-1)). Forerunner 장치가 심박 데이터를 전송하기 시작하고 배경화면에 나타납니다.

**참고:** 활동 중에 장치가 심박수 데이터를 전송하고 있음 을 나타내는 표시는 없습니다.

**4** Forerunner 장치를 Garmin ANT+ 호환 장치와 페어링 합니다.

**참고:** 각 호환되는 Garmin 장치마다 페어링 지침이 다릅 니다. 해당 사용 설명서를 참조하십시오.

**팁:** 심박수 데이터 전송을 중지하려면 활동을 중지합니다 (3 페이지, 활동 [중지하기](#page-8-3)).

#### **비정상적인 심박수 알림**

일정 기간 활동을 하지 않았을 때 분당 심박수(bpm)가 특정 수치를 초과한 경우에 이를 사용자에게 알려주도록 장치를

<span id="page-19-0"></span>설정할 수 있습니다.

- **1** 심박 위젯 화면에서 **UP**을 길게 누릅니다.
- **2 옵션** > **비정상적인 심박 알림** > **상태** > **켜짐**을 선택합니다.
- **3 알림 역치**를 선택합니다.
- **4** 심박수 한계치의 값을 선택합니다.

이 한계치 값을 초과할 때마다 메시지가 화면에 나타나며 장 치가 진동합니다.

#### <span id="page-19-1"></span>**손목 심박계 기능 끄기**

손목 심박수 설정의 기본 값은 자동 입니다. ANT+ 심박계를 장치에 페어링하지 않으면, 장치는 자동으로 손목 심박계를 사용합니다.

**참고:** 손목 심박계를 비활성화하면 손목 펄스 옥시미터 센서 도 비활성화됩니다.

- **1** 심박 위젯 화면에서 **UP**을 길게 누릅니다.
- **2 옵션** > **상태** > **꺼짐**을 선택합니다.

#### **러닝 다이나믹스**

호환 장치와 함께 다이나믹스 팟(pod)을 사용하여 러닝 폼에 대한 실시간 피드백을 제공받을 수 있습니다. 팟은 여섯 개의 러닝 지표를 계산하기 위하여 상체의 움직임을 측정하는 가 속도계입니다.

**참고:** 러닝 다이나믹스 기능은 몇몇 Garmin 장치에에서만 사 용할 수 있습니다.

- **케이던스:** 케이던스는 분당 스텝 수입니다. 이는 총 스텝을 표 시합니다(오른쪽과 왼쪽 합계).
- **수직 진동:**수직 진동은 러닝하는 동안의 바운스입니다. 신체 의 수직 움직임을 각 스텝당 센티미터 단위로 측정하여 표시합니다.
- **지면 접촉 시간:** 지면 접촉 시간은 러닝하는 동안 발이 땅에 닿은 상태에서 경과한 총 시간입니다. 밀리초 단위로 측 정됩니다.
- **참고:** 지면 접촉 시간은 워킹 중에는 이용할 수 없습니다.
- **지면 접촉 시간 밸런스:** 지면 접촉 시간 밸런스는 러닝 중 왼 발/오른발의 지면 접촉 시간의 밸런스를 %로 표시합니 다. 예를 들어, 53.2라는 숫자와 왼쪽 또는 오른쪽을 가리 키는 화살표가 나타납니다.
- **보행 길이:** 보행 길이는 보행 시 발걸음 간의 길이를 나타냅니 다. 미터 단위로 측정됩니다.
- **수직 비율:** 수직 비율은 수직 진동을 보폭 길이의 비율로 표시 합니다. 비율이 낮을 수록 러닝 자세가 좋음을 나타냅니다.

#### **러닝 다이나믹스로 훈련하기**

심박수 모니터가 Forerunner와 함께 패키지에 포함되어 있 으면 해당 장치는 이미 페어링된 것이며 Forerunner는 러닝 다이나믹을 표시하도록 설정되어 있습니다 (<sup>25</sup> [페이지](#page-30-1), 무 선 센서 [페어링하기](#page-30-1)).

심박수 모니터가 Forerunner와 함께 패키지에 포함되어 있 으면 해당 장치는 이미 페어링된 것이며 Forerunner는 러닝 다이나믹을 표시하도록 설정되어 있습니다.

- **1 START**를 눌러 러닝 운동을 선택합니다.
- **2 START**를 누릅니다.
- **3** 러닝을 시작합니다.
- **4** 메트릭스를 보려면 러닝 다이나믹 화면으로 스크롤합니다.

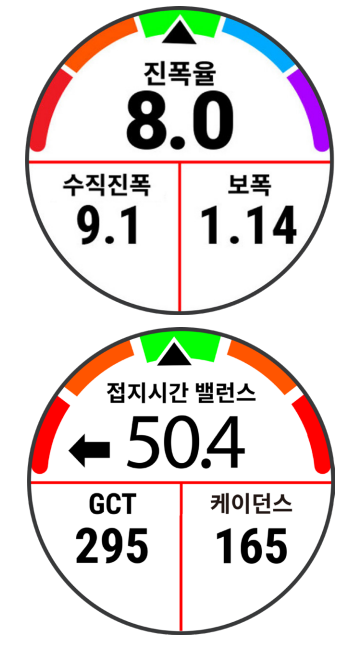

**5** 필요한 경우 UP을 선택하여 러닝 다이나믹 데이터 표시 방법을 편집합니다.

#### **컬러 게이지 및 러닝 다이나믹스 데이터**

러닝 다이나믹스 화면은 주요 수치에 대한 컬러 게이지를 표 시합니다. 사용자는 케이던스, 수직 진동, 지면 접촉 시간, 지 면 접촉 시간 밸런스, 수직 비를 주요 수치로서 표시할 수 있 습니다. 컬러 게이지 는 러닝 다이나믹스 데이터를 다른 러 너의 자료와 비교한 결과를 보여줍니다. 컬러 존은 백분위 (percentile)를 기준으로 하였습니다.

Garmin은 여러 가지 능력 수준을 가진 다양한 러너들을 연구 하였습니다. 적색 또는 오랜지 존의 데이터 값은 경험이 적거 나 느린 러너에게 일반적인 값입니다. 녹색, 청색, 보라색 존 안의 데이터 값은 좀더 숙련되거나 빠른 러너에게 일반적인 값입니다. 좀 더 경험 많은 러너는 경험이 적은 러너에 배하여 더 짧은 지면 접촉 시간, 더 낮은 수직 진동, 더 낮은 수직 비, 더 높은 케이던스를 나타내는 경향이 있습니다. 하지만 키가 큰 러너는 대개 약간 더 낮은 케이던스, 더 긴 보폭, 약간 더 높 은 수직 진동을 가지고 있습니다. 수직 비는 수직 진동을 보폭 으로 나눈 것입니다. 이 값은 키와는 상관이 없습니다. 러닝 다이나믹스에 대한 자세한 정보를 보려면 [www.](http://www.garmin.com/runningdynamics) [garmin.com/runningdynamics](http://www.garmin.com/runningdynamics) 을 방문하십시오. 러닝 다

이나믹 데이터에 대한 추가적인 이론과 설명이 필요한 경우 저명한 러닝 관련 출판물과 웹사이트에서 찾아볼 수 있습니 다.

<span id="page-20-0"></span>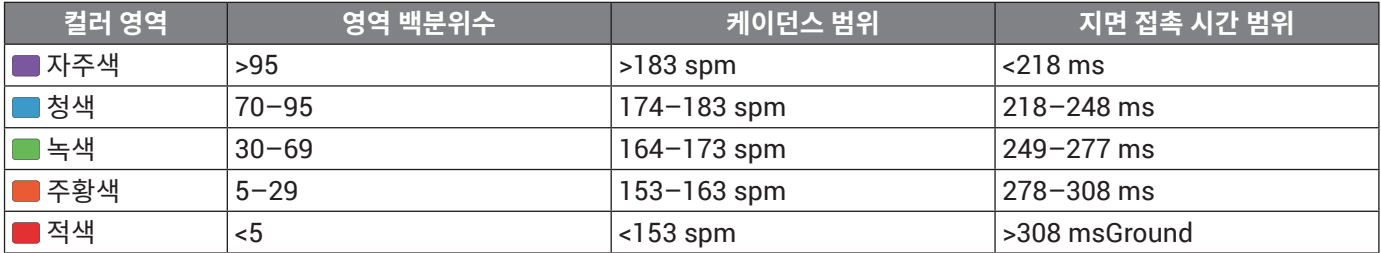

#### **지면 접촉 시간 밸런스 데이터**

지면 접촉 시간 밸런스는 사용자의 러닝 균형을 측정하고 총 접촉 시간의 피율로 나타냅니다. 예를 들어 화살표가 왼쪽을 가리기 키고 있고 51.3%라고 표시되면 러너의 좌측 발이 지면에 더 오래 머문다는 것을 뜻합니다. 만약 사용자의 데이터 화면이 두 개의 숫자를 모두 표시한다면, 예를 들어 48-52에서 48%는 왼쪽 발을 나타내며 52%는 오른쪽 발을 나타냅니다.

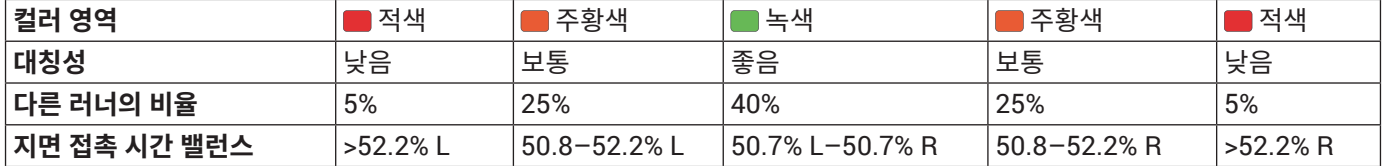

러닝 다이나믹스를 개발하고 테스트하는 동안, Garmin 팀은 특정한 러너의 상해와 큰 불균형 사이에 상관관계가 있음을 발견하 였습니다. 많은 러너들의 지면 접촉 시간 밸런스가 50-50과는 차이를 나타내는 경향이 있었습니다. 대부분의 러닝 코치는 대칭적 인 (균형잡힌) 러닝 자세가 좋은 자세라는 점에 동의합니다. 엘리트 러너들은 걸음이 빠르고 균형이 잡혀 있는 경향이 있습니다.

사용자는 러닝을 실시하는 동안 컬러 게이지 또는 데이터 필드를 확인하거나 러닝을 마친 다음 Garmin Connect 계정에서 결과 의 요약을 확인할 수 있습니다. 다른 러닝 다이나믹스 데이터와 마찬가지로, 지면 접촉 시간 밸런스는 정량적인 측정값으로서 사 용자의 러닝 자세를 확인하는데 도움이 됩니다.

#### **수직 진폭과 수직 진폭률 데이터**

수직 진폭과 수직 진폭률에 대한 데이터 범위는 센서에 따라 약간씩 달라지며 센서가 가슴 부위에 위치하는지 (HRM-Tri 또는 HRM-Run 액세서리) 또는 허리 부위에 위치하는지 (Running Dynamics Pod 액세서리)에 따라서도 달라집니다.

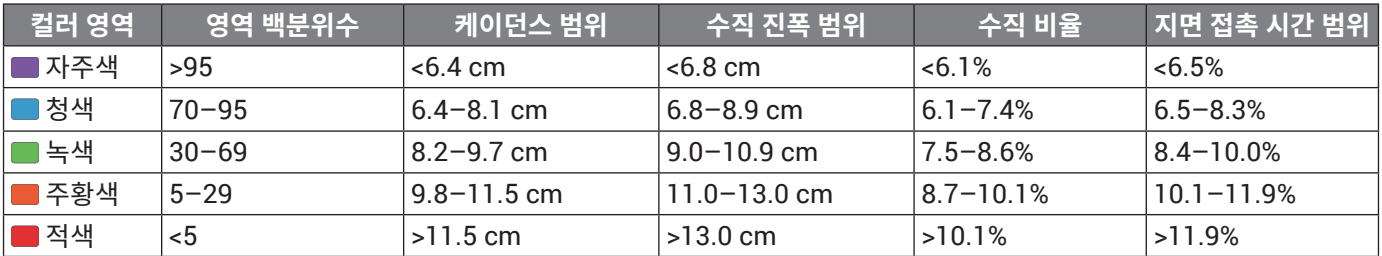

#### **러닝 다이나믹스 데이터 누락에 대한 팁**

러닝 다이나믹스 데이터가 나타나지 않으면 다음의 팁을 시 도해볼 수 있습니다.

- HRM-Tri 액세서리와 같은 러닝 다이나믹스 액세서리를 가지고 있어야 합니다. 러닝 다이나믹스 액세서리는 모듈의 전면에 ♬를 가지고 있습니다.
- 설명에 따라 러닝 다이나믹스 액세서리를 Forerunner 장 치와 다시 한번 페어링하십시오.
- y 러닝 다이나믹스 데이터 표시창에 영역들만 나타나는 경 우, 심박계를 올바르게 착용했는지 확인합니다. **참고:** 지면 접촉 시간 및 밸런스는 러닝 중에만 나타나며, 워킹 중에는 계산되지 않습니다.

#### **운동 성과 측정**

이 운동 성과 측정치는 트레이닝 활동과 레이스 성과를 추적 하고 파악하는 데 도움이 될 수 있는 추정치입니다. 이 측정치 를 얻으려면 손목 심박수 측정 기능 또는 호환 가슴 심박계를 사용하여 몇 번의 운동을 수행해야 합니다.

이러한 측정치는 Firstbeat에서 제공하고 지원합니다. 더 자 세한 정보는 [Garmin.kr/minisite/runningscience](http://Garmin.kr/minisite/runningscience)를 방문 하여 확인하십시오.

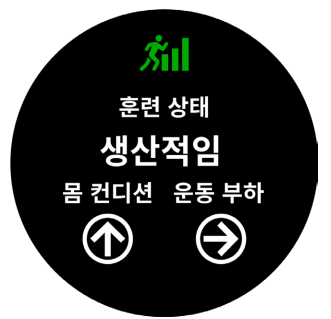

**참고:** 처음에는 추정치가 부정확할 수 있습니다. 장치에서 성 과를 파악하려면 활동을 수 차례 완료해야 합니다.

**훈련 상태:** 훈련 상태는 귀하의 훈련이 운동능력과 성과에 어 떠한 영향을 끼치는지를 보여줍니다. 훈련 상태는 장기간 동안의 훈련 부하와 최대산소섭취량 (VO2 max)의 변화 를 기준으로 합니다.

**VO2 Max:** VO2 Max는 운동 능력을 최대로 발휘하는 시점에

<span id="page-21-0"></span>서 1분당 1kg의 몸무게가 소비할 수 있는 최대 산소량(밀 리리터 단위)입니다.

- **회복 시간:** 회복 시간은 완전히 회복되어 다음 번의 격렬한 운 동을 수행할 준비가 되기까지 어느 정도의 시간이 남아 있는지를 표시합니다.
- **훈련 부하:** 훈련 부하는 최근 7일 동안의 회복기 초과 산소섭 취량 (excess post-exercise oxygen consumption: EPOC)의 합계입니다. EPOC는 운동 후에 몸이 회복하는 데 에너지가 얼마나 필요한지를 추정한 값입니다.
- **예상 레이스 시간:** 장치에서는 VO2 Max 추정치와 게시된 데 이터 소스를 사용하여 현재 피트니스 상태에 기초한 목표 레이스 시간을 제공합니다. 이 예상 시간에서는 사용자가 레이스를 위한 적절한 트레이닝을 완료했다고 가정합니 다.
- **운동 성과:** 운동 성과는 활동이 6 분 ~ 20 분 정도 경과한 후 의 실시간 평가 결과입니다. 이것은 데이터 필드로서 추 가할 수 있으므로, 나머지 활동을 실시하는 동안 자신의 운동 성과를 확인할 수 있습니다. 운동 성과는 자신의 실 시간 상태를 평균적인 자신 운동 능력과 비교합니다.

#### **성과 알림 끄기**

성과 알림 기능은 기본적으로 켜져 있습니다. 어떤 성과 알림 은 운동을 완료하였을 때 나타납니다. 또 어떤 성과 알림은 운 동 중에 나타나거나 새로운 성과 측정 기록 을 달성한 경우에 나타나기도 합니다 (예를 들면 새로운 VO2 Max 추정치를 달 성한 경우).

- **1** 시계 화면에서 **UP**을 길게 누릅니다.
- **2 설정** > **생리적 단위** > **성과 알림**을 선택합니다.
- **3** 옵션을 선택합니다.

#### <span id="page-21-1"></span>**심박수를 자동으로 감지하기**

자동 감지 기능은 기본적으로 켜진 상태입니다. 장치는 활동 중에 최대 심박수를 자동으로 감지할 수 있습니다. **참고:** 장치는 귀하의 심박수가 귀하의 사용자 프로파일에 설 정된 값보다 더 높은 경우에만 최대 심박수를 감지합니다.

- **1** 시계 화면에서 **UP**을 길게 누릅니다.
- **2 설정** > **생리적 단위** > **자동 감지** > **최대 심박**을 선택합니 다.

**참고:** 사용자 프로필에서 자신의 최대 심박수를 수동으로 설정할 수 있습니다 (<sup>8</sup> 페이지, 심박존 [설정하기](#page-13-1)).

#### <span id="page-21-2"></span>**활동과 운동 성과 측정치의 동기화하기**

Garmin Connect 계정을 사용하여 다른 Garmin 장치의 활 동, 개인 기록, 운동 성과 측정치를 Forerunner 장치에 동기화 할 수 있습니다. 이를 통하여 장치는 사용자의 훈련 상태와 체 력을 더욱 정확하게 반영할 수 있습니다. 예를 들어 Edge 장 치를 사용하여 라이딩을 기록하고, Forerunner 장치에서 활 동의 상세 정보와 전체적인 훈련 부하를 확인할 수 있습니다.

**1** 시계 화면에서 **UP**을 길게 누릅니다.

#### **2 설정** > **생리적 단위** > **TrueUp**을 선택합니다.

장치를 스마트폰과 동기화하면 다른 Garmin 장치에서 제공 한 최근 활동, 개인 기록, 운동 성과 측정치가 Forerunner 장 치에 표시됩니다.

#### **훈련 상태**

훈련 상태는 자신의 훈련이 체력 수준과 성과에 어떠한 영향

을 끼치는지를 보여줍니다. 훈련 상태는 장기간 동안의 훈련 부하의 변화와 VO2 Max의 변화를 바탕으로 합니다. 사용자 는 미래의 훈련을 계획하고 체력 수준을 지속적으로 향상시 키기 위하여 자신의 훈련상태를 활용할 수 있습니다.

- **운동 능력 향상:** 운동 능력 향상은 현재의 몸 상태가 이상적인 경기 조건에 부합함을 의미합니다. 최근에 감소된 훈련 부하가 몸을 회복시키고 있으며 이전에 실시된 훈련으로 인한 피로를 완전하게 보충시켜 줍니다. 이러한 운동능력 향상 상태는 짧은 시간 동안만 유지될 수 있으므로 더욱 향상된 목표의 계획을 수립해야 합니다.
- **생산적:** 현재의 훈련 부하가 체력 수준과 성과를 올바른 방향 으로 변화시키고 있습니다. 향상된 체력 수준을 유지하기 위해서는 훈련 계획에 회복 기간을 포함시키는 것이 중요 합니다.
- **운동능력 유지:** 체력 수준을 유지하기 위해서는 현재 훈련 부 하만으로 충분합니다. 체력을 개선하려면 자신의 운동 프 로그램을 변화시키거나 훈련량을 증가시켜야 합니다.
- **회복:** 더 가벼운 훈련 부하는 신체가 회복되도록하며, 이러한 회복 과정은 장기적인 고강도 훈련에 필수적입니다. 준비 가 된 것으로 판단하였다면 더 고강도의 훈련 부하로 복 귀할 수 있습니다.
- **비생산적:** 훈련 부하는 적절한 수준이지만 체력이 감소하고 있습니다. 현재 회복이 필요한 상태일 수도 있으므로, 스 트레스, 영양, 휴식을 비롯한 전반적인 건강과 체력 요소 에 주의를 기울여야 합니다.
- **운동효과감소:** 운동효과감소는 1주일 이상 훈련이 평소보다 더 약하게 실시되어 사용자의 체력 수준에 영향을 끼치는 경우에 나타납니다. 훈련 부하를 증가시켜 개선된 결과를 얻을 수 있습니다.
- **강한 운동부하:** 훈련 부하가 너무 강하며 역효과를 불러일으 킵니다. 귀하의 몸은 휴식이 필요합니다. 훈련 일정에 더 가벼운 훈련을 추가함으로서 회복하는데 필요한 시간을 확보해야 합니다.
- **훈련 상태 없음:** 훈련 상태를 알아내기 위하여 장치는 러닝 또 는 사이클링을 실시한 결과 기록된 1 ~ 2 주의 훈련 운동 기록 (VO2 Max 포함)가 필요합니다.

#### **훈련 상태를 알아내기 위한 팁**

훈련 상태 기능은 주당 최소 두 번의 VO2 max 측정을 포함하 는 체력 수준 평가 내용에 따라 매번 달라집니다. VO2 max 추정치는 심박수가 70% 이상의 수준에 도달한 실외 러닝을 완료한 후에 업데이트됩니다. 체력 수준 추세의 정확도를 유 지하기 위하여 트레일 러닝과 실내 러닝 운동에서는 VO2 max를 추정하지 않습니다.

훈련 상태 기능을 최대한으로 활용하기 위하여 다음과 같은 팁을 시도해볼 수 있습니다.

• 일주일에 2 회 이상 실외에서 러닝을 하여 최소 10 분 이 상의 시간 동안 자신의 최대 심박수의 70% 이상의 심박 수에 도달하십시오.

1주 동안 장치를 사용하면, 귀하의 훈련 상태를 확인할 수 있을 것입니다.

• 이 장치에서 귀하의 모든 운동을 기록하거나 Physio TrueUp™ 기능을 활성화하여 장치가 귀하의 운동 성과를 알아낼 수 있도록 하십시오. (<sup>16</sup> 페이지, [활동과](#page-21-2) 운동 성과 측정치의 [동기화하기](#page-21-2))

#### <span id="page-22-1"></span><span id="page-22-0"></span>**VO2 Max. 추정치에 대하여**

VO2 max는 최고의 운동 퍼포먼스에서 매 분마다 자신의 체 중 1 kg 당 소비할 수 있는 산소의 최대량입니다. 간단히 말해 VO2 max는 운동 수행 능력의 지표로서 체력 수준이 향상될 때마다 상승합니다. Forerunner 장치가 VO2 max 추정치를 표시하려면 손목 심박수 측정치 또는 호환되는 가슴 심박계 가 필요합니다.

장치에서 사용자의 VO2 max 추정치는 수치, 설명, 색상 게이 지상의 눈금 위치로 나타납니다. Garmin Connect 계정에서 는 체력 연령을 포함하여 VO2 max 추정치에 대한 추가적인 정보를 확인할 수 있습니다. 체력 연령은 동일 성별의 다른 연 령대의 사람과 자신의 체력을 비교하는 방법에 대한 아이디 어를 제공합니다. 운동을 하면 할수록 시간이 지남에 따라 체 력 연령이 감소할 수도 있습니다.

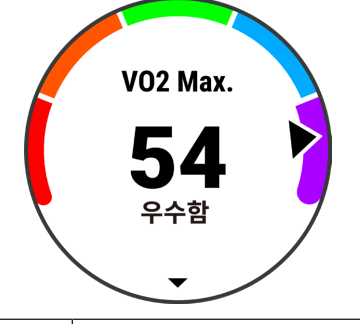

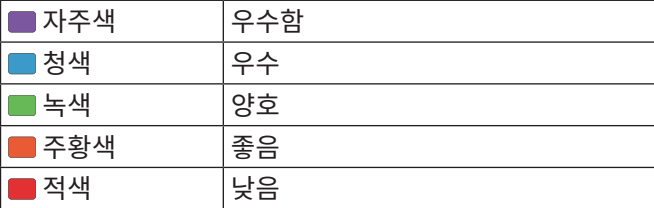

VO2 max. 데이터는 FirstBeat가 제공합니다. VO2 max. 데 이터와 분석은 Cooper Institute® 의 허가를 받아 제공됩니 다. 더 자세하 사항은 부록 (<sup>37</sup> 페이지, [VO2 Max.](#page-42-1) 표준 등 [급](#page-42-1))을 참조하거나 [www.CooperInstitute.org](http://www.CooperInstitute.org)에서 확인하십 시오.

#### **러닝에 대한 VO2 Max 추정치 얻기**

이 기능은 손목 심박수 측정치 또는 호환 가슴 심박계가 필요 합니다. 가슴 심박계를 사용하는 경우에는 심박계를 가슴에 착용하고 장치와 심박계를 페어링해야 합니다 (<sup>25</sup> [페이지](#page-30-1), 무선 센서 [페어링하기](#page-30-1)). Forerunner 장치 패키지에 심박계가 동봉되어 있는 경우, 이 장치들은 이미 페어링된 상태입니다. 가장 정확한 추정치를 구하려면, 사용자 프로파일 설정을 완 료하고 (<sup>25</sup> 페이지, 무선 센서 [페어링하기](#page-30-1)), 최대 심박수를 설정해야 합니다 (<sup>8</sup> 페이지, 심박존 [설정하기](#page-13-1)). 장치에서 러닝 성과를 파악하려면 러닝을 수 차례 시도해야 합니다.

- **1** 10 분 동안 야외에서 러닝을 합니다.
- **2** 러닝한 후 **저장**을 선택합니다.
- **3** 성과 위젯을 보려면 **UP** 또는 **DOWN**을 선택합니다.
- **4** 성과 측정을 스크롤하려면 **START**를 누릅니다.

#### **회복 시간**

손목 심박 측정 기능 또는 호환되는 가슴 심박계와 함게 Garmin 장치를 사용하면 몸이 완전히 회복되어 다음번 고강 도 운동을 실시할 준비가 완료될 때까지 시간이 얼마나 남았 는지를 화면에 표시할 수 있습니다.

**참고:** 회복 시간 권고에는 귀하의 VO2 Max 추정치가 사용되 며, 처음에는 부정확할 수도 있습니다. 귀하의 운동 능력을 알 아내기 위하여 장치는 귀하에게 몇 가지 활동을 완료하도록 요구합니다.

회복 시간은 활동 후에 바로 나타납니다. 시간은 또 다른 고강 도 워크아웃을 시작하기 위한 최적 상태가 될 때까지 카운트 다운됩니다.

#### **회복 시간 보기**

가장 정확한 추정치를 구하려면, 사용자 프로파일 설정을 완 료하고 (<sup>25</sup> 페이지, 무선 센서 [페어링하기](#page-30-1)), 최대 심박수를 설정해야 합니다 (<sup>8</sup> 페이지, 심박존 [설정하기](#page-13-1)).

- **1** 러닝을 시작합니다.
- **2** 러닝한 후 **저장**을 선택합니다.

회복 시간이 표시됩니다. 최대 시간은 4일입니다. **참고:** 시계 화면에서 UP 또는 DOWN을 눌러서 성과 위 젯을 볼 수 있으며, 여기에서 START를 선택하여 성과 측 정을 스크롤하여 회복시간을 확인할 수 있습니다.

#### **회복 심박수**

손목 심박계 또는 호환되는 가슴 심박계를 사용하여 훈련하 는 경우, 매번 운동이 끝난 후 자신의 회복 심박수를 점검할 수 있습니다. 회복 심박수는 운동시 심박수와 운동을 종료하 고 2분 후 심박수의 차이입니다. 예를 들어 일반적인 훈련 달 리기를 마친 후 타이머를 정지합니다. 심박수는 140 bpm입 니다. 아무런 활동 없이 또는 쿨다운을 실시하고 2분이 지난 후 심박수는 90 bpm이 됩니다. 이때 회복 심박수는 50 bpm (140 - 90)입니다. 몇몇 연구 결과는 회복 심박수와 심장 건강 사이의 연관관계를 밝혔습니다. 일반적으로 회복 심박수가 클 수록 심장이 더 건강함을 의미합니다.

**팁:** 최상의 결과를 얻으려면 장치에서 회복 심박수 값을 계산 하는 2분 동안 움직이지 않는 것이 좋습니다. 이 값이 표시된 후 활동을 저장하거나 삭제할 수 있습니다.

#### **훈련 부하**

훈련 부하는 최근 7일 동안의 훈련량을 측정한 것입니다. 이 것은 최근 7일 동안의 EPOC (운동 후 초과산소섭취량) 측정 값의 합입니다. 이 게이지는 현재의 훈련 부하가 너무 낮은지, 너무 높은지, 아니면 체력 수준을 유지하거나 향상시키는데 적합한 최적의 범위 안에 있는지를 알려줍니다. 최적의 훈련 부하 범위는 개인의 운동 수준과 운동 기록에 따라 결정됩니 다. 이 범위는 훈련 시간과 훈련 강도가 증가하거나 감소함에 따라 조절됩니다.

#### **예상 레이스 시간 보기**

가장 정확한 추정치를 구하려면, 사용자 프로파일 설정을 완 료하고(<sup>25</sup> 페이지, 무선 센서 [페어링하기](#page-30-1)), 최대 심박수를 설정해야 합니다 (<sup>8</sup> 페이지, 심박존 [설정하기](#page-13-1)).

귀하의 장치는 VO2 max 추정치(<sup>17</sup> 페이지, [VO2 Max.](#page-22-1) 추 [정치에](#page-22-1) 대하여)와 운동기록를 사용하여 목표 레이스 시간을 제시합니다. 이 장치는 몇 주 분량의 훈련 데이터를 분석하여 레이스 시간 추정치를 정밀하게 조정합니다.

**팁:** 두 개 이상의 Garmin 장치를 가지고 있는 경우, 다른 장 치에서 제공하는 활동, 운동기록, 데이터를 동기화할 수 있는 Physio TrueUp 기능을 활성화 할 수 있습니다 (<sup>16</sup> [페이](#page-21-2) 지, 활동과 운동 성과 측정치의 [동기화하기](#page-21-2)).

**1** 시계 화면에서 **UP** 또는 **DOWN**을 눌러 운동 성과 위젯을

<span id="page-23-0"></span>화면에 표시합니다.

**2** 성과 측정을 스크롤하려면 START를 누릅니다. 예상 레이스 시간은 5K, 10K, 하프 마라톤 및 마라톤 거 리에 대해 표시됩니다.

**참고:** 처음에는 예상 시간이 부정확할 수 있습니다. 장치 에서 러닝 성과를 파악하려면 러닝을 수 차례 시도해야 합니다.

#### **운동 성과**

러닝 활동을 완료하면, 운동 성과에서 사용자의 페이스, 심박 및 심박 변화율을 분석해서 사용자의 평균 피트니스 수준과 비교한 체력 능력을 실시간으로 평가합니다. 이것은 자신의 기본 VO2 Max 추정값에 대한 대략적인 실시간 퍼센티지 편 차입니다.

운동 성과 값의 범위는 -20부터 +20까지입니다.활동의 처음 6 ~20분이 지난 후, 장치는 운동 성과 점수를 표시합니다. 예 를 들어 +5라는 점수는 사용자가 휴식을 취하였고, 생기 있는 상태이며 훌륭한 러닝 또는 라이딩을 실시할 능력이 된다는 것을 의미합니다. 트레이닝 화면 중 하나에 운동 성과를 데이 터 필드로 추가하여 활동하는 동안의 능력을 모니터링할 수 있습니다.

운동 성과는 특히 장시간의 러닝이나 사이클링의 마무리 단 계에서 피로 수준에 대한 지표가 될 수도 있습니다.

**참고:** 장치가 정확한 VO2 Max 추정치를 구하고 사용자의 러 닝 또는 라이딩 능력을 알아내려면, 심박계를 착용한 상태로 몇 번의 러닝 또는 라이딩을 실시해야 합니다 (<sup>17</sup> [페이지](#page-22-1), VO2 Max. [추정치에](#page-22-1) 대하여).

#### <span id="page-23-1"></span>**운동 효율에 대하여**

운동 효율은 유산소 능력에 대한 각 활동의 영향을 측정하는 것 입니다. 활동을 실시하는 동안 운동 효율은 누적됩니다. 활동이 진전됨에 따라 운동 효율 값도 증가하여 해당 활동이 얼마나 건 강을 개선시켰는지 보여줍니다. 훈련 효율은 사용자 프로파일 정보, 심박수, 지속 시간, 운동 강도를 통해 결정됩니다.

유산소 훈련 효율은 사용자의 심박수를 사용하여 운동의 누 적 강도가 유산소 운동 능력에 어떠한 영향을 끼치는지 측정 하는 것으로서, 운동을 통하여 운동 능력이 유지되거나 더욱 향상되는 경우에 이를 사용자에게 알려줍니다. 운동을 하는 동안 누적된 EPOC (운동 후 초과산소섭취량)은 사용자의 체 력 수준과 훈련 습관을 설명하는 일정 범위의 값으로 매핑됩 니다. 보통 강도의 꾸준한 운동이나 좀더 긴 인터벌 (180 초 이상)의 운동은 유산소 대사에 긍정적 영향을 끼치며 유산소 훈련 효율을 향상시킵니다.

무산소 훈련 효과는 심박수와 속도 (또는 파워)를 사용하여 매우 고강도의 운동을 수행하는 능력에 워크아웃이 어떠한 영향을 끼치는지 알아냅니다. EPOC (운동 후 초과산소섭취 량)에 대한 무산소 기여도와 운동의 종류를 바탕으로 이 값을 얻을 수 있습니다. 10 ~ 120 초의 반복적인 고강도 인터벌은 무산소 능력에 매우 유익한 영향을 끼치며 무산소 훈련 효율 을 향상시킵니다.

처음 몇 번의 운동을 실시하는 동안 운동 효율의 수치(0.0 ~ 5.0)가 비정상적으로 높을 수도 있다는 것을 알 필요가 있습 니다. 장치가 사용자의 유산소 및 무산소 체력을 알아내려면 사용자는 몇 번의 운동을 수행해야 합니다.

운동을 실시하는 내내 자신의 수치를 모니터링하기 위하여 자신의 훈련 화면에 운동 효율을 추가할 수 있습니다.

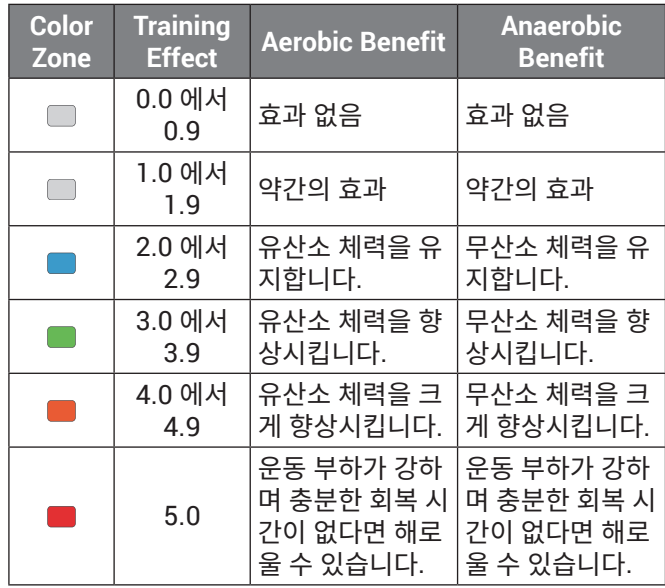

Forerunner 장치에는 혈액 내의 산소 포화도를 측정하기 위 한 손목-기반 펄스 옥시미터가 내장되어 있습니다. 산소 포화 도를 알면 내 몸이 운동과 스트레스에 적응하는 방식을 알아 내는데 도움이 됩니다. 이 장치는 피부에 빛을 비추어 얼마나 많은 빛이 흡수되는지를 체크하여 혈액 속의 산소 수준을 측 정합니다. 이 값은 SpO2라고 합니다.

장치에서 펄스 옥시미터 계측값은 SpO2 퍼센티지로서 표시 됩니다. Garmin Connect 계정에서는 여러 날에 걸친 계측 값의 추세를 비롯하여 펄스 옥시미터 계측값에 대한 추가적 인 상세정보를 확인할 수 있습니다 (펄스 [옥시미터](#page-24-2) 수면 추적 기능 [활성화하기](#page-24-2), page 19). 펄스 옥시미터 정확도에 관한 정보는[garmin.com/ataccuracy](http://garmin.com/ataccuracy)를 방문하십시오.

#### **펄스 옥시미터 계측값 측정하기**

언제든 장치에서 펄스 옥시미터 계측을 수동으로 시작할 수 있습니다. 계측의 정확도는 혈액의 흐름, 손목 위의 장치 위 치, 몸을 가만히 움직이지 않는 정도에 따라 달라질 수 있습니 다.

- **1** Forerunner 디바이스는 손목 뼈 위에 착용합니다. 편안함을 느끼는 수준에서 러닝 중에 움직이지 않도록 장 치를 적절히 조여서 착용해야 합니다.
- **2 UP** 또는 **DOWN**을 눌러 펄스 옥시미터 위젯을 봅니다.
- **3 START**를 누릅니다.
- **4** 장치가 산소 포화도를 측정하는 동안 장치를 착용한 팔을 심장 높이로 들고 있습니다.
- **5** 몸을 움직이지 않습니다. 장치는 혈액 내 산소 포화도를 퍼센티지 단위로 표시합니 다.

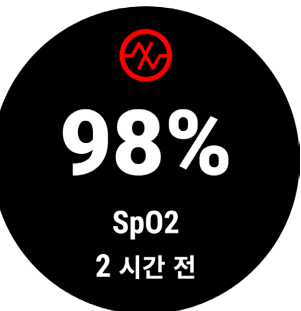

<span id="page-24-0"></span>**참고:** Garmin Connect 계정에서 펄스 옥시미터를 사용 자 설정할 수 있습니다.

#### <span id="page-24-2"></span>**펄스 옥시미터 수면 추적 기능 활성화하기**

수면 도중에 혈액 내 산소 포화도를 지속적으로 측정하도록 장치를 설정할 수 있습니다.

**참고:** 특이한 수면 자세로 인하여 수면 중에 비정상적으로 낮 은 SpO2 값이 측정될 수도 있습니다.

- **1** 펄스 옥시미터 위젯에서 **UP**을 길게 누릅니다.
- **2 수면 펄스 옥시미터** > **켜짐**을 선택합니다.

#### <span id="page-24-1"></span>**펄스 옥시미터 데이터 오류에 대한 팁**

펄스 옥시미터 데이터에 오류가 있거나 데이터가 표시되지 않는 경우, 다음 팁을 시도해 볼 수 있습니다.

- 장치가 혈중 산소 포화도를 측정하는 동안 움직이지 마십 시오.
- y 손목 위에 장치를 착용하십시오. 편안함을 느끼는 수준에 서 장치를 조여서 착용하십시오.
- 장치가 혈중 산소 포화도를 측정하는 동안 장치를 착용한 쪽의 팔을 심장 높이로 들고 계십시오.
- 실리콘 밴드를 사용하십시오.
- 장치를 착용하기 전에 팔을 깨끗이 씻고 말리십시오.
- 장치가 닿는 피부에 선블록, 로션, 벌레 퇴치제를 바르는 것은 삼가십시오.
- 장치의 뒷면에 위치한 광학 센서에 흠집이 생기지 않도록 주의하십시오.
- 운동을 마친 후에는 깨끗한 물로 장치를 헹구십시오.

#### **심박수 변화와 스트레스 수준**

스트레스 수준은 가만히 서 있는 상태에서 수행되는 3 분 테 스트의 결과로서, 이 테스트에서 Forerunner 장치는 심박수 의 변화를 분석하여 전체적인 스트레스를 알아냅니다. 훈련, 수면, 영양 및 일반적인 생활 스트레스는 모두 러너의 수행 능 력에 영향을 끼칩니다. 스트레스 레벨 범위는 1 ~ 100이며, 1 은 매우 낮은 스트레스 상태이고 100은 매우 높은 스트레스 상태입니다.

자신의 스트레스 수준을 알면 내 몸이 고강도의 러닝 훈련이 나 요가 같은 운동을 실시할 준비가 되어 있는지 판단을 내리 는데 도움이 됩니다.

#### **스트레스 수준 위젯 사용하기**

스트레스 수준 위젯은 귀하의 현재 스트레스 수준과 지난 몇 시간 동안의 스트레스 수준의 그래프를 표시합니다. 또한 이 것은 호흡 운동을 통해 심신을 안정시키도록 도움을 줍니다.

- **1** 앉아 있거나 움직이지 않는 상태에서 **UP** 또는 **Down**을 눌러 스트레스 레벨 위젯을 봅니다.
- **2 START**를 누릅니다.
	- 스트레스 수준이 낮거나 중간 정도라면, 지난 네 시간 동 안의 스트레스 수준을 보여주는 그래프가 표시됩니다. **팁:** 그래프에서 긴장을 이완하는 운동을 시작하려면 **DOWN** > **START**를 누르고 운동 시간을 분 단위로 입 력하십시오.
	- 스트레스 수준이 높은 경우, 긴장 이완 운동을 시작할 것인지 묻는 메시지가 표시됩니다.
- **3** 옵션을 선택합니다:
- 스트레스 수준 그래프를 봅니다. **참고:** 청색 막대는 휴식 기간을 나타냅니다. 황색 막대 는 스트레스를 받은 기간을 나타냅니다. 회색 막대는 스트레스 수준을 측정하기에는 너무 활동적이었던 시 간을 나타냅니다.
- 긴장 이완 운동을 시작하려면 **예**를 선택하고 분 단위 로 시간을 입력하십시오.
- 긴장 이완 운동을 건너뛰려면 **아니오**를 선택하고 스트 레스 레벨 그래프를 확인하십시오.

#### **바디 배터리**

장치는 사용자의 심박수 변화, 스트레스 수준, 수면의 질, 활동 데이터를 분석하여 전체적인 바디 배터리 수준을 알아냅니 다. 자동차의 연료량 표시처럼 이것은 사용자에게 남아 있는 에너지의 양을 보여줍니다. 바디 배터리의 범위는 0 ~ 100 이며, 여기에서 0 ~ 25 범위는 낮은 에너지가 남아 있음을 의 미하고, 26 ~ 50은 중간 정도의 에너지가 있음을 의미하며, 51 ~ 75 범위는 높은 에너지를 의미하며, 76 ~ 100은 매우 높은 에너지가 있음을 의미합니다.

장치를 Garmin Connect 계정과 동기화하여 가장 최근의 바 디 배터리수준, 장기적인 바디 배터리 추세, 그리고 추가적인 상세정보을 확인할 수 있습니다 (<sup>20</sup> 페이지, [정확한](#page-25-1) 바디 배터리 [데이터를](#page-25-1) 위한 팁).

#### **바디 배터리 위젯 보기**

바디 배터리 위젯은 현재의 바디 배터리 수준과 최근 몇 시간 동안의 바디 배터리 수준을 보여주는 그래프를 화면에 표시 합니다.

**1 UP** 또는 **DOWN**을 눌러서 바디 배터리 위젯을 표시합니다. **참고:** 위젯 루프에 위젯을 추가해야 할 수도 있습니다.

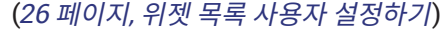

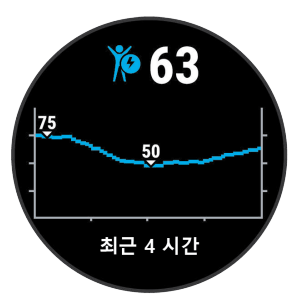

**2** 바디 배터리와 스트레스 수준을 모두 보여주는 그래프를 표시하려면 **START**를 누릅니다.

청색 막대는 휴식 기간을 나타냅니다. 주황색 막대는 스 트레스를 받은 기간을 나타냅니다. 회색 막대는 스트레스 수준을 측정하기에는 너무 활동적이었던 기간을 나타냅 니다.

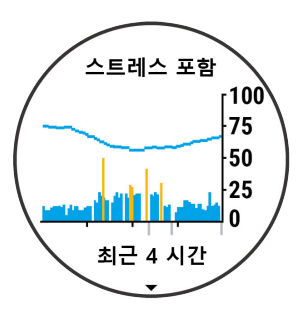

<span id="page-25-0"></span>**3** 자정 이후의 바디 배터리 데이터를 보려면 **DOWN**을 누 릅니다.

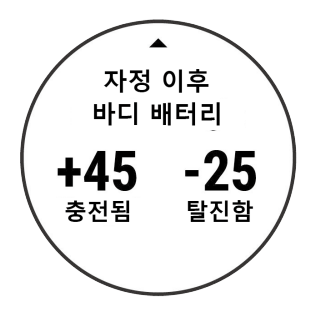

#### <span id="page-25-1"></span>**정확한 바디 배터리 데이터를 위한 팁**

- 장치를 Garmin Connect 계정과 동기화하면 바디 배터 리 수준이 업데이트됩니다.
- 더 정확한 결과를 얻으려면 수면 도중에도 장치를 착용하 십시오.
- 휴식과 양질의 수면을 통해 바디 배터리를 충전하십시오.
- y 격렬한 활동, 높은 스트레스, 부족한 수면은 바디 배터리 가 떨어지도록 만들 수 있습니다.
- 카페인과 같은 흥분제를 포함하여 모든 음식의 섭취는 바 디 배터리에 영향을 끼치지 않습니다.

#### **건강 상태 위젯**

건강 상태 위젯은 한 눈에 볼 수 있는 건강 데이터를 제공합니 다. 이것은 하루 종일 업데이트되는 동적인 요약 정보입니다. 제공되는 지표로는 심박수, 스트레스 수준, 보디 배터리 수준 이 있습니다. **START**를 눌러 추가 지표를 확인할 수 있습니 다.

## **음악**

**참고:** 이 절에서는 세 가지 서로 다른 음악 재생 옵션을 설명 하고 있습니다.

- 서드파티 음원공급업체 음악
- 개인의 오디오 컨텐츠
- 휴대폰에 저장된 음악

Forerunner 245 Music에서는 컴퓨터 또는 서드파티 음원 제공자로부터 오디오 컨텐츠를 장치에 직접 다운로드할 수 있으므로, 사용자는 스마트폰이 근처에 없더라도 이러한 컨 텐츠를 들을 수 있습니다. 장치에 저장된 오디오 콘텐츠를 들 으려면 블루투스 헤드폰에 연결해야 합니다.

사용자는 장치를 사용하여 페어링된 스마트폰의 음악 재생 기능을 제어할 수도 있습니다.

## **서드파티 음악 앱 설치하기**

지원되는 서드파티 음원 제공자로부터 Forerunner에 음 악 또는 기타 오디오 파일을 다운로드하려면, 우선 Garmin connect 앱을 사용하여 음원 제공자에 연결해야 합니다.

- 1 Garmin Connect 앱에서 **= 또는 •••**를 선택합니다.
- **2 Garmin 장치**를 선택하여 사용하는 장치를 선택합니다.
- **3 음악**을 선택하면 설치된 서드파티 음악 앱이 목록에 표시 됩니다.
- **4** 원하신 음악 앱이 목록에 없는 경우, **음악 앱 가져오기**를

클릭하여 화면 지시에 따라 지원하는 음악 앱을 설치하십 시오.

#### **음원 앱 로그인하기**

서드파티 음악 앱을 로그인하려면, 우선 Wi-Fi 네트워크에 연 결해야 합니다 (<sup>12</sup> 페이지, Wi-Fi [네트워크에](#page-17-2) 연결하기).

- **1** Forerunner 245 Music에서 **DOWN**을 길게 눌러 음악 제어를 엽니다.
- **2 관리** > **음원 제공자**를 선택합니다.
- **3** 연결된 음원 제공자를 선택합니다.
- **4** Garmin Connect 앱이 켜진 상태에서 **START** 버튼을 누 릅니다.
- **5** 스마트폰에서 로그인 알림창이 뜹니다. 화면의 지시에 따 라 음악 앱을 설치하십시오. **참고:** 알림창이 뜯지 않으면 스마트폰의 알림 기능이 켜

져 있는지 확인하세요 **서드파티 음악 앱으로부터 오디오 콘텐츠 다운로드하기**

서드파티 음원 제공자로부터 오디오 컨텐츠를 다운로드하려 면, 우선 Wi-Fi 네트워크(<sup>12</sup> 페이지, Wi-Fi [네트워크에](#page-17-2) 연 [결하기](#page-17-2))와 충전기에 연결해야 합니다.

- **1** 아무 화면에서 **DOWN**을 길게 눌러 음악 제어를 엽니다.
- **2 UP**을 길게 누릅니다.
- **3 음원 제공자**를 선택합니다.
- **4** 연결된 음원 제공자를 선택합니다.
- **5** 재생목록을 선택합니다.
- **6 UP** 또는 **DOWN** 버튼을 눌러 사용가능한 재생목록과 노 래를 확인할 수 있습니다. 다운로드할 재생목록이나 노래 를 선택하려면 **START**를 누릅니다.
- **7 완료**를 선택하여 다운로드를 시작합니다.

**참고:** 오디오 콘텐츠를 다운로드하면 배터리가 소모될 수 있 습니다. 잔여 배터리가 충분하지 않다면 장치를 외부 전원에 연결해야 할 수도 있습니다.

#### **서드파티 음악 앱 제거하기**

- 1 Garmin Connect 앱에서  **또는 •••**를 선택합니다.
- **2 Garmin 장치**를 선택하여 사용하는 장치를 선택합니다.
- **3 음악**을 선택합니다.
- **4** 설치된 서드파티 음원 제공자를 선택하십시오.
- **5** > 제거를 선택하여 화면상의 지시에 따라 음악 앱을 제거합니다.

#### **Spotify®**

Spotify는 수백만 개의 음악에 접속할 수 있는 디지털 뮤직 서비스입니다.

**팁:** Spotify를 사용하려면 휴대폰에 Spotify 애플리케이션을 설치해야 합니다. 가능하다면 호환되는 모바일 디지털 기기 와 프리미엄 구독이 필요합니다. [www.garmin.com](http://www.garmin.com)을 방문 하여 확인하십시오.

본 제품은 다음 주소에서 확인할 수 있는 서드파티 라이 선스가 적용되는 Spotify 소프트웨어를 포함하고 있습니 다: [https://developer.spotify.com/legal/third-party-](https://developer.spotify.com/legal/third-party-licenses)

[licenses](https://developer.spotify.com/legal/third-party-licenses). Spotify를 통해 모든 여정에서 음악과 함께 하십시 오. 그리고 좋아하는 아티스트의 음악을 재생하거나 Spotify

#### <span id="page-26-0"></span>**Spotify로부터 오디오 콘텐츠 다운로드하기**

Spotify로부터 오디오 콘텐츠를 다운로드하려면, 우선 Wi-Fi 네트워크에 연결해야 합니다 (<sup>12</sup> 페이지, Wi-Fi [네트워크](#page-17-2) 에 [연결하기](#page-17-2)).

- **1** 아무 화면에서 **DOWN**을 길게 눌러 음악 제어를 엽니다.
- **2 UP**을 길게 누릅니다.
- **3 음원 제공자** > **Spotify**를 선택합니다.
- **4 음악 및 팟캐스트 추가**를 선택합니다.
- **5** 재생 목록 또는 다른 아이템을 선택하여 장치로 다운로드 합니다.

**참고:** 오디오 콘텐츠를 다운로드하면 배터리가 소모될 수 있습니다. 잔여 배터리가 충분하지 않다면 장치를 외부 전원에 연결해야 할 수도 있습니다.

선택된 재생목록과 다른 아이템이 장치에 다운로드됩니 다.

## <span id="page-26-3"></span>**개인 오디오 콘텐츠 다운로드하기**

장치에 개인 음악을 전송하려면 우선 Garmin Express를 컴 퓨터에 설치해야 합니다 ([Garmin.kr/express](http://Garmin.kr/express)).

내 컴퓨터로부터 Forerunner 245 Music으로 개인적인 .mp3 또는 .aac 확장자의 파일을 가져올 수 있습니다.

- **1** USB 케이블을 사용해서 장치를 컴퓨터에 연결합니다.
- **2** 컴퓨터에서 Garmin Express를 열고, 장치를 선택한 다 음, 음악을 선택합니다.

**팁:** Windows® 컴퓨터를 사용하는 경우에는 를 선택 하고 오디오 파일이 포함된 폴더로 이동합니다. Apple® 컴퓨터를 사용하는 경우에는 Garmin Express 애플리케 이션이 iTunes® 라이브러리를 사용합니다.

- **3** 내 음악 또는 iTunes 라이브러리 목록에서 노래나 재생 목록과 같은 오디오 파일 카테고리를 선택합니다.
- **4** 음악, 재생목록 또는 그 밖의 오디오 파일의 체크박스에 체크한 다음 기기로 전송을 선택합니다.
- **5** 필요하다면 Forerunner 245 음악 목록에서 카테고리를 선택하고 체크박스에 체크하고 **장치에서 제거**를 선택합 니다.

#### **음악 듣기**

- **1** 아무 화면에서 **DOWN**을 길게 눌러 음악 제어를 엽니다.
- **2** 블루투스 헤드폰에 연결합니다 (<sup>21</sup> 페이지, [블루투스](#page-26-2) 헤드폰에 [연결하기](#page-26-2)).
- **3 UP**을 길게 누릅니다.
- **4 음원 제공자**를 선택하여 옵션을 선택합니다:
	- 컴퓨터로부터 시계에 다운로드한 음악을 들으려면 **내 음악**을 선택합니다 (<sup>21</sup> 페이지, 개인 [오디오](#page-26-3) 콘텐츠 [다운로드하기](#page-26-3)).
	- 스마트폰에 저장된 음악을 들으려면, 휴대폰의 음악 제어를 선택합니다.
	- 서드파티 음원 제공자의 음악을 들으려면 음원 제공자 의 이름을 선택합니다.
- **5** 를 선택하여 음악 컨트롤을 켭니다.

## <span id="page-26-1"></span>**음악 재생 컨트롤**

**참고:** 일부 음악 재생 컨트롤은 Forerunner 245 Music 장치 에서만 사용할 수 있습니다.

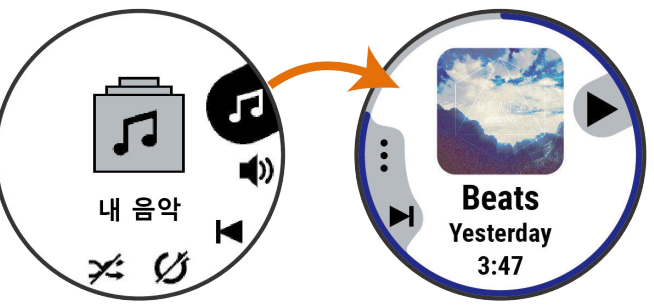

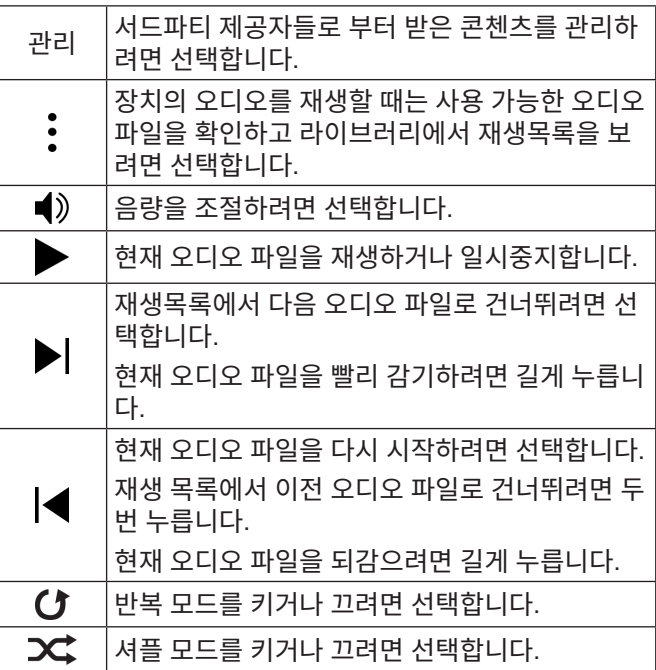

## **연결된 스마트폰에서 음악 재생 컨트롤하기**

- **1** 스마트폰에서 노래 또는 노래 리스트를 재생합니다.
- **2** 옵션을 선택합니다:
	- Forerunner 245 Music 장치에서 음악 컨트롤을 열 려면 아무 화면에서나 **DOWN**을 길게 누릅니다.
	- Forerunner 245 Music 장치에서 음악 컨트롤 위젯 을 보려면 **DOWN**을 짧게 누릅니다. **참고:** 음악 컨트롤 위젯을 위젯 목록에 추가해야 할 수 도 있습니다 (<sup>26</sup> 페이지, 위젯 목록 [사용자](#page-31-4) 설정하 [기](#page-31-4)).
- **3** Forerunner 245 Music 장치에서 **음원** > **휴대폰의 음악 제어**를 선택합니다.
- **4** 해당 아이콘을 사용하여 재생을 정지하고 재개하거나, 트 랙을 건너뛰거나, 볼륨을 조정합니다 (<sup>21</sup> [페이지](#page-26-1), 음악 재생 [컨트롤](#page-26-1)).

## <span id="page-26-2"></span>**블루투스 헤드폰에 연결하기**

Forerunner 245 Music에서 음악을 들으려면, 블루투스 헤 드폰에 연결해야 합니다.

- **1** 헤드폰을 장치에서 2 m (6.6 ft.) 이내로 가지고 옵니다.
- **2** 헤드폰에서 페어링 모드를 활성화합니다.
- <span id="page-27-0"></span>**3 UP**을 길게 누릅니다.
- **4 설정** > **음악** > **헤드폰** > **새로 추가**를 선택합니다.
- **5** 헤드폰을 선택하고 페어링 과정을 완성하십시오.

## **운동 기록**

운동 기록에는 시간, 거리, 칼로리, 평균 페이스 또는 속도, 랩 데이터 및 ANT+ 센서 정보(선택 사항)가 포함됩니다. **참고:** 장치 메모리가 가득 차면 가장 오래된 데이터를 덮어씁 니다.

#### **운동기록 보기**

운동기록에는 장치에 저장한 기존의 활동들이 포함됩니다.

- **1** 시계 화면에서 **UP**을 길게 누릅니다.
- **2 운동 기록** > **활동**을 선택합니다.
- **3** 활동을 선택합니다.
- **4** 옵션을 선택합니다:
	- 활동에 대한 추가 정보를 보려면 **모든 통계**를 선택합 니다.
	- 유산소 및 무산소 체력에 대한 운동의 영향을 확인하 려면, **운동 효율**을 선택합니다 (<sup>18</sup> [페이지](#page-23-1), 운동 <sup>효</sup> 율에 [대하여](#page-23-1)).
	- 각 심박존의 시간을 확인하려면 **심박수**를 선택합니다 (22 페이지, 각 심박존의 시간 [확인하기](#page-27-2))
	- 랩을 선택하여 각 랩에 대한 추가 정보를 확인하려면 랩을 선택합니다.
	- 맵 상에서 활동을 보려면 지도를 선택합니다.
	- 각 근력 훈련 세트의 시간과 반복수를 확인하려면 **세 트**를 선택합니다.
	- 각 수영 인터벌의 시간과 거리를 확인하려면 **인터벌**을 선택합니다.
	- 선택된 활동을 삭제하려면 삭제를 선택합니다.

#### <span id="page-27-2"></span>**각 심박존의 시간 확인하기**

심박존 자료를 확인하려면 우선 심박수를 사용하는 활동을 완료하고 활동을 저장해야 합니다.

각 심박수 영역의 시간을 확인하면 트레이닝 강도를 조정하 는 데 도움이 됩니다.

- **1 UP**을 길게 누릅니다.
- **2 운동 기록** > **활동**을 선택합니다.
- **3** 활동을 선택합니다.
- **4 심박수**를 선택합니다.

#### **총계 데이터 보기**

장치에 저장된 거리 및 시간에 대한 누적 데이터를 볼 수 있습 니다.

- **1** 시계 화면에서 **UP**을 길게 누릅니다.
- **2 운동 기록** > **총계**를 선택합니다.
- **3** 필요 시, 활동을 선택합니다.
- **4** 옵션을 선택하여 주별 또는 월별 합계를 확인합니다.

#### **운동 기록 삭제하기**

**1** 시계 화면에서 **UP**을 길게 누릅니다.

- **2 운동 기록** > **옵션**을 선택합니다.
- **3** 옵션을 선택합니다:
	- 운동 기록에서 모든 활동을 삭제하려면 모든 활동 삭 제를 선택합니다.
	- 모든 거리와 시간의 합을 재설정하려면 총계 리셋을 선택합니다. **참고:** 이 작업은 저장된 어떠한 활동도 삭제하지 않습 니다.

#### **데이터 관리**

**참고:** 장치는 Windows® 95, 98, Me, Windows NT® , 및 Mac® OS 10.3 이하 버전과 호환되지 않습니다.

#### **파일 삭제하기**

파일의 용도를 모르면 삭제하지 마십시오. 본 장치 메모리에 는 삭제해서는 안 되는 중요한 시스템 파일이 포함되어 있습 니다.

**주의**

- **1 Garmin** 드라이브 또는 볼륨을 엽니다.
- **2** 필요하다면 폴더나 볼륨을 엽니다.
- **3** 파일을 선택합니다.
- **4** 키보드의 Delete를 누릅니다. **참고:** 애플 컴퓨터를 사용하는 경우, 파일을 완전히 제거 하려면 Trash (휴지통) 폴더를 비워야 합니다.

#### **USB 케이블 분리하기**

장치가 제거가능한 드라이브 또는 볼륨으로서 컴퓨터에 연결 되어 있는 경우, 데이터의 손실을 방지하기 위해서는 컴퓨터 로부터 장치를 "안전하게 제거"해야 합니다. 장치가 포터블 디바이스로서 윈도우 운영체제의 컴퓨터에 연결되어 있다면 안전 제거는 따로 필요하지 않습니다.

- **1** 활동을 완료합니다.
	- 윈도우 운영체제 컴퓨터의 경우 시스템 트레이에서 하 드웨어 안전 제거 아이콘을 선택한 다음 자신의 장치 를 선택하여 제거합니다.
	- 애플 컴퓨터의 경우 장치를 선택하고 File > Eject를 선택합니다.
- **2** 컴퓨터에서 케이블을 뽑습니다.

#### <span id="page-27-1"></span>**Garmin Connect**

사용자의 Garmin Connect 계정에서 친구와 연결할 수 있습 니다. Garmin Connect는 다른 사람을 추적하고 분석하고 공유하고 격려하기 위한 도구를 제공합니다. 러닝, 걷기, 라 이딩, 수영, 하이킹, 골프 게임과 같이 귀하의 활동적인 라이 프스타일의 사건들을 기록하십시오. 또한 Garmin Connect 는 모든 골프 라운드를 분석하고 공유할 수 있는 온라인 통 계 추적기이기도 합니다. 무료 계정에 가입하려면, [www.](http://www.garminconnect.com/start) [garminconnect.com/start](http://www.garminconnect.com/start)를 방문하십시오.

**내 활동기록 저장:** 장치를 사용하여 정해진 활동을 완료하고 이를 저장하였다면 이 활동을 자신의 Garmin Connect 계정에 업로드하고 원하는 기간 동안 보관할 수 있습니 다.

**데이터 분석:** 시간, 거리, 고도, 심박수, 소비한 칼로리, 케이던 스, 러닝 다이나믹, 오버헤드 지도 보기, 페이스 및 속도 차트, 사용자 지정 보고서를 비롯하여 운동에 대한 자세

<span id="page-28-0"></span>한 정보를 볼 수 있습니다.

## **내비게이션**

**참고:** 일부 데이터는 심박계와 같은 옵션 액세서리가 필 요합니다.

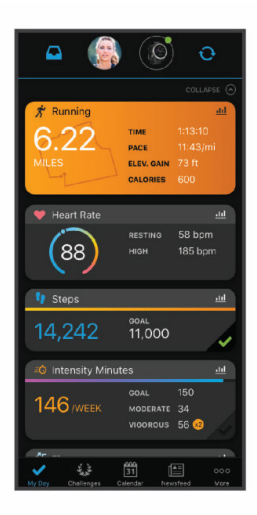

- **트레이닝 계획:** 피트니스 목표를 선택하여 날짜별 트레이닝 계획 중 하나를 로드할 수 있습니다.
- **진행 상황 추적:** 일일 스텝을 추적하고 지인들과 친선 경쟁에 참여하여 목표를 달성할 수 있습니다.
- **활동 공유:** 즐겨 사용하는 소셜 네트워킹 사이트에서 친구들 과 접속하여 서로의 활동을 팔로우하거나 자신의 활동에 대한 링크를 게시할 수 있습니다.
- **설정 관리:** Garmin Connect 계정에서 장치 및 사용자 설정 을 사용자 지정할 수 있습니다.
- **Connect IQ 스토어 접속:** 앱, 시계 화면, 데이터 필드 및 위젯 을 다운로드할 수 있습니다.

#### **Garmin Connect 앱을 통해 데이터 동기화하기**

장치는 자동으로 Garmin Connect 앱과 주기적으로 데이터 를 동기화합니다. 또한 사용자는 언제든지 자신의 데이터를 수동으로 동기화할 수 있습니다.

- **1** 장치를 핸드폰의 3m (10 피트)이내에 놓습니다
- **2** 아무 화면에서 LIGHT를 길게 눌러 컨트롤 메뉴를 표시합 니다.
- 3  $\Omega$ 을 서택합니다.
- **4** Garmin Connect 앱에서 현재의 데이터를 확인합니다.

#### <span id="page-28-1"></span>**컴퓨터에서 Garmin Connect 이용하기**

Garmin Express 애플리케이션은 컴퓨터를 사용하여 장치 를 Garmin Connect 계정에 연결합니다. 사용자는 Garmin Express 애플리케이션을 사용하여 자신의 활동 데이터를 Garmin Connect 계정에 업로드하고, 워크아웃이나 훈련 계 획과 같은 데이터를 Garmin Connect 웹사이트로부터 자신 의 장치로 전송할 수 있습니다. 또한 장치 소프트웨어 업데이 트를 설치하고 Connect IQ 앱을 관리할 수도 있습니다.

- **1** USB 케이블을 사용해서 장치를 컴퓨터에 연결합니다.
- **2** [Garmin.kr/express](http://Garmin.kr/express)에 접속합니다.
- **3** 화면의 지시에 따릅니다.
- **4** Garmin Express 앱을 열어 장치 추가를 선택합니다.
- **5** 화면의 지시에 따릅니다.

장치에 있는 GPS 내비게이션 기능을 사용하여 지도에서 경 로를 보고 위치를 저장하거나 집으로 가는 길을 검색할 수 있 습니다.

#### **코스**

Garmin Connect 계정에서 장치로 코스를 보낼 수 있습니다. 코스가 장치에 저장되면 장치에서 해당 코스를 탐색할 수 있 습니다.

저장된 코스는 좋은 루트이기 때문에 이를 따라가기만 하면 됩니다. 예를 들어, 자전거 전용 도로가 있는 출근길을 저장한 후 따라갈 수 있습니다.

이전에 설정한 수행 목표와 일치하거나 초과하도록 저장된 코스를 따라갈 수도 있습니다. 예를 들어, 원래 코스를 30분 만에 완료했다면 해당 코스를 30분 안에 완료하도록 Virtual Partner와 경주할 수 있습니다.

#### **장치에서 코스를 만들어 코스를 따라 이동하기**

- **1** 시계 화면에서 **START**를 누릅니다.
- **2** 활동을 선택합니다.
- **3 UP**을 길게 누릅니다.
- **4 내비게이션** > **코스** > **새로 만들기**를 선택합니다.
- 5 코스 이름을 입력하고 √를 선택합니다.
- **6 위치 추가**를 선택합니다.
- **7** 옵션을 선택합니다.
- **8** 필요하다면 단계 4와 5를 반복합니다.
- **9 완료** > **출발**을 선택합니다. 내비게이션 정보가 나타납니다.
- **10 START**를 눌러 내비게이션을 시작합니다.

#### **위치 저장하기**

현재 위치를 저장해서 후에 다시 내비게이션할 수 있습니다.

- **1 LIGHT**를 길게 누릅니다.
- **2** 을 선택합니다. **참고:** 컨트롤 메뉴에 이 항목을 추가해야 할 수도 있습니 다 (<sup>26</sup> 페이지, 컨트롤 메뉴 사용자 [설정하기](#page-31-1)).
- **3** 화면의 지시에 따릅니다.

#### **저장 위치 편집하기**

저장된 위치나 그 이름, 고도 및 위치 정보를 삭제할 수 있습 니다.

- **1** 시계 화면에서 **START**를 누릅니다.
- **2** 활동을 선택합니다.

**참고:** 이 기능은 일부 활동들에는 적용되지 않습니다.

- **3 UP**을 길게 누릅니다.
- **4 내비게이션** > **저장된 위치**를 선택합니다.
- **5** 저장된 위치를 선택합니다.
- **6** 옵션을 선택하여 위치를 편집합니다.

#### **저장된 모든 위치 삭제하기**

저장된 모든 위치를 한 번에 삭제할 수 있습니다.

**1** 시계 화면에서 **START**를 누릅니다.

- <span id="page-29-0"></span>**2** 활동을 선택합니다. **참고:** 이 기능은 일부 활동들에는 적용되지 않습니다.
- **3 UP**을 길게 누릅니다.
- **4 내비게이션** > **저장된 위치** > **전체 삭제**를 선택합니다.

## **활동 중에 시작점으로 안내하기**

직선 경로나 지금까지 이동한 경로를 따라 자신의 활동 시작 점으로 역탐색하는 것이 가능합니다. 이 기능은 GPS를 사용 하는 활동에만 사용할 수 있습니다.

- **1** 활동 중에, STOP > 출발점으로를 선택합니다.
- **2** 옵션을 선택합니다:
	- 자신이 이동한 경로를 따라 활동의 출발점으로 역탐색 하려면 TracBack을 선택합니다.
	- 직선 경로를 따라 활동의 출발점으로 역탐색하려면 직 선거리를 선택합니다.

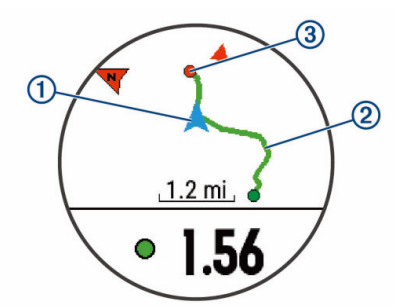

자신의 현재 위치**①** , 이동해야 할 트랙**②** , 목적지**③** 가 지도상에 표시됩니다.

## **마지막으로 저장된 활동의 시작점으로 탐색하기**

직선 경로 또는 지금까지 이동한 경로를 따라 마지막으로 저 장된 활동의 시작점으로 되돌아갈 수 있습니다. 이 기능은 GPS를 사용하는 활동에서만 사용할 수 있습니다.

- **1 START**를 누릅니다.
- **2 UP**을 길게 누릅니다.
- **3 내비게이션** > **활동**을 선택합니다.
- **4** 마지막으로 저장된 활동을 선택합니다.
- **5 출발점으로**를 선택합니다.
- **6** 옵션을 선택합니다:
	- 지금까지 이동한 경로를 따라 활동의 시작 지점으로 돌아가는 길을 안내 받으려면 **TracBack**을 선택합니 다.
	- 직선 경로를 따라 활동의 출발점으로 역탐색하려면 직 선거리를 선택합니다.

## **저장된 위치로 안내 받기**

저장된 위치로 안내를 받으려면, 우선 장치가 위성을 찾아내 야 합니다.

- **1** 시계 화면에서 **START**를 누릅니다.
- **2** 활동을 선택합니다. **참고:** 이 기능은 일부 활동들에는 적용되지 않습니다.
- **3 UP**을 길게 누릅니다.
- **4 내비게이션** > **저장된 위치**를 선택합니다.
- **5** 위치를 선택하고, **출발**을 선택합니다.
- **6** 이동합니다. 나침반의 화살표는 저장된 위치를 가리킵니다. **팁:** 더 정확한 내비게이션을 위해서는 화면의 상단이 이 동 방향을 향하도록 하십시오.
- **7** START를 눌러 활동 타이머를 시작합니다.

## **맵**

맵 상의 현재 위치를 나타냅니다. 위치명과 기호가 맵 위에 나타납니다. 목적지를 향하여 탐색하고 있을 때 탐색 경로가 맵 상에 라인으로 표시됩니다.

- 맵 내비게이션 (24 [페이지](#page-29-1), 맵 패닝 및 줌잉)
- y 맵 설정 (<sup>24</sup> 페이지, 지도 [설정하기](#page-29-2))

#### **활동에 맵 추가**

활동에 대한 데이터 화면 루프에 맵을 추가할 수 있습니다.

- **1** 시계 화면에서 **UP**을 길게 누릅니다.
- **2 설정** > **앱**을 선택합니다.
- **3** 사용자 설정할 활동을 선택합니다.
- **4** 활동 설정을 선택합니다.
- **5** 데이터 **화면** > **새로 추가** > **지도**를 선택합니다.

#### <span id="page-29-1"></span>**맵 패닝 및 줌잉**

- **1** 내비게이션 중에 **UP** 또는 **DOWN**을 선택해서 맵을 봅니 다.
- **2 UP**을 길게 누릅니다.
- **3 팬/줌**을 선택합니다.
- **4** 옵션을 선택합니다:
	- 위 및 아래, 좌측 및 우측으로 이동 혹은 확대 중에 선 택한 뒤 **START**를 누릅니다.
	- 맵을 이동 또는 확대하기 위해 **UP** 및 **DOWN**을 누릅 니다.
	- 중단하기 위해 **BACK**을 누릅니다.

#### <span id="page-29-2"></span>**지도 설정하기**

지도 앱과 데이터 화면에 지도가 표시되는 방식을 사용자 설 정할 수 있습니다.

**UP**을 누르고 **설정** > **지도**를 선택합니다.

- **방향:** 지도의 방향을 설정합니다. North Up 옵션은 북쪽을 화면 상단으로 하여 지도를 표시합니다.Track Up 옵션은 현재 이동 방향을 화면 상단으로 하여 지도를 표시합니 다.
- **사용자 위치:** 지도에 상에 저장된 위치를 보여주거나 숨깁니 다.
- **자동 줌:** 최적의 지도 사용을 위하여 줌 수준을 자동으로 선택 합니다. 이 기능이 해제되면 수동으로 지도를 확대하거나 축소할 수 있습니다.

## **무선 센서**

무선 ANT+ 센서 또는 블루투스 센서와 함께 장치를 사용할 수 있습니다. 호환성 및 옵션 센서 구매에 대한 자세한 내용은 [Garmin.kr](http://Garmin.kr)에서 확인하십시오.

#### <span id="page-30-1"></span><span id="page-30-0"></span>**무선 센서 페어링하기**

ANT+ 또는 블루투스 기술을 사용하여 장치에 무선 센서를 처음으로 연결할 때는 장치와 센서를 반드시 페어링해야 합 니다. 일단 장치와 센서가 서로 페어링되면, 사용자가 활동을 시작하고 센서가 작동 중이며 범위 안에 있을 때, 장치는 센서 에 자동으로 연결됩니다.

**1** 심박계를 페어링하는 경우 심박계를 착용하고 페어링하 십시오.

심박계는 착용하기 전까지는 데이터를 송수신 하지 않습 니다.

- **2** 장치를 센서의 3m (10 피트)이내에 놓습니다. **참고:** 페어링 도중에는 다른 무선 센서와 10 m (33 피트) 이상 떨어져야 합니다.
- **3 UP**을 길게 누릅니다.
- **4 설정** > **센서** > **새로 추가**를 선택합니다.
- **5** 옵션을 선택합니다:
	- **모두 검색**을 선택합니다.
	- 센서 종류를 선택합니다.

센서가 장치와 페어링되면, 센서 상태는 **검색 중**에서 **연 결됨**으로 바뀝니다. 센서 데이터는 데이터 스크린 루프나 사용자 설정 데이터 필드에 나타납니다.

## **풋팟**

본 장비는 풋팟과 호환됩니다. 실내에서 훈련하거나 GPS 신 호가 약한 경우에 GPS를 사용하는 대신에 풋팟을 사용하여 페이스와 거리를 기록할 수 있습니다. 풋팟은 심박계처럼 대 기상태이며 데이터를 전송할 준비가 되어 있습니다.

30분 동안 비활성 상태가 계속되면 배터리를 절약하기 위해 풋팟의 전원이 꺼집니다. 배터리 수준이 낮은 경우 장치에 메 시지가 표시됩니다. 배터리 수명은 약 5 시간입니다.

#### **풋팟을 사용하여 러닝하기**

러닝하기 전에 풋팟을 Forerunner 장치와 페어링해야 합니 다 (<sup>25</sup> 페이지, 무선 센서 [페어링하기](#page-30-1)).

풋팟을 사용하여 실내에서 러닝하고 페이스, 거리 및 케이던 스를 기록할 수 있습니다. 또한 풋팟과 함께 실외에서 러닝하 고 GPS 페이스 및 거리와 함께 케이던스 데이터를 기록할 수 있습니다.

**1** 액세서리 지침에 따라 풋팟을 설치합니다.

- **2** 러닝 활동을 선택합니다.
- **3** 러닝을 시작합니다.

#### **풋팟 보정**

풋팟은 자동 보정됩니다. 속도 및 거리 데이터의 정확도는 GPS를 사용하여 실외에서 잠깐 동안 러닝하면 향상됩니다.

#### **풋팟 보정 개선하기**

장치를 보정하기 전에, GPS 신호를 확보하고 풋팟과 장치를 페어링해야 합니다 (<sup>25</sup> 페이지, 무선 센서 [페어링하기](#page-30-1)).

풋팟은 자체 보정이 가능하지만 GPS를 사용하여 야외에서 약간 러닝을 실시함으로써 속도와 거리 데이터의 정확도를 향상시킬 수 있습니다.

- **1** 하늘이 잘 보이는 곳에서 5분간 서있습니다.
- **2** 러닝 활동을 시작합니다.
- **3** 10분 동안 멈추지 않고 트랙을 달립니다.
- **4** 활동을 중단하고 저장합니다. 필요 시 기록된 데이터를 토대로, 풋팟 보정 값을 변경합 니다. 러닝 스타일을 바꾸지 않는 한 풋팟을 다시 보정할 필요는 없습니다.

#### **풋팟 직접 보정**

장치를 보정하기 전에, GPS 신호를 확보하고 풋팟과 장치를 페어링해야 합니다 (<sup>25</sup> 페이지, 무선 센서 [페어링하기](#page-30-1)).

풋팟은 자체 보정이 가능하지만 GPS를 사용하여 야외에서 약간 러닝을 실시함으로써 속도와 거리 데이터의 정확도를 향상시킬 수 있습니다.

- **1** 시계 화면에서 **UP**을 길게 누릅니다.
- **2 설정** > **센서**를 선택합니다.
- **3** 풋팟을 선택합니다.
- **4 보정 계수** > **값 입력**을 선택합니다.
- **5** 보정 계수를 조정합니다.
	- 거리가 너무 작으면 보정 계수를 증가시킵니다.
	- 거리가 너무 크면 보정 계수를 감소시킵니다.

#### **풋팟 속도 및 거리 설정**

풋팟 속도 및 거리를 사용자 설정하기 전에, 장치를 풋팟 센서 와 페어링해야 합니다 (<sup>25</sup> 페이지, 무선 센서 [페어링하기](#page-30-1)). 장치가 GPS 데이터 대신에 풋팟 데이터로 페이스와 거리를 계산할 수 있도록 설정할 수 있습니다.

- **1** 시계 화면에서 **UP**을 길게 누릅니다.
- **2 설정** > **센서**를 선택합니다.
- **3** 풋팟을 선택합니다.
- **4 속도** 또는 **거리**를 선택합니다.
- **5** 옵션을 선택합니다:
	- 일반적으로 실내에서 GPS가 꺼진 상태로 운동을 할 때는 **실내**를 선택합니다.
	- GPS 설정과 상관없이 풋팟 데이터를 사용하는 경우 **항상**을 선택합니다.

## **옵션 자전거 속도나 케이던스 센서 사용하기**

호환 가능한 자전거 속도 또는 케이던스 센서를 사용해서 장 치로 데이터를 전송할 수 있습니다.

- 센서를 장치와 페어링 합니다 (25 [페이지](#page-30-1), 무선 센서 [페어링하기](#page-30-1)).
- 휠 크기를 설정합니다 (37 [페이지](#page-42-2), 휠 크기 및 둘레).
- 라이딩을 시작합니다 (3 페이지, 활동 [시작하기](#page-8-1)).

#### **상황 인식**

Forerunner 워치는 상황 인식을 향상시켜주는 Varia Vision™ 장치, Varia™ 스마트 자전거 라이트와 리어뷰 레이 더와 함께 사용할 수 있습니다. Varia 장치에 대한 더 자세한 정보는 사용자 설명서를 참조하시기 바랍니다.

**참고:** Varia 장치와 페어링하려면 우선 Forerunner 소프트웨 어를 업데이트 해야 할 수도 있습니다 (<sup>33</sup> 페이지, [Garmin](#page-38-1)  Express을 사용하여 소프트웨어 [업데이트하기](#page-38-1)).

#### **tempe**

tempe는 ANT+ 무선 온도 센서입니다. 이 센서를 주변 공기

<span id="page-31-0"></span>에 노출된 고정 스트랩이나 루프에 부착함으로써 정확한 온도 데이터를 지속적으로 제공할 수 있습니다. Tempe가 측정한 온도를 표시하려면 장치와 tempe를 페어링시켜야 합니다.

## **장치 사용자 지정하기**

#### <span id="page-31-2"></span>**활동 목록 사용자 설정하기**

- **1** 시계 화면에서 **UP**을 길게 누릅니다.
- **2 설정** > **앱**을 선택합니다.
- **3** 옵션을 선택합니다:
	- 활동을 선택하여 사용자 설정을 실시하거나, 활동을 즐겨찾기로서 설정하거나, 표시 순서를 변경하는 등의 설정을 수행합니다.
	- 더 많은 활동을 추가하거나 사용자 설정 활동을 만들 려면 **추가**를 선택합니다.

#### <span id="page-31-4"></span>**위젯 목록 사용자 설정하기**

위젯 루프에서는 위젯의 순서를 변경하거나 위젯을 제거하거 나 새로운 위젯을 추가할 수 있습니다.

- **1** 시계 화면에서 **UP**을 길게 누릅니다.
- **2 설정** > **위젯**을 선택합니다.
- **3** 위젯을 선택합니다.
- **4** 옵션을 선택합니다:
	- 위젯 목록에서 위젯의 위치를 변경하려면 **순서변경**을 선택합니다.
	- 위젯 루프로부터 위젯을 제거하려면 **제거**를 선택합니 다.
- **5 위젯 추가**를 선택합니다.
- **6** 위젯을 선택합니다. 위젯이 위젯 루프에 추가됩니다.

#### <span id="page-31-1"></span>**컨트롤 메뉴 사용자 설정하기**

컨트롤 메뉴에서 단축키 메뉴 옵션의 명령을 추가하거나 제 거하거나 변경할 수 있습니다 (<sup>2</sup> 페이지, [컨트롤](#page-7-2) 메뉴 <sup>보</sup> [기](#page-7-2)).

- **1 LIGHT**를 길게 눌러 컨트롤 메뉴로 진입합니다.
- **2 UP**을 길게 누릅니다.
- **3** 옵션을 선택합니다:
	- 메뉴에 단축키를 추가하려면 **컨트롤 추가**를 선택합니 다.
	- 컨트롤 메뉴에서 단축키의 위치를 변경하려면 **순서 변 경**을 선택합니다.
	- 컨트롤 메뉴에서 단축키를 제거하려면 **컨트롤 제거**를 선택합니다.

#### **운동 설정**

이들 설정들은 사용자가 필요에 따라 미리 로드한 활동 앱을 수정할 수 있게 해줍니다. 예를 들어, 사용자는 데이터 페이지 를 수정하고 경보와 훈련 기능을 가능하게 할 수 있습니다. 다 만, 모든 설정들을 전체 활동 유형들에서 다 이용할 수 있는 것은 아닙니다.

**START**를 누르고 활동을 선택한 다음에 UP을 길게 눌러 활

동 설정을 선택합니다.

**강조색:** 각 활동에 대해 강조색을 설정해서 어떤 활동이 활성 화되어 있는지 파악하는데 도움을 줍니다.

**알림:** 활동을 위한 운동 또는 내비게이션 알림을 설정합니다.

- **자동 랩:** 자동 랩(Auto Lap) 기능을 위한 옵션을 설정합니다 (27 페이지, 거리로 랩 [표시하기](#page-32-1)).
- **자동 일시 중지:** 사용자가 움직임을 멈추거나 특정 속도 이하 가 되면 장치가 기록을 중단하도록 설정합니다 (<sup>28</sup> [페](#page-33-1) 이지, [자동](#page-33-1) 일시 중지 실행).
- **자동 스크롤:** 사용자가 타이머가 작동 중일 때 자동으로 활동 데이터 화면으로 이동할 수 있게 해줍니다 (<sup>28</sup> [페이지](#page-33-2), 자동 스크롤 [사용하기](#page-33-2)).
- **자동 세트:** 근력 훈련 중에 장치가 세트를 자동으로 시작하거 나 정지하도록 설정할 수 있습니다.
- **배경색:** 각 활동에 대한 배경색을 검은색이나 흰색으로 설정 합니다.
- **데이터 화면:** 데이터 화면을 사용자설정하고 활동에 대한 새 로운 데이터 화면을 추가할 수 있습니다 (<sup>26</sup> [페이지](#page-31-3), 데이터 화면 사용자 [설정하기](#page-31-3)).
- **중량 편집:** 반복수 카운팅 운동을 실시하는 동안 사용자가 직 접 중량을 추가하거나 편집할 수 있습니다.
- **GPS:** GPS 안테나의 모드를 설정합니다. GPS + GLONASS 또는 GPS + GALILEO를 사용하면 까다로운 환경에서 성 능이 향상되며 더 빠르게 위치 정보를 얻을 수 있습니다 (28 페이지, GPS와 <sup>그</sup> 밖의 위성 [시스템](#page-33-3)).

이 옵션 중 하나를 사용하면 GPS 옵션만 사용할 때보다 배터리가 더 빠르게 줄어듭니다. UltraTrac 옵션을 사용 하면 트랙 포인트와 센서 데이터를 더 적은 빈도로 기록 합니다 (<sup>28</sup> 페이지, [울트라트랙](#page-33-4))

- **메트로놈:** 더 빠른 케이던스, 더 느린 케이던스, 또는 좀더 일 정한 케이던스로 훈련함으로써 훈령 성과를 향상시키도 록 돕기 위하여 일정한 박자의 톤을 재생할 수 있습니다 (8 페이지, [메트로놈](#page-13-2) 사용하기).
- **풀 크기:** 풀 수영을 위하여 풀 길이를 설정합니다.
- **절전 모드 자동 끄기:** 활동에 대한 절전 모드 자동 끄기를 설 정합니다 (<sup>28</sup> [페이지](#page-33-5), 절전 모드 자동 끄기 설정)

**이름 변경:** 활동 이름을 설정합니다.

- **초기화:** 활동 설정을 리셋할 수 있습니다.
- **스트로크 감지:** 풀 수영에서 스트로크를 감지할 수 있게 해줍 니다.

#### <span id="page-31-3"></span>**데이터 화면 사용자 설정하기**

각 활동에 대한 데이터 화면의 레이아웃과 내용을 표시, 감춤 및 변경할 수 있습니다.

- **1 START**를 누릅니다.
- **2** 활동을 선택합니다.
- **3 UP**을 길게 누릅니다.
- **4** 활동 설정을 선택합니다.
- **5 데이터 화면**를 선택합니다.
- **6** 사용자 설정할 데이터 화면을 선택합니다.
- **7** 옵션을 선택합니다.
	- **레이아웃**을 선택해서 데이터 화면의 데이터 필드 수를 조정합니다.
- <span id="page-32-0"></span>• 필드에 나타나는 데이터를 변경할 필드를 선택합니다.
- 루프에서 데이터 화면의 위치를 변경하려면 **순서 변경** 을 선택합니다.
- 목록으로부터 데이터 화면을 제거하려면 **제거**를 선택 합니다.
- **8** 필요하다면 **새로 추가**를 선택하여 목록에 데이터 화면을 추가합니다.

사용자설정 데이터 화면을 추가하거나 내장된 데이터 화 면 중 하나를 선택할 수 있습니다.

#### **알림**

각각의 활동에 대한 알림을 설정할 수 있으며, 이 기능은 사용 자가 특정한 목표를 향해 운동하고, 운동 환경에 대한 인식을 증진시키며, 목적지로 길을 탐색하도록 도울 수 있습니다. 일 부 알림은 특정한 활동에서만 사용할 수 있습니다. 알림에는 다음 세 가지 종류가 있습니다: 이벤트 알림, 범위 알림, 반복 알림.

- **이벤트 알림:** 이벤트 알림은 한 번 알림을 발생합니다. 이벤트 는 특정 값으로, 예를 들어 특정 거리에 도달하면 장치가 사용자에게 알림을 발생시키도록 설정할 수 있습니다.
- **범위 알림:** 범위 알림은 장치가 특정 값 범위의 위 또는 아래 에 있을 때마다 발생합니다. 예를 들어, 사용자는 심박수 가 분당 60비트(bpm) 이하 그리고 210 bpm 이상일 때 알림을 발생시키도록 장치를 설정할 수 있습니다.
- **반복 알림:** 반복 알림은 장치가 특정한 값 또는 인터벌을 기록 할 때마다 이를 사용자에게 알려 줍니다. 예를 들어 장치 가 매 30분마다 알리도록 설정할 수 있습니다.

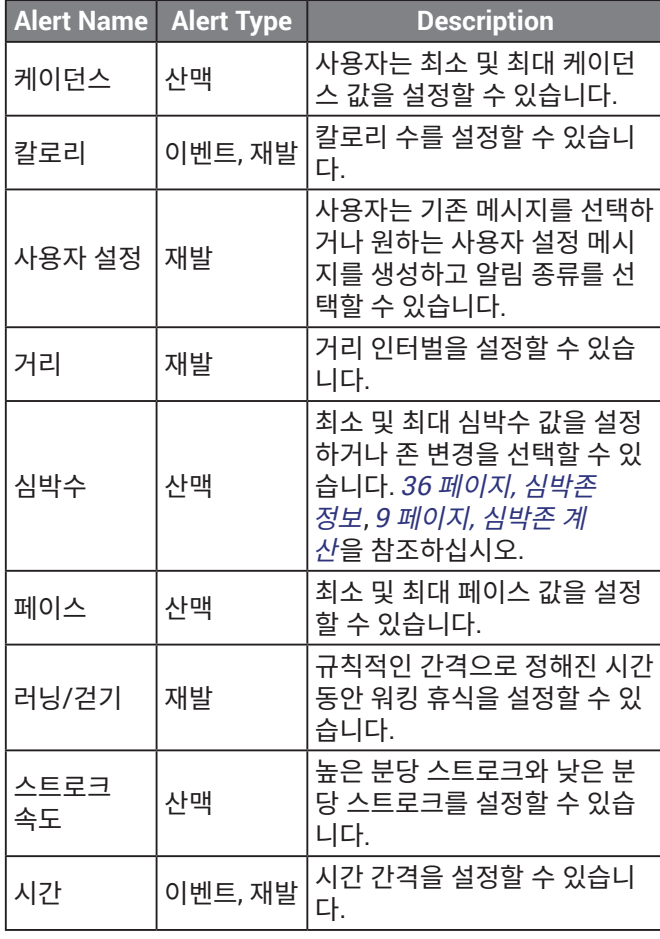

#### **알림 설정하기**

- **1 UP**을 길게 누릅니다.
- **2 설정** > **앱**을 선택합니다.
- **3** 활동을 선택합니다. **참고:** 이 기능은 일부 활동들에는 적용되지 않습니다.
- **4** 활동 설정을 선택합니다.
- **5 알림**을 선택합니다.
- **6** 옵션을 선택합니다:
	- **새로 추가**를 선택하면 활동에 대해 새로운 알림을 추 가합니다.
	- 알림 이름은 기존 알림의 이름을 편집할 수 있게 해줍 니다.
- **7** 필요 시, 알림 종류를 선택합니다.
- **8** 영역을 선택하고, 최소 및 최대 값을 입력하거나, 사용자 설정 알림 값을 입력합니다.
- **9** 필요 시, 알림을 켭니다.

이벤트 및 재발 알림의 경우, 알림 값에 도달할 때마다 메시지 가 나타납니다. 범위 알림의 경우, 특정 범위를 초과하거나 그 이하일 때(최소 및 최대 값)마다 메시지가 나타납니다.

#### **자동 랩**

#### <span id="page-32-1"></span>**거리로 랩 표시하기**

자동 랩 (Auto Lap)을 사용하면 지정된 거리에서 자동으로 랩을 표시할 수 있습니다. 이 기능은 활동의 다른 부분에 대하 여 운동 성과를 비교하는데 도움이 됩니다 (예: 1마일 또는 5 킬로미터 마다 표시).

- **1 UP**을 길게 누릅니다.
- **2 설정** > **앱**을 선택합니다.
- **3** 활동을 선택합니다. **참고:** 이 기능은 일부 활동들에는 적용되지 않습니다.
- **4** 활동 설정을 선택합니다.
- **5 자동 랩**을 선택합니다.
- **6** 옵션을 선택합니다:
	- **자동 랩**을 선택해서 자동 랩을 켜거나 끕니다.

• **자동 거리**를 선택해서 랩들 간의 거리를 조정합니다. 랩을 완료할 때마다 메시지가 나타나 랩에 대한 시간을 표시 합니다. 또한 신호음이 켜진 상태라면 장치에서 비프음 또는 진동이 울립니다 (<sup>29</sup> 페이지, 시스템 [설정하기](#page-34-1)).

필요하다면 데이터 페이지들을 사용자 설정해서 추가 랩 데 이터를 표시할 수 있습니다 (<sup>26</sup> [페이지](#page-31-3), 데이터 화면 사용 자 [설정하기](#page-31-3)).

#### **랩 알림 메시지 사용자 지정**

랩 알림 메시지에 표시되는 하나 이상의 데이터 필드를 사용 자 지정할 수 있습니다.

- **1 UP**을 길게 누릅니다.
- **2 설정** > **앱**을 선택합니다.
- **3** 활동을 선택합니다.

**참고:** 이 기능은 일부 활동들에는 적용되지 않습니다.

- **4** 활동 설정을 선택합니다.
- **5 자동 랩** > **랩 알림**을 선택합니다.
- **6** 데이터 필드를 선택하여 변경합니다.

#### <span id="page-33-1"></span><span id="page-33-0"></span>**자동 일시 중지 실행**

사용자가 움직임을 멈췄을 때 타이머를 자동으로 일시 중지 하기 위해 자동 일시 중지 기능을 사용할 수 있습니다. 이 기 능은 활동에 정지등이나 기타 멈춰야 하는 장소들이 포함되 는 경우 도움이 됩니다.

**참고:** 타이머가 중지되었거나 일시 중지된 경우에 운동기록 은 기록되지 않습니다.

- **1 UP**을 길게 누릅니다.
- **2 설정** > **앱**을 선택합니다.
- **3** 활동을 선택합니다.

**참고:** 이 기능은 일부 활동들에는 적용되지 않습니다. **4** 활동 설정을 선택합니다.

- 
- **5** 자동 일시중지을 선택합니다.
- **6** 옵션을 선택합니다:
	- 움직임을 멈췄을 때 자동으로 타이머가 일시 중지되게 하려면, **중지 시**를 선택합니다.
	- 페이스나 속도가 특정 수준 이하로 떨어질 때 타이머 가 자동으로 일시 중지되게 하려면 **사용자 설정**을 선 택합니다.

#### <span id="page-33-2"></span>**자동 스크롤 사용하기**

자동 스크롤 기능을 사용하여 타이머가 작동되는 동안 자동 으로 모든 활동 데이터 화면을 살펴볼 수 있습니다.

- **1 UP**을 길게 누릅니다.
- **2 설정** > **앱**을 선택합니다.
- **3** 활동을 선택합니다. **참고:** 이 기능은 일부 활동들에는 적용되지 않습니다.
- **4** 활동 설정을 선택합니다.
- **5 자동 스크롤**을 선택합니다.
- **6** 디스플레이 속도를 선택합니다.

#### **GPS 설정 변경**

기본적으로 이 장치는 GPS를 사용하여 위성의 위치를 찾아 냅니다. GPS에 대한 더 자세한 정보는 [www.garmin.com/](http://www.garmin.com/aboutGPS) [aboutGPS](http://www.garmin.com/aboutGPS)를 방문하여 확인하십시오.

- **1 UP**을 길게 누릅니다.
- **2 설정** > **앱**을 선택합니다.
- **3** 사용자 설정할 활동을 선택합니다.
- **4** 활동 설정을 선택합니다.
- **5 GPS**을 선택합니다.
- **6** 옵션을 선택합니다:
	- 기본 GPS 위성 시스템을 활성화하려면 **일반 (GPS 전 용)**을 선택합니다.
	- 하늘의 시정이 좋지 않은 상황에서 더 정확한 위치 정 보를 얻으려면 **GPS + GLONASS (러시아 위성 시스 템)**을 선택합니다.
	- 하늘의 시정이 좋지 않은 상황에서 더 정확한 위치 정 보를 얻으려면 **GPS + GALILEO** (유럽 연합 위성 시스 템)을 선택합니다.
	- 트랙 포인트와 센서 데이터를 더 적은 빈도로 기록하 려면 **UltraTrac**을 선택합니다 (<sup>28</sup> 페이지, [울트라](#page-33-4)

[트랙](#page-33-4)).

**참고:** GPS와 그 밖의 위성 시스템을 함께 사용하면 GPS만 사용할 때보다 배터리가 더 빨리 줄어듭니다 (28 페이지, GPS와 <sup>그</sup> 밖의 위성 [시스템](#page-33-3)).

#### <span id="page-33-3"></span>**GPS와 그 밖의 위성 시스템**

기본 위성 시스템 설정은 일반 (GPS 전용)입니다. GPS + GLONASS 또는 GPS + GALILEO 옵션은 까다로운 환경에서 향상된 성능을 제공하며 더 빠르게 위치 정보를 얻을 수 있습 니다. GPS와 다른 위성을 함께 사용하면 GPS만 사용할 때보 다 배터리가 더 빨리 소모됩니다.

#### <span id="page-33-4"></span>**울트라트랙**

울츠라트랙 (UltraTrac) 기능은 트랙 포인트와 센서 데이터 를 더 낮은 빈도로 기록하는 GPS 설정입니다. 울트라 트랙 기 능을 활성화하면 배터리 수명이 증가하지만 활동 기록의 품 질을 저하됩니다. 긴 배터리 수명이 필요하거나 잦은 빈도의 센서 데이터 업데이트가 그다지 중요하지 않은 활동에서는 울트라트랙을 사용해야 합니다.

#### <span id="page-33-5"></span>**절전 모드 자동 끄기 설정**

절전 (자동끄기) 설정은 장치가 훈련 모드를 유지하닌 시간 에 영향을 끼칩니다. 예: 경기가 시작되기를 기다리는 도중에 **UP** 버튼을 누른 상태로 **설정** > **앱**을 선택한 다음 활동을 선택 합니다. **절전 모드 자동 끄기**을 선택하여 활동에 대한 절전 설 정을 조절합니다.

- **일반:** 5분 동안 비활성 상태가 계속되면 저전력 시계 모드로 전환하도록 장치를 설정합니다.
- **연장:** 25분 동안 비활성 상태가 계속되면 저전력 시계 모드로 전환하도록 장치를 설정합니다. 연장 모드를 사용하면 배 터리가 빨리 소모되어 충전 주기가 짧아질 수 있습니다.

#### **활동 또는 앱 제거하기**

- **1** 시계 화면에서 **UP**을 길게 누릅니다.
- **2 설정** > **앱**을 선택합니다.
- **3** 활동을 선택합니다.
- **4** 옵션을 선택합니다:
	- 즐겨찾기 목록에서 제거할 활동을 선택하려면 즐**겨찾 기에서 제거하기**를 선택합니다.
	- 앱 목록에서 활동을 제거하려면 **제거**를 선택합니다.

#### **시계 화면 설정**

레이아웃, 색상 및 추가 데이터를 선택해서 시계 화면의 외관 을 변경할 수 있습니다. 또한, Connect IQ 스토어에서 사용자 설정 시계 화면을 다운로드 할 수도 있습니다.

#### <span id="page-33-6"></span>**시계 화면 사용자 설정하기**

Connect IQ 시계 화면을 작동시키려면, Connect IQ 스토어 에서 시계 화면을 설치해야 합니다 (<sup>11</sup> 페이지, [Connect](#page-16-1)  IQ [기능](#page-16-1)).

시계 화면 정보 및 외관을 원하는대로 설정하거나 설치된 Connect IQ 시계 화면을 활성화할 수 있습니다.

- **1** 시계 화면에서 **UP**을 길게 누릅니다.
- **2 시계 화면**을 선택합니다.
- **3** 시계 화면 옵션을 미리보기 하려면 **UP** 또는 **DOWN**을 선 택합니다.
- <span id="page-34-0"></span>**4 새로 추가**를 선택하여 추가적인 내장 시계 화면으로 스크 롤합니다.
- **5 START** > **적용**을 선택하여 내장된 시계 화면이나 설치된 Connect IQ 시계 화면을 활성화시킵니다.
- **6** 미리-로드된 시계 화면을 사용하는 경우, START > 사용 자설정을 선택합니다.
- **7** 옵션을 선택합니다.
	- 아날로그 시계화면의 숫자 스타일을 변경하려면, **다이 얼**을 선택합니다.
	- 아날로그 시계 화면에 대한 초침 스타일을 변경하려면 시계 **바늘**을 선택합니다.
	- 디지털 시계 화면의 숫자 스타일을 변경하려면 **레이아 웃**을 선택합니다.
	- 디지털 시계 화면의 초침 스타일을 변경하려면, **초**를 선택합니다.
	- 시계 화면에 표시되는 데이터를 변경하려면 **데이터**를 선택합니다.
	- 시계 화면의 강조색을 추가하거나 변경하려면, **강조색** 을 선택합니다.
	- 배경색을 변경하려면, **배경색**을 선택합니다.
	- 변경사항을 저장하려면, **완료**를 선택합니다.

#### <span id="page-34-1"></span>**시스템 설정하기**

- **UP**를 길게 누르고 **설정** > **시스템**을 선택합니다.
- **언어:** 장치에 표시되는 언어를 설정합니다.
- **시간:** 시간 설정을 조정합니다 (<sup>29</sup> 페이지, 시간 [설정하기](#page-34-2))
- **백라이트:** 백라이트 설정을 조정합니다 (<sup>29</sup> [페이지](#page-34-3), 백라 이트 설정 [변경하기](#page-34-3)).
- **알림 톤:** 키의 톤, 알림 및 진동 같은 장치의 소리를 설정합니 다.
- **방해 금지:** 방해 금지 모드를 켜거나 끕니다. 정상 수면 시간 동안 방해 금지 모드를 자동으로 켜려면 수면 시간 옵션 을 사용하십시오. 정상 수면 시간은 Garmin Connect 계 정에서 설정할 수 있습니다.
- **자동 잠금:** 실수로 키를 누르는 것을 방지하기 위하여 자동으 로 키를 잠글 수 있습니다. 정해진 활동 중에 키를 잠그 려면 운동 모드 (During Activity) 옵션을 사용하십시오. 활동을 기록하는 중이 아닐때 키를 잠그려면 시계 모드 (Watch Mode) 옵션을 사용하십시오.
- **단위:** 장치에서 사용되는 측정 단위를 설정합니다 (<sup>29</sup> [페](#page-34-4) 이지, 측정 단위 [변경하기](#page-34-4)).
- **표시 형식:** 활동 중에 표시되는 페이스나 속도, 한 주의 시작, 지리적 위치 형식과 기준점 (datum) 옵션과 같은 일반적 인 표시 형식을 설정합니다.
- **데이터 기록:** 장치가 활동 데이터를 기록하는 방식을 설정합 니다. 스마트 기록 옵션 (기본)을 통해 더 오랜 시간 동안 의 활동 기록이 가능합니다. 매초 (Every Second) 기록 옵션은 더욱 세부적인 활동 기록을 제공하지만 오랜 시간 동안 지속되는 활동은 모두 기록하지 못할 수도 있습니다.
- **USB 모드:** 컴퓨터와 연결 시 장치가 대용량 저장장치 모드나 Garmin 모드를 사용하도록 설정합니다.
- **리셋:** 활동 설정을 리셋할 수 있습니다 (<sup>33</sup> [페이지](#page-38-2), 모든 기 본 설정 [복원](#page-38-2)).
- **소프트웨어 업데이트:** Garmin Express를 사용해서 사용자

가 다운로드한 소프트웨어 업데이트를 설치할 수 있도록 해줍니다.

#### <span id="page-34-2"></span>**시간 설정하기**

- **UP**를 길게 누르고 설정 > 시스템 > 시간을 선택합니다.
- **시간 형식:** 12시간 형식, 24 시간 형식 또는 군 표준 형식으로 시간을 표시하도록 장치를 설정합니다.
- **시간 설정:** 장치에 대한 시간 영역을 설정합니다. 자동 옵션은 사용자의 GPS 위치를 토대로 시간 구역을 자동으로 설 정합니다.
- **시간:** 수동 옵션으로 설정한 경우, 사용자가 시간을 조정할 수 있게 해줍니다.
- **알림:** 매시간 알림뿐만 아니라 실제 일출과 일몰이 일어나기 몇 분 또는 몇 시간 전에 음향으로 알려주는 일출 및 일몰 알림을 설정할 수 있습니다.
- **GPS와 동기화:** 시간대를 변경할 때와 일광절약시간을 업데 이트할 때 GPS와 수동으로 동기화하는 것이 가능합니다.

#### <span id="page-34-3"></span>**백라이트 설정 변경하기**

- **1** 시계 화면에서 **UP**을 길게 누릅니다.
- **2 설정** > **시스템** > **백라이트**를 선택합니다.
- **3 운동 모드** 또는 **시계 모드**를 선택합니다.
- **4** 옵션을 선택합니다:
	- 키를 누를 때거나 알림 창이 뜰 때 백라이트를 키게 설 정하려면 **키 및 알림**을 선택합니다.
	- 손목의 장치를 보기 위하여 팔을 들어 올려 돌리면 백 라이트가 켜지도록 하려면 **제스처**를 선택합니다.
	- 백라이트가 꺼질 때까지 걸리는 시간을 설정하려면 **백 라이트 시간**을 선택합니다.

#### <span id="page-34-4"></span>**측정 단위 변경하기**

거리, 페이스 속도, 고도, 체중, 키, 온도 등에 대한 측정 단위를 사용자정의할 수 있습니다.

- **1** 시계 화면에서 **UP**을 길게 누릅니다.
- **2 설정** > **시스템** > **단위**를 선택합니다.
- **3** 측정 유형을 선택합니다.
- **4** 측정 단위를 선택합니다.

#### **확장 디스플레이 모드**

확장 디스플레이 모드를 사용하면 라이딩 또는 철인3종 경기 동안 호환 Edge 장치에 Forerunner 장치의 데이터 화면을 표시할 수 있습니다. 자세한 정보는 Edge 사용 설명서를 참 조하시기 바랍니다.

#### **시계**

#### **GPS와 시간 동기화하기**

장치를 켜고 위성 신호를 포착할 때마다, 장치는 자동으로 시 간대와 현재 시간을 감지합니다. 또한 시간대를 변경하거나 일광절약시간으로 업데이트하기 위하여 GPS와 시간을 수동 으로 동기화할 수도 있습니다.

- **1** 시계 화면에서 **UP**을 길게 누릅니다.
- **2 설정** > **시스템** > **시간** > **GPS와 동기화**를 선택합니다.
- **3** 장치가 위성을 찾을 때까지 기다립니다 (<sup>33</sup> [페이지](#page-38-3), 위 선 신호 [수신하기](#page-38-3)).

#### <span id="page-35-0"></span>**수동으로 시간 설정하기**

- **1** 시계 화면에서 **UP**을 길게 누릅니다.
- **2 설정** > **시스템** > **시간** > **시간 설정** > **수동**을 선택합니다.
- **3 시간**을 선택하고 시간을 입력합니다.

#### **알람 설정하기**

개별 알람을 최대 10개까지 설정할 수 있습니다. 각 알람 톤은 한 번만 울리거나 규칙적으로 반복되게 설정할 수 있습니다.

- **1** 시계 화면에서 **UP**을 길게 누릅니다.
- **2 알람 시계** > **알람 추가**를 선택합니다.
- **3 시간**을 선택하고 알람 시간을 입력합니다.
- **4 반복**을 선택하고 알람이 반복될 때를 선택합니다 (선택 사항).
- **5 알림톤**을 선택하고 알림 형식을 선택합니다 (선택 사항).
- **6 백라이트** > **켜기**를 선택해서 알람과 함께 백라이트가 켜 지게 합니다.
- **7 레이블**을 선택하고 알람에 대한 설명을 선택합니다 (선 택 사항)).

#### **알람 삭제하기**

- **1** 시계 화면에서 **UP**을 길게 누릅니다.
- **2 알람 시계**를 선택합니다.
- **3** 알람을 선택합니다.
- **4 삭제**를 선택합니다.

#### **카운트다운 타이머 시작하기**

- **1** 아무 화면에서든 **LIGHT**를 길게 누릅니다.
- **2 타이머**를 선택합니다. **참고:** 이 항목을 컨트롤 메뉴에 추가해야 할 수도 있습니 다 (<sup>26</sup> 페이지, 컨트롤 메뉴 사용자 [설정하기](#page-31-1))
- **3** 시간을 입력합니다.
- **4** 필요하다면 **다시 시작** > **켜기**를 선택해서 시간이 지나면 타이머가 자동으로 재시작하도록 합니다.
- **5** 필요하다면 **알림톤**을 선택하고 알림의 형식을 선택합니 다.
- **6 타이머 시작**을 선택합니다.

#### **스톱워치 사용하기**

- **1** 아무 화면에서든 **LIGHT**를 길게 누릅니다.
- **2 스톱워치**를 선택합니다. **참고:** 이 항목을 컨트롤 메뉴에 추가해야 할 수도 있습니 다 (<sup>26</sup> 페이지, 컨트롤 메뉴 사용자 [설정하기](#page-31-1))
- **3 START**를 눌러 타이머를 시작합니다.
- **4** 랩 타이머**①**를 다시 시작하려면 **BACK**을 누릅니다.

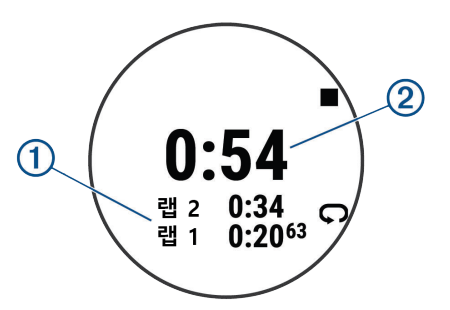

전체 스톱워치 시간**②**이 다시 흐르기 시작합니다.

- **5** 두 타이머를 모두 멈추려면 **START**를 누릅니다.
- **6** 를 선택합니다.
- **7** 기록된 시간을 활동으로서 사용자의 운동기록에 저장합 니다 (선택사항).

#### **VIRB 워격 제어**

VIRB 원격 기능을 사용하여 장치에서 VIRB 액션 카메라 를 제어할 수 있습니다. VIRB 액션 카메라를 구매하려면 [Garmin.com/VIRB](http://Garmin.com/VIRB)로 이동하십시오.

#### **VIRB 액션 카메라 제어**

VIRB 원격 제어 기능을 사용하려면 VIRB 카메라에 대한 원 격 제어 설정을 활성화시켜야 합니다. VIRB 시리즈 사용자 설명서에서 더 자세한 정보를 확인하십시오. 또한 사용자 는 위젯 루프에서 VIRB 위젯이 나타나도록 설정해야 합니다 (26 페이지, 위젯 목록 사용자 [설정하기](#page-31-4)).

- **1** VIRB 카메라를 켭니다.
- **2** Forerunner 워치의 시계 화면에서 **UP** 또는 **DOWN**를 선 택하여 VIRB 위젯을 확인합니다.
- **3** 장치가 VIRB 카메라에 연결될 때까지 기다립니다.
- **4** START를 누릅니다.
- **5** 옵션을 선택합니다:
	- 비디오를 녹화하려면 **녹화 시작**을 선택합니다. 비디오 카운터가 Forerunner 화면에 나타납니다.
	- 비디오 녹화 도중에 사진을 찍으려면 **DOWN**을 누르 십시오.
	- 수동으로 녹화를 중지하려면, **STOP**를 선택합니다.
	- 사진을 찍으려면, **사진 촬영**을 선택합니다.
	- 비디오와 사진 설정을 변경하려면 **설정**을 선택합니다.

#### **활동 중에 VIRB 액션 탭 제어하기**

VIRB 원격 제어 기능을 사용하려면 VIRB 카메라에 대한 원 격 제어 설정을 활성화시켜야 합니다. VIRB 시리즈 사용자 설명서에서 더 자세한 정보를 확인하십시오. 또한 사용자 는 위젯 루프에서 VIRB 위젯이 나타나도록 설정해야 합니다 (26 페이지, 위젯 목록 사용자 [설정하기](#page-31-4)).

- **1** VIRB 카메라를 켭니다.
- **2** Forerunner 워치의 시계 화면에서 **UP** 또는 **DOWN**를 선 택하여 VIRB 위젯을 확인합니다.
- **3** 장치가 VIRB 카메라에 연결될 때까지 기다립니다. 카메라가 연결되면 VIRB 데이터 화면이 활동 앱에 자동 으로 추가됩니다.
- **4** 활동 중에 VIRB 데이터 화면을 보려면 **UP** 또는 **DOWN** 을 누릅니다.
- **5 UP**을 길게 누릅니다.
- **6 VIRB**를 선택합니다.
- **7** 옵션을 선택합니다.
	- 활동 타이머를 사용하여 카메라를 제어하려면, **설정** > **타이머 시작/중지**를 선택합니다. **참고**: 비디오 녹화는 활동을 시작하거나 중지할 때 자 동으로 시작되거나 중지됩니다.
	- 메뉴 옵션을 사용하여 카메라를 제어하려면, **설정** > **수 동**을 선택합니다.

<span id="page-36-0"></span>• 수동으로 비디오를 녹화하려면, **녹화 시작**을 선택합니 다.

비디오 카운터가 Forerunner 화면에 나타납니다. • 비디오 녹화 도중에 사진을 찍으려면 **DOWN**을 누르

- 십시오.
- 수동으로 녹화를 중지하려면, **STOP**를 선택합니다.
- 사진을 찍으려면, **사진 촬영**을 선택합니다.

## **장치 정보**

#### **장치 정보 보기**

기기 ID, 소프트웨어 버전, 규제 정보 및 라이선스 계약과 같은 장치의 정보를 확인할 수 있습니다.

**1** 시계 화면에서 **UP**을 길게 누릅니다.

**2 설정** > **시스템** > **정보**를 선택합니다.

#### **E-라벨 규제 및 준수 정보 보기**

이 장치의 라벨은 전자적 방식을 통해 제공됩니다. E-라벨은 적용 제품과 라이선스 정보 외에도 FCC가 제공하는 식별 번 호 또는 지역별 적합성 마크와 같은 규제 정보를 제공할 수도 있습니다.

**1** 시계 화면에서 **UP**을 길게 누릅니다.

**2 설정** > **시스템** > **정보**를 선택합니다.

#### <span id="page-36-1"></span>**장치 충전하기**

<u> A경고</u>

이 장치에는 리튬 이온 배터리가 들어 있습니다. 제품 상자에 포함된 중요한 안전 및 제품 정보 안내서에서 제품 경고 및 기타 중요한 정보를 참조하십시오.

**주의**

부식을 방지하기 위해 충전하거나 컴퓨터에 연결하기 전에 접촉부 및 주변 부위를 깨끗하게 청소한 후 건조시키십시오.

**1** USB 케이블의 작은 단자를 장치의 충전 포트에 꼽습니다.

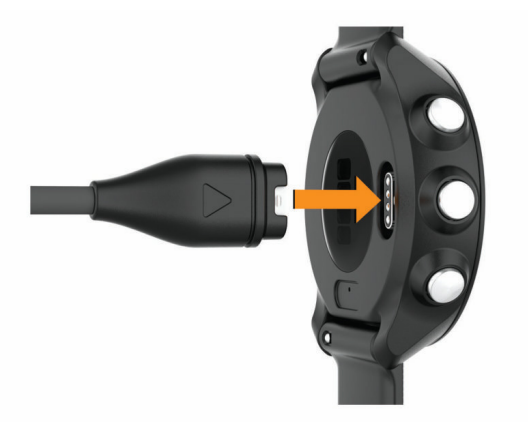

- **2** USB 케이블의 큰 단자를 컴퓨터의 USB 포트에 꼽습니다.
- **3** 장치를 완전히 충전시킵니다.

#### **장치 충전에 대한 팁**

**1** USB 케이블을 사용하여 장치를 충전하려면 장치에 충전 기를 확실하게 연결하십시오 (<sup>31</sup> 페이지, 장치 [충전하](#page-36-1) [기](#page-36-1)).

USB 케이블을 표준적인 벽 콘센트에 꽂은 Garmin 승인 AC 어댑터에 연결하거나 컴퓨터의 USB 포트에 연결하 여 장치를 충전할 수 있습니다. 완전히 방전된 배터리를 충전하려면 두 시간 정도 걸립니다.

**2** 배터리 충전량이 100%에 도달한 후에는 장치에서 충전 기를 뽑으십시오.

#### **장치 착용**

• 디바이스는 손목 뼈 위에 착용합니다.

**참고:** 장치는 손목에 딱 맞되 편안하게 착용해야 합니다. Forerunner 245 장치에서 더욱 정확한 심박수 계측을 실시하기 위해서는 러닝 또는 운동 중에 장치를 벗어서는 안 됩니다. 더욱 정확한 펄스 옥시미터 계측을 위해서는 움직이지 않고 가만히 있어야 합니다.

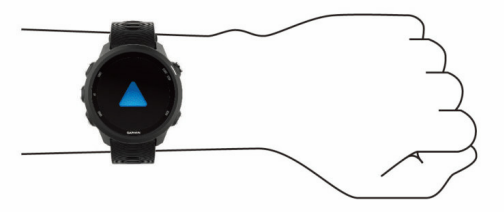

**참고:** 광센서는 장치의 뒷면에 위치합니다.

- 손목 심박에 대해 보다 자세한 정보는 13 [페이지](#page-18-1), 심박 수 데이터 [오류에](#page-18-1) 대한 팁을 참고합니다.
- 펄스 옥시미터에 대한 보다 자세한 정보는 19 [페이지](#page-24-1), 펄스 [옥시미터](#page-24-1) 데이터 오류에 대한 팁을 참고하십시오.
- 정확도에 대한 보다 자세한 정보는 [garmin.com/](http://garmin.com/ataccuracy) [ataccuracy](http://garmin.com/ataccuracy)를 방문하여 확인하십시오.

#### **장치 관리**

#### **주의**

지나친 충격을 주거나 거칠게 다루면 제품 수명이 저하될 수 있으므로 주의하십시오.

수중에서 시계 버튼을 누르지 마십시오.

장치를 청소할 때 뾰족한 물체를 사용하지 마십시오.

플라스틱 부품과 마감재를 손상시킬 수 있는 화학 세척제, 용 제 및 방충제를 사용하지 마십시오.

염소, 바닷물, 자외선 차단제, 화장품, 알코올 또는 기타 유독 성 화학 물질에 노출된 경우 깨끗한 물로 장치를 충분히 씻어 내십시오. 이러한 물질에 장시간 노출되면 케이스가 손상될 수 있습니다.

장치를 극심한 온도에 장시간 노출될 수 있는 곳에 보관하지 마십시오. 장치가 영구적으로 손상될 수 있습니다.

#### **장치 청소**

소량의 땀이나 습기만 있어도 충전기에 연결할 때 전기 단자 가 부식될 수 있습니다. 부식은 충전이나 데이터 전송을 방해 할 수 있습니다.

**주의**

- **1** 순한 세정제를 적신 헝겊을 사용하여 장치를 닦아내십시 오.
- **2** 마른 천으로 닦아줍니다.

#### <span id="page-37-0"></span>세척 후에는 장치를 완전히 건조시키십시오.

**팁:** 자세한 내용은 [Garmin.kr/legal/fit-and-care](http://Garmin.kr/legal/fit-and-care)를 참조하 십시오.

#### **밴드 교체하기**

장치는 20 mm 너비의 표준형 퀵 릴리즈 밴드와 호환됩니다. 추가 액세서리 옵션에 대한 정보는 [buy.garmin.com](http://buy.garmin.com)을 방문 하거나 Garmin 딜러에게 연락하여 확인하십시오.

**1** 스프링 바의 퀵-릴리즈 핀**①**을 밀어서 밴드를 제거합니다.

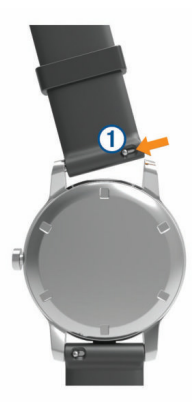

- **2** 새로운 밴드의 스프링 바의 한쪽 끝을 장치에 삽입합니다.
- **3** 퀵-릴리즈 핀을 밀고 스프링바의 다른쪽 끝을 장치의 맞 은편에 맞춥니다.
- **4** 다른 밴드로 교체하려면 1 ~ 3 단계를 반복합니다.

#### **사양**

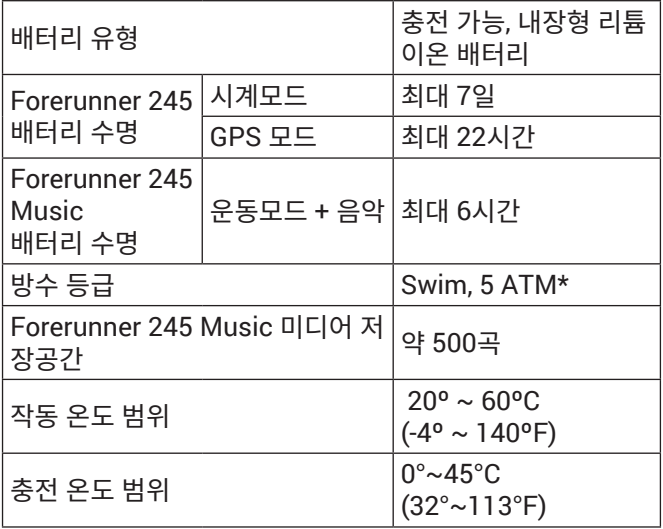

\* 장치는 50 m 수심에 해당되는 압력을 견딜 수 있습니다. 더 자세한 정보는 [Garmin.kr/legal/waterrating](http://Garmin.kr/legal/waterrating)에서 확인하십시오.

## **문제 해결**

## **제품 업데이트**

컴퓨터에 Garmin Express™ ([Garmin.kr/express](http://Garmin.kr/express))를 설치 합니다. 스마트폰에 Garmin Connect 앱을 설치합니다. 이를 통하여 Garmin 장치를 위한 이 서비스에 더 쉽게 접속할 수 있습니다.

• 소프트웨어 업데이트

- Garmin Connect에 데이터 업데이트
- y 제품 등록

#### **Garmin Express 설정**

- **1** USB 케이블을 사용해서 장치를 컴퓨터에 연결합니다.
- **2** [Garmin.com/express](http://Garmin.com/express)에 접속합니다.
- **3** 화면의 지시에 따릅니다.

#### **자세한 정보 얻기**

- 추가적인 설명서, 자료, 소프트웨어 업데이트가 필요하시 다면 [www.support.garmin.com](http://www.support.garmin.com)을 방문하십시오.
- 액세서리와 교체용 부품에 대한 자세한 정보는 [www.](http://www.garmin.kr/buy/) [garmin.kr/buy/](http://www.garmin.kr/buy/)retailer\_kr에서 확인하거나 Garmin 판 매자에게 문의하십시오.
- [Garmin.kr/legal/atdisclaimer](http://Garmin.kr/legal/atdisclaimer)에 접속합니다. 본 제품은 의료장비가 아닙니다. 펄스옥시미터 기능은 일 부 지역에서 사용할 수 없습니다.

#### **활동 추적**

활동 추적 정확도에 관련된 더 자세한 정보는 [Garmin.kr/](http://Garmin.kr/legal/atdisclaimer) [legal/atdisclaimer](http://Garmin.kr/legal/atdisclaimer)에서 확인하십시오.

#### **내 일일 스텝 수가 표시되지 않는 문제**

일일 스텝 수는 매일 밤 자정에 재설정됩니다.

스텝 수 대신 대시 기호가 표시되는 경우 장치가 위성 신 호를 수신하고 시간을 자동으로 설정할 때까지 기다리십 시오.

#### **걸음 수 계산이 정확하지 않은 경우**

걸음 수 계수 결과가 정확하지 않은 것 같 으면 다음과 같은 방법을 시도해보십시오.

- 왼팔 손목(왼손잡이는 오른팔 손목)에 장치를 착용합니 다.
- 유모차를 밀거나 잔디깎기를 밀 때는 장치를 주머니에 휴 대하십시오.
- y 손과 팔만을 사용하여 운동할 때는 주머니에 장치를 휴대 하십시오.

**참고:** 장치는설겆이, 빨래접기, 박수 치기와 같은 몇몇 반 복적인 동작을 걸음으로 해석할 수도 있습니다.

#### **내 장치와 Garmin Connect 계정의 걸음 수가 서로 일치하데이터를 Garmin Connect에 수동으로 업로드하기지 않습니다.**

Garmin Connect 계정의 걸음 수는 장치와 동기화될 때 업데 이트됩니다.

- **1** 옵션을 선택합니다:
	- Garmin Connect 응용프로그램과 걸음수를 동기화합 니다 (<sup>23</sup> 페이지, 컴퓨터에서 [Garmin Connect](#page-28-1) 이 [용하기](#page-28-1)).
	- Garmin Connect 앱과 걸음수를 동기화합니다 (11 페이지, 데이터를 [Garmin Connect](#page-16-2) 에 수동으 로 [업로드하기](#page-16-2)).
- **2** 장치가 데이터를 동기화하는 동안 기다립니다. 동기화는 몇 분 정도 걸릴 수 있습니다.

<span id="page-38-0"></span>**참고:** Garmin Connect 앱 또는 Garmin Connect 응용 프로그램을 새로고침 하더라도 데이터가 동기화되거나 걸음수가 업데이트되지 않습니다.

#### **강도 시간이 깜박입니다.**

목표에 대하여 운동능력을 검증하기 위하여 강도 시간에서 운동하는 경우, 강도 시간이 깜박입니다.

보통 강도 또는 높은 강도에서 최소 10분 연속으로 운동 합니다.

#### <span id="page-38-3"></span>**위선 신호 수신하기**

위성 신호를 수신하기 위해 하늘이 잘 보이는 곳에 장치를 위 치해야 할 수 있습니다. 날짜와 시간은 GPS 위치를 기준으로 자동으로 설정됩니다.

**팁:** GPS에 대한 더 자세한 정보는 [www.garmin.com/](http://www.garmin.com/aboutGPS) [aboutGPS](http://www.garmin.com/aboutGPS)를 방문하여 확인하십시오.

- **1** 탁 트인 곳을 찾아 밖으로 나갑니다. 장치의 전면이 하늘을 향해야 합니다.
- **2** 장치가 위성을 수신할 때까지 기다립니다. 위성 신호를 수신하는데 약 30–60초 정도가 걸립니다.

#### **GPS 위성 수신 개선하기**

- Garmin Connect 계정에 기기를 자주 동기화하십시오:
	- USB 케이블과 Garmin Express 애플리케이션을 사 용하여 기기를 컴퓨터에 연결하십시오.
	- 블루투스가 활성화된 스마트폰을 사용하여 Garmin Connect 앱에 장치를 동기화하십시오.
	- 와이파이 무선 네트워크를 사용하여 Garmin Connect 계정에 장치를 연결하십시오.

Garmin Connect 계정에 연결된 동안 기기는 며칠간의 위성 데이터를 다운로드하여 위성 신호의 위치를 빠르게 잡아낼 수 있게 해줍니다.

- 장치를 높은 건물과 나무가 없는 탁 트인 곳으로 가지고 나갑니다.
- 몇 분간 움직이지 않습니다.

#### **장치 재시작하기**

장치가 반응하지 않는 경우, 장치를 다시 시작해야할 수도 있 습니다.

**참고:** 장치를 재시작하면 데이터 또는 설정이 삭제될 수도 있 습니다.

- **1** 15초 동안 길게 누르세요. 장치 전원을 끕니다.
- **2** 1초 동안 **LIGHT**를 길게 눌러서 장치를 켭니다.

#### <span id="page-38-2"></span>**모든 기본 설정 복원**

**참고:** 이 작업을 수행하면 사용자가 입력한 모든 정보와 활동 기록이 삭제됩니다.

- 모든 장치 설정을 공장 기본 설정값으로 복원할 수 있습니다.
- **1** 시계 화면에서 **UP**을 길게 누릅니다.
- **2 설정** > **시스템** > **리셋**을 선택합니다.
- **3** 옵션을 선택합니다:
	- 모든 장치 설정을 공장 기본 설정으로 복원하고 모든 활동 정보와 저장된 음악을 삭제하려면 **데이터 삭제**

**및 설정 리셋**을 선택하십시오.

- 운동 기록에서 모든 운동을 삭제하려면, **모든 운동 삭 제**를 선택하십시오.
- 모든 거리와 시간 총계를 리셋하려면 **총계 리셋**을 선 택하십시오.
- 모든 장치 설정을 공장 기본 설정으로 복원하고 모든 활동 정보와 저장된 음악을 삭제하려면 데이터 삭제 및 설정 리셋을 선택하십시오.

#### **Garmin Connect 을 사용하여 소프트웨어 업데이트하기**

Garmin Connect 앱을 사용하여 장치의 소프트웨어를 업데 이트 하려면, 우선 Garmin Connect 계정을 보유해야 하며 장치를 호환 스마트폰과 페어링시켜야 합니다 (<sup>1</sup> [페이지](#page-6-1), [스마트폰과](#page-6-1) 페어링하기).

장치를 Garmin Connect 앱과 동기화합니다 (<sup>11</sup> [페](#page-16-2) 이지, 데이터를 [Garmin Connect](#page-16-2) 에 수동으로 업로드하  $7/$ ).

새로운 소프트웨어를 사용할 수 있는 경우, Garmin Connect 앱은 업데이트를 귀하의 장치에 자동으로 전송 합니다. 업데이트 파일은 사용자가 장치를 쓰지 않을 때 설치를 시작합니다. 업데이트 설치가 완료되면 장치가 다 시 시작합니다.

#### <span id="page-38-1"></span>**Garmin Express을 사용하여 소프트웨어 업데이트하기**

장치 소프트웨어를 업데이트하려면 Garmin Connect 계정 이 있어야 하며, Garmin Express 애플리케이션을 다운로드 해야 합니다.

- **1** USB 케이블을 사용해서 장치를 컴퓨터에 연결합니다. 새로운 소프트웨어를 사용할 수 있는 경우, Garmin Express는 이 소프트웨어를 장치에 전송합니다.
- **2** 화면의 지시에 따릅니다.
- **3** 업데이트 도중에 장치를 컴퓨터에서 분리하지 마십시오. **참고:** Wi-Fi 연결을 통해 장치를 설정하기 위하여 이전에 이미 Garmin Express를 사용하였다면, Wi-Fi를 통해 연 결된 상태에서 Garmin Connect는 사용 가능한 소프트 웨어 업데이트를 귀하의 장치에 자동으로 다운로드할 수 있습니다.

#### **내 장치가 잘못된 언어로 표시됩니다.**

장치에서 실수로 잘못된 언어를 선택한 경우에는 장치 언어 선택을 변경할 수 있습니다.

- **1 UP**을 길게 누릅니다.
- **2** 아래로 스크롤하여 목록의 마지막 항목이 표시되도록 하 고, **START**를 누릅니다.
- **3 START**를 누릅니다.
- **4** 언어를 선택합니다.

#### **내 스마트폰이 장치와 호환되나요?**

Forerunner 장치는 블루투스 무선 기술을 사용하는 스마트 폰과 호환됩니다.

호환성 정보가 궁금하시다면 [Garmin.kr/ble](http://Garmin.kr/ble)을 방문하십 시오.

## <span id="page-39-0"></span>**내 폰이 장치와 연결되지 않습니다.**

휴대폰이 장치와 연결되지 않은 경우에는, 다음과 같은 팁을 시도할 수 있습니다.

- 스마트폰과 장치를 껐다가 다시 켭니다.
- 스마트폰에서 블루투스 와이어리스 기술을 활성화시킵 니다.
- Garmin Connect 앱을 최신 버전으로 업데이트합니다.
- Garmin Connect 앱에서 장치를 제거하여 페어링 과정 을 다시 시도합니다. 애플 디바이스를 사용하는 경우에는 스마트폰의 블루투 스 설정에서 장치를 제거할 수도 있습니다.
- y 스마트폰을 장치에서 10 m 이내로 가지고 옵니다.
- 스마트폰 상에서 Garmin Connect 앱을 열고 또는 를 선택한 다음에 **Garmin 장치** > **장치 추가**를 눌러 페 어링 모드로 진입합니다.
- 장치에서 LIGHT 버튼을 길게 눌러 <sub>분</sub>를 선택하여 블루투 스를 켜고 페어링 모드로 들어갑니다.

## **배터리 수명을 극대화하기**

배터리 수명을 늘이는 몇 가지 방법이 있습니다.

- 백라이트 자동 꺼짐 시간을 줄입니다 (29 [페이지](#page-34-3), 백라 이트 설정 [변경하기](#page-34-3)).
- y 운동 시에 UltraTrac GPS 모드를 사용합니다 (<sup>28</sup> [페](#page-33-4) 이지, [울트라트랙](#page-33-4)).
- 연결 기능을 사용하지 않는 경우에는 블루투스 무선 기술 을 끕니다 (<sup>10</sup> 페이지, 블루투스 [커넥티드](#page-15-1) 기능).
- 오랫동안 활동을 일시 중지할 때, 다음에 재개 옵션을 사 용합니다 (<sup>3</sup> 페이지, 활동 [중지하기](#page-8-3)).
- 운동 추적을 끕니다 (10 페이지, [운동량](#page-15-2) 측정 기능 끄 [기](#page-15-2)).
- y 매초마다 업데이트되지 않는 Connect IQ 시계 화면을 사 용하십시오. 예를 들면 초침이 없는 시계 화면을 사용하십시오
- (28 페이지, 시계 화면 사용자 [설정하기](#page-33-6)). y 장치가 표시하는 스마트폰 알림을 제한하십시오 (2 [페이지](#page-7-3), 알림 관리).
- y 심박수 데이터를 페어링된 Garmin 장치로 전송하는 것 을 중지하십시오 (<sup>13</sup> 페이지, [Garmin](#page-18-2) 장치로 심박수 데이터 [전송하기](#page-18-2)).
- 손목 측정 심박수 모니터링을 끕니다 (14 [페이지](#page-19-1), 손목 [심박계](#page-19-1) 기능 끄기). **참고:** 손목 심박계를 사용해서 초고 강도 시간과 소모 칼 로리를 계산합니다.
- 펄스 옥시미터 기능을 끕니다 (14 페이지, 손목 [심박계](#page-19-1) [기능](#page-19-1) 끄기)
- 운동 시에 UltraTrac GPS 모드를 사용합니다 (28 [페](#page-33-4) 이지, [울트라트랙](#page-33-4)).
- y **자동(**Smart) 기록 간격을 선택합니다 (<sup>29</sup> [페이지](#page-34-1), 시 스템 [설정하기](#page-34-1))

## **온도 값이 정확하지 않다.**

사용자의 체온이 내부 온도 센서의 온도 측정 값에 영향을 줍 니다. 보다 정확한 온도 값을 얻기 위해서, 손목에서 시계를

풀고 20~30분 기다려야 합니다.

또한, 옵션 tempe 외부 온도 센서를 사용해서 워치를 착용하 고 있을 때 정확한 주변 온도를 볼 수 있습니다.

#### **수동으로 ANT+ 센서를 페어링하려면 어떻게 해야 하나요?**

장치 설정을 사용하여 수동으로 ANT+ 센서를 페어링할 수 있습니다. ANT+ 무선 기술을 사용하여 센서를 장치에 처음 으로 연결할 때는 반드시 장치와 센서를 페어링해야 합니다. 장치와 센서가 페어링되면, 활동을 시작하였으며 센서가 범 위 내에서 작동중일 때, 장치가 센서에 자동으로 연결됩니다.

- **1** 페어링 도중에는 다른 ANT+ 센서로부터 10 m (33 ft.) 이상 떨어지십시오.
- **2** 심박계를 페어링하는 경우, 심박계를 착용합니다. 심박계는 착용하기 전까지는 데이터를 송수신 하지 않습 니다.
- **3 UP**을 길게 누릅니다.
- **4 설정** > **센서** > **새로 추가**를 선택합니다.
- **5** 옵션을 선택합니다:
	- **모두 검색**을 선택합니다.
	- 센서 종류를 선택합니다.

센서가 장치와 페어링 된 뒤, 메시지가 나타납니다. 센서 데이터는 데이터 페이지 루프나 사용자 설정 데이터 필드 에 나타납니다.

## **내 시계에서 블루투스 센서를 사용할 수 있습니까?**

이 장치는 몇몇 블루투스 센서와 호환됩니다. 센서를 Garmin 장치에 처음으로 연결할 때는 반드시 장치를 센서와 페어링 해야 합니다. 페이링이 완료되면, 활동이 시작되고 센서가 작 동 중이며 센서와 장치가 서로 범위 내에 있을 때, 센서와 장 치가 자동으로 연결됩니다.

- **1 UP**을 길게 누릅니다.
- **2 설정** > **센서** > **새로 추가**를 선택합니다.
- **3** 옵션을 선택합니다:
	- **모두 검색**을 선택합니다.
	- 센서 종류를 선택합니다.

선택적인 데이터 필드를 사용자 지정할 수 있습니다 (26 페이지, 데이터 화면 사용자 [설정하기](#page-31-3)).

#### **음악이 끊어지며 헤드폰이 연결 상태를 유지하지 못합니다**

블루투스 기술을 사용하여 헤드폰에 연결된 Forerunner 245 Music을 사용할 때는 장치와 헤드폰 안테나 사이에 장애물 이 없어야 신호가 강하게 수신됩니다.

- 신호가 사용자의 몸을 통과하는 경우, 신호 손실을 경험 할 수도 있으며 헤드폰의 연결이 끊어질 수도 있습니다.
- 사용자의 몸에서 헤드폰 안테나가 Forerunner 245 Music 장치와 같은 쪽에 위치하도록 헤드폰을 착용할 것 을 권장합니다.

## **부록**

#### <span id="page-40-0"></span>**데이터 필드**

- 일부 데이터 필드는 데이터를 표시하기 위해서는 ANT+ 액세 서리가 필요합니다.
- **%HRR:** 여유심박수의 비율 (최대 심박수 안정시 심박수).
- **무산소 훈련 효과:** 무산소 운동 능력에 끼치는 현재 활동의 영 향.
- **24-시간 최저:** 최근 24시간 안에 기록된 최소 온도.
- **유산소 훈련 효과:** 유산소 운동 능력에 끼치는 현재 활동의 영 향
- **무산소 훈련 효과:** 무산소 운동 능력에 끼치는 현재 활동의 영 향.
- **평균 %심박:** 현재 활동에 대한 여유 심박수의 평균 퍼센티지 (최대 심박수 - 안정시 심박수).
- **평균 케이던스:** 러닝. 현재 활동에 대한 평균 케이던스.
- **평균 케이던스:** 사이클링. 현재 활동에 대한 평균 케이던스.
- **평균 GCT 밸런스:** 현재 세션에 대한 평균 지면 접촉 시간 밸 런스.
- **평균 접지시간:** 현재 활동에 대한 평균 지면 접촉 시간.
- **평균 심박:** 현재 활동에 대한 평균 심박수.
- **평균 심박 % 최고:** 현재 활동에 대한 최대 심박수의 평균 퍼 센티지.
- **평균 랩타임:** 현재 평균 랩 타임.
- **평균 페이스:** 현재 활동에 대한 평균 페이스.
- **평균 속도:** 현재 활동에 대한 우측 다리의 평균 파워 페이스 피크 각도.
- **평균 보폭:** 현재 세션에 대한 평균 보폭.
- **평균 스트로크 속도:** 패들 스포츠. 현재 활동 중의 분당 평균 스트로크 횟수 (spm).
- **평균 스트로크/길이:** 현재 활동에 대한 풀 길이 당 평균 스트 로크 횟수
- **평균 SWOLF:** 현재 활동에 대한 평균 SWOLF 점수. SWOLF 점수는 한번의 길이에 대한 시간 + 이 길이에 대한 스트 로크 횟수의 합계입니다 (<sup>4</sup> [페이지](#page-9-1), 수영 용어).
- **평균 수직 진폭:** 현재 활동에 대한 수직 진폭의 평균 크기
- **평균 수진폭률:** 현재 활동에 대한 수직 진폭 대 평균 보폭의 평균 비.
- **배터리 잔량:** 남아 있는 배터리 용량
- **방위각:** 현재 위치로부터 목적지를 향하는 방향을 가리킵니다. 이 데이터를 표시하려면 내비게이션을 실시해야 합니다.
- **케이던스:** 러닝. 분당 걸음 수 (좌측 및 우측).
- **케이던스:** 사이클링. 크랭크 암의 회전 수. 이 데이터를 표시 하려면 장치가 케이던스 액세서리에 연결되어 있어야 합 니다.
- **칼로리:** 소모한 총 칼로리량.
- **코스:** 시작지점으로부터 목적지를 향하는 방향. 코스는 계획 되거나 설정된 루트로서 표시될 수 있습니다. 이 데이터 를 표시하려면 내비게이션을 실시해야 합니다.

**목적지:** 최종 목적지의 위치.

**목적지:** 목적지로 향하는 루트 상의 마지막 지점 이 데이터를

표시하려면 내비게이션을 실시해야 합니다.

**거리:** 현재 트랙 또는 활동에서 이동한 거리.

- **남은 거리:** 루트 상의 다음 지점까지의 남은 거리. 이 데이터 를 표시하려면 내비게이션을 실시해야 합니다.
- **다음 지점까지의 남은 거리:** 루트 상의 다음 지점까지의 남은 거리. 이 데이터를 표시하려면 내비게이션을 실시해야 합 니다.
- **경과 시간:** 기록된 총 시간. 예를 들어 타이머를 시작하고 10 분 동안 러닝하고 타이머를 5분 동안 멈췄다가 다시 타이 머를 시작하고 20분 동안 러닝하면, 경과 시간은 35분입 니다.

**고도:** 현재 위치의 해수면 위 또는 아래 고도.

- **예상 전체거리:** 출발점에서 도착점까지 예상한 전체 거리. 이 데이터를 표시하려면 탐색해야 합니다.
- **ETA:** 최종 위치에 도달할 때 하루의 경과 시간 (목적지의 지 역 시간에 맞추어 조정됨). 이 데이터를 표시하려면 내비 게이션을 실시해야 합니다.
- **다음 ETA:** 루트의 다음 중간 지점 도착 예상 시간(중간 지점 의 현지 시간으로 조정됨). 이 데이터를 표시하려면 탐색 해야 합니다.
- **ETE:** 최종 목적지에 도달할 때까지 남은 예상 소요 시간. 이 데이터를 표시하려면 내비게이션을 실시해야 합니다.
- **GCT 밸런스:** 러닝을 실시하는 동안의 지면 접촉 시간의 좌/ 우측 균형.
- **GPS:** GPS 위성 신호의 강도.
- **GCT:** 러닝을 실시하는 동안 지면에 접촉한 동안의 각각 걸음 의 시간 (밀리초 단위로 측정). 지면 접촉 시간은 걷기를 실시하는 도중에는 계산되지 않습니다.
- **헤딩:** 이동하고 있는 방향.
- **심박수:** 분당 심박수(bpm). 장치가 호환되는 심박계에 연결 되어 있어야 합니다.
- **심박 %Max.:** 최대 심박수의 백분율.
- **심박 존:** 심박수의 현재 범위(1~5). 기본 존은 사용자 프로필 과 최대 심박수를 기준으로 설정됩니다(220 - 연령).
- **인터벌 거리:** 현재 인터벌 동안 이동한 거리.
- **인터벌 길이:** 현재 인터벌 동안 완료된 풀 길이의 수.
- **인터벌 페이스:** 현재 인터벌의 평균 페이스.
- **인터벌 스트로크 속도:** 현재 인터벌 동안의 평균 분당 스트로 크 횟수 (spm).
- **인터벌 스트로크/길이:** 현재 인터벌 동안의 풀 길이 당 평균 스트로크 횟수.
- **인터벌 스트로크 종류:** 인터벌에 대한 현재의 스트로크 종류.
- **인터벌 SWOLF:** 현재 인터벌의 평균 SWOLF 점수.
- **인터벌 시간:** 현재 인터벌에 대한 스톱워치 시간.
- **랩 %심박:** 현재 랩에 대한 여유 심박수 (최대 심박수 안정시 심박수)의 평균 퍼센티지.
- **랩 케이던스:** 러닝. 현재 랩에 대한 평균 케이던스.
- **랩 케이던스:** 사이클링. 현재 랩에 대한 평균 케이던스.
- **랩 거리:** 현재 랩에 대한 이동 거리.
- **구간 GCT 밸런스:** 현재 랩에 대한 평균 지면 접촉 시간 밸런 스.
- **랩 지면 접촉 시간:** 현재 랩에 대한 평균 지면 접촉 시간.
- <span id="page-41-0"></span>**랩 심박:** 현재 랩에 대한 평균 심박수.
- **랩 심박 %최고:** 현재 랩에 대한 최대 심박수의 평균 비율.
- **랩 페이스:** 현재 랩에 대한 평균 페이스.
- **랩:** 현재 활동에서 완료된 랩의 수.
- **랩 속도:** 현재 랩에 대한 평균 속도.
- **랩 보폭:** 현재 랩에 대한 평균 보폭.
- **랩 스트로크 속도:** 패들 스포츠. 현재 랩에 대한 평균 분당 스 트로크 횟수 (spm).
- **랩 스트로크:** 패들 스포츠. 현재 랩에 대한 총 스트로크 횟수. **랩 시간:** 현재 랩에 대한 스톱워치 시간.
- 
- **랩 수직 진폭:** 현재 랩에 대한. 수직 진동의 평균 진폭.
- **랩 수직 진폭률:** 현재 랩의 보폭에 대한 수직 진폭의 평균 비.
- **최종랩%심박:** 마지막 완성한 랩에 대한 여유 심박수의 평균 퍼센티지(최대 심박수 - 안정시 심박수).
- **최종 랩 케이던스:** 러닝. 마지막으로 완료된 랩에 대한 평균 케이던스.
- **최종 랩 케이던스:** 사이클링. 마지막으로 완료된 랩에 대한 평 균 케이던스.
- **최종 랩 거리:** 마지막으로 완료된 랩에 대한 이동 거리.
- **최종랩 평균심박:** 마지막으로 완료된 랩에 대한 평균 심박수.
- **랩 심박 %최고:** 현재 랩에 대한 최대 심박수의 평균 비율.
- **최종랩 페이스:** 마지막으로 완료된 랩에 대한 평균 페이스.
- **최종랩 속도:** 마지막으로 완료된 랩에 대한 평균 속도.
- **최종랩 스트로크 간격:** 패들스포츠. 마지막으로 완료된 랩 동 안의 평균 분당 스트로크 횟수 (spm).
- **최종랩 스트로크:** 패들 스포츠. 마지막으로 완료된 랩에 대한 총 스트로크 횟수.
- **최종 랩 시간:** 마지막으로 완료된 랩에 대한 스톱워치 시간.
- **최종 풀 길이 스트로크 속도:** 마지막으로 완료된 풀 길이 동안 의 평균 분당 스트로크 수 (spm).
- **최종 풀 길이 스트로크 종류:** 마지막으로 완료된 풀 길이 동안 사용된 스트로크 종류.
- **최종 풀 길이 스트로크:** 마지막으로 완료된 풀 길이에 대한 총 스트로크 횟수.
- **최종 풀 길이 스트로크 종류:** 마지막으로 완료된 풀 길이 동안 사용된 스트로크 종류.
- **최종 풀 길이 SWOLF:** 마지막으로 완료된 풀 길이에 대한 SWOLF 점수.
- **경위도:** 선택된 위치 포맷 설정에 관련 없이 위도와 경도로 나 타낸 현재 위치.
- **길이:** 현재 활동을 실시하는 동안 완료된 풀 길이의 수.
- **위치:** 선택된 위치 포맷 설정을 사용하여 나타내는 현재 위치.
- **최대 속도:** 현재 활동에 대한 최고 속도.
- **다음 지점:** 루트 상의 다음 지점. 이 데이터를 표시하려면 내 비게이션을 실시해야 합니다.
- **코스 이탈:** 기존의 이동 경로로부터 벗어난 좌측 또는 우측 방 향의 거리. 이 데이터를 표시하려면 내비게이션을 실시해 야 합니다.

**페이스:** 현재 페이스

**운동 상황:** 운동 상황 점수는 운동 수행능력에 대한 실시간 평 가입니다.

- **반복 횟수:** 마지막 인터벌 + 현재 휴식에 대한 타이머 (풀 수영)
- **회:** 근력 운동을 수행하는 동안 워크아웃 세트를 반복한 횟수.
- **휴식 타이머:** 현재 휴식에 대한 타이머 (풀 수영)
- **타이머 설정:** 근력 운동을 수행하는 동안 현재 워크아웃 세트 에서 소비한 시간.
- **속도:** 현재 이동 속도.
- **보폭:** 미터 단위로 나타낸 하나의 발걸음부터 다음 발걸음까 지의 보폭.
- **스트로크 속도:** 수영. 분당 스트로크 횟수 (spm).
- **스트로크 속도:** 패들 스포츠. 분당 스트로크 횟수 (spm).
- **스트로크:** 패들 스포츠. 현재 활동에 대한 총 스트로크 횟수.
- **일출:** GPS 위치를 기반으로 한 일출 시간.
- **일몰:** GPS 위치를 기반으로 한 일몰 시간.
- **온도:** 대기의 온도. 체온이 센서 온도에 영향을 미칩니다.
- **존 시간: 각 심박수 또는 파워 존에서 경과한 시간.**
- **시각:** 사용자의 현재 위치 및 시간 설정(형식, 표준 시간대, 일 광 절약 시간제)에 기반한 시간.
- **타이머:** 카운트다운 타이머의 현재 시간.
- **다음 커브까지의 시간:** 루트의 다음 중간 지점 도착까지 남은 예상 시간. 이 데이터를 표시하려면 탐색해야 합니다.
- **유효속도:** 경로를 목적지를 접근할 때의 속도. 이 데이터를 표 시하려면 내비게이션을 실시해야 합니다.
- **수직 진폭:** 달리는 동안 상하 흔들림의 크기. 매 걸음마다 센 티미터 단위로 측정된 몸통의 수직 운동.
- **수진폭율:** 보폭에 대한 수직 진폭의 비.

#### <span id="page-41-1"></span>**심박존 정보**

많은 운동선수들이 심박존을 사용하여 자신의 심혈관 건강을 강화하고 운동 능력을 향상시킵니다. 심박존은 설정된 분당 심장 박동수의 범위입니다. 일반적으로 용인되는 다섯 가지 심박존이 강도의 증가에 따라 1부터 5까지의 숫자로 지정됩 니다. 일반적으로 심박존은 사용자의 최대 심박수의 비율 (%) 을 바탕으로 계산됩니다.

#### **심박존 계산**

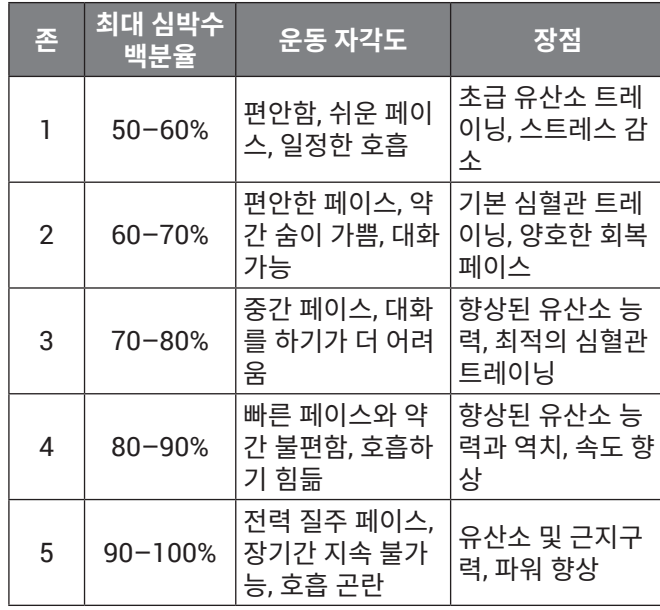

## <span id="page-42-1"></span><span id="page-42-0"></span>**VO2 Max. 표준 등급**

이 표는 연령과 성별에 따른 VO2 max. 추정치에 대한 표준화된 분류 등급을 포함합니다.

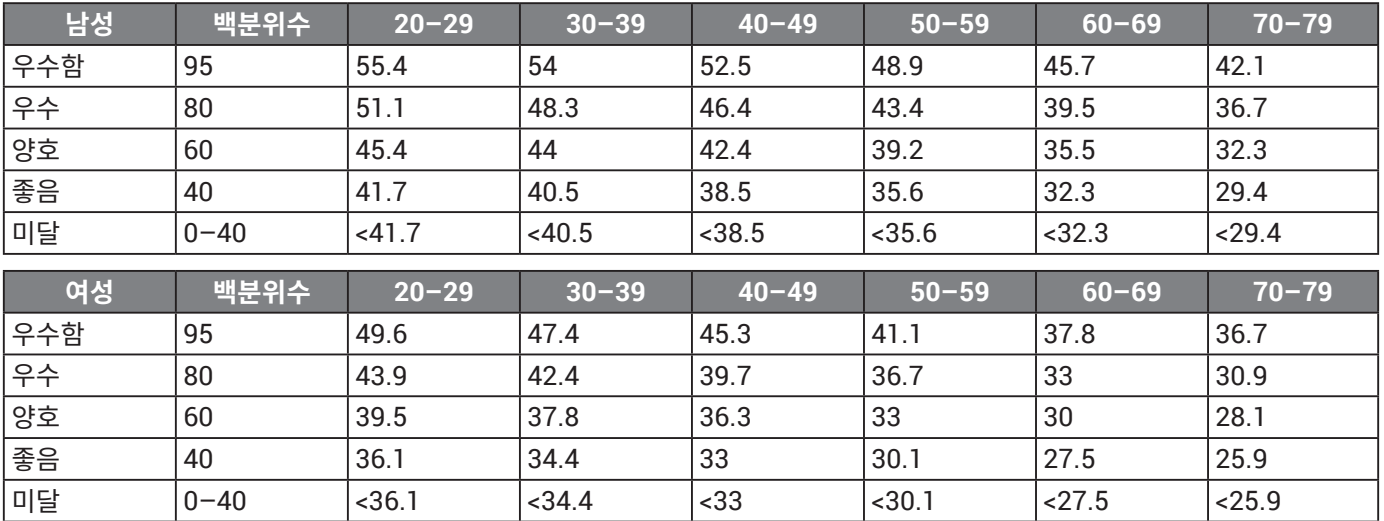

데이터는 Cooper Institute의 승인 하에 복사되었습니다. 자 세한 내용은 [www.CooperInstitute.org](http://www.CooperInstitute.org)를 참조하십시오.

## <span id="page-42-2"></span>**휠 크기 및 둘레**

속도 센서는 휠 크기를 자동으로 감지합니다. 필요하다면 속 도 센서 설정에서 휠 둘레를 자동으로 입력할 수 있습니다. 타이어의 크기는 타이어 양쪽에 표시되어 있습니다. 이것은 모든 정보가 포함된 종합적인 목록이 아닙니다. 휠의 둘레를 직접 측정하거나 인터넷에서 제공되는 계산기 중 하나를 사 용해도 됩니다.

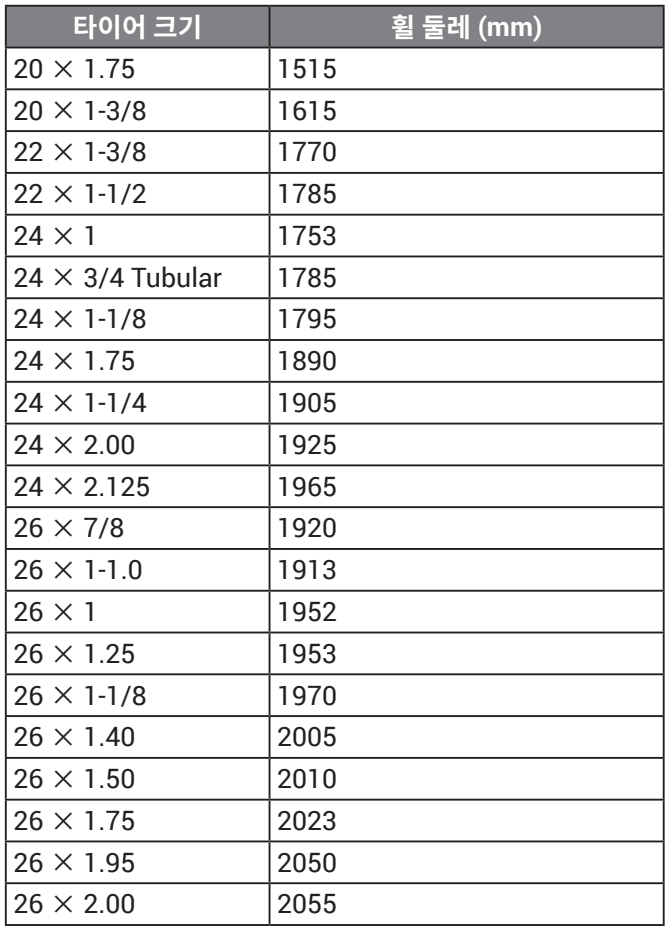

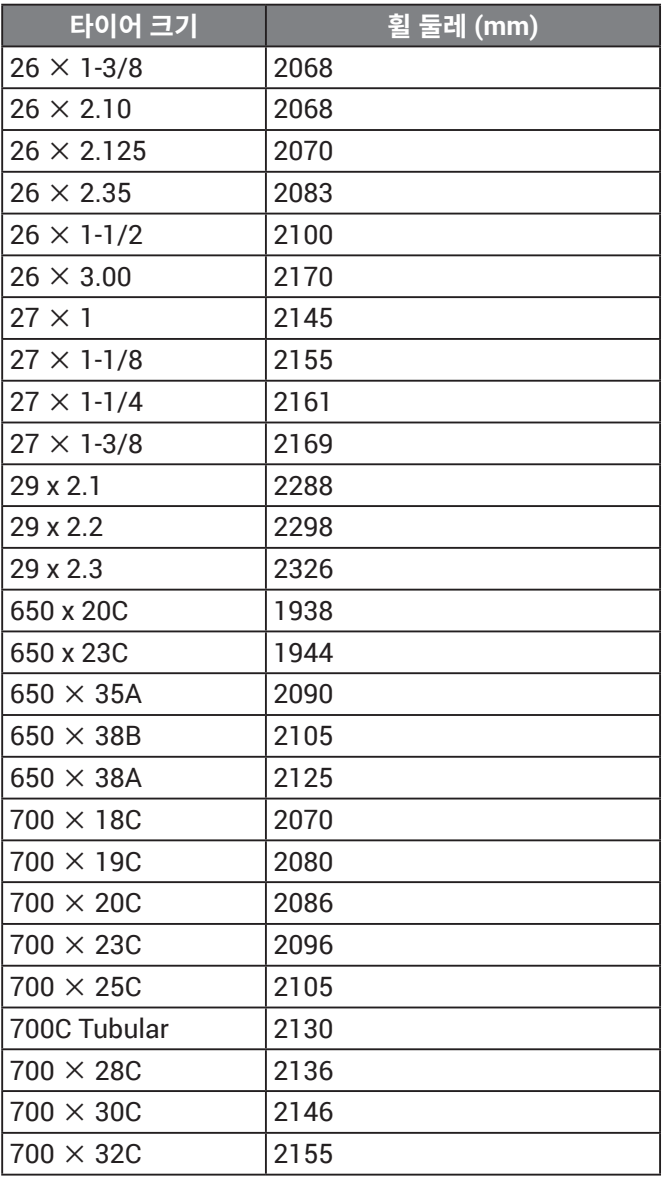

<span id="page-43-0"></span>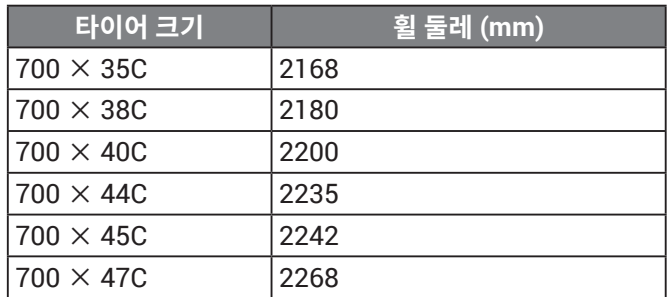

## **기호 정의**

본 기호들은 장치 또는 액세서리의 라벨에 표시될 수 있습니다.

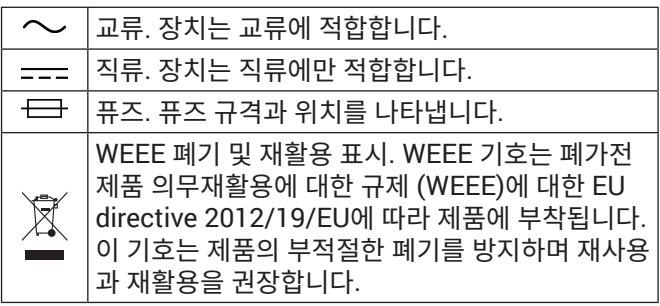

## **[support.Garmin.com/ko-KR](http://support.Garmin.com/ko-KR)**

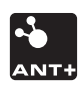

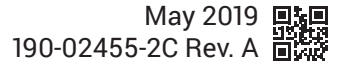